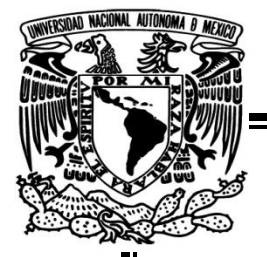

**UNIVERSIDAD NACIONAL AUTÓNOMA DE MÉXICO**

**FACULTAD DE INGENIERÍA**

**"RETOS COMPUESTOS PARA REHABILITACIÓN FÍSICA CON AYUDA DE SISTEMAS COMPUTACIONALES"**

# **TESIS**

# PARA OBTENER EL TÍTULO DE INGENIERO EN COMPUTACIÓN

**PRESENTAN: FÉLIX DAVID BÁEZ PÉREZ LUIS FERNANDO HERNÁNDEZ IBARRA**

**DIRECTOR DE TESIS: DR. JUAN PABLO ROMERO MARES**

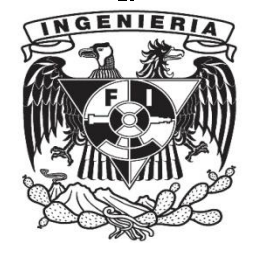

**CIUDAD UNIVERSITARIA, MEXICO D.F. JUNIO 2013.**

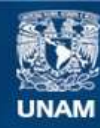

Universidad Nacional Autónoma de México

**UNAM – Dirección General de Bibliotecas Tesis Digitales Restricciones de uso**

#### **DERECHOS RESERVADOS © PROHIBIDA SU REPRODUCCIÓN TOTAL O PARCIAL**

Todo el material contenido en esta tesis esta protegido por la Ley Federal del Derecho de Autor (LFDA) de los Estados Unidos Mexicanos (México).

**Biblioteca Central** 

Dirección General de Bibliotecas de la UNAM

El uso de imágenes, fragmentos de videos, y demás material que sea objeto de protección de los derechos de autor, será exclusivamente para fines educativos e informativos y deberá citar la fuente donde la obtuvo mencionando el autor o autores. Cualquier uso distinto como el lucro, reproducción, edición o modificación, será perseguido y sancionado por el respectivo titular de los Derechos de Autor.

#### **AGRADECIMIENTOS**

Si bien dimos nuestro mejor esfuerzo para realizar esta tesis, no podemos dejar de reconocer el gran apoyo que hemos recibido de las varias personas e instituciones con quienes hemos convivido a lo largo del desarrollo de esta tesis. Sin su apoyo no hubiese sido posible terminar ésta tesis y por ello les queremos agradecer.

A nuestras familias por darnos el incondicional apoyo moral que a lo largo de nuestras vidas escolares nos ha permitido llegar hasta este punto.

A nuestro director de tesis, Dr. Pablo Romero Mares, por invitarnos a realizar esta tesis con él, por sus direcciones, sugerencias, comentarios y correcciones para que esta tesis quede lo mejor hecha posible.

Al Maestro en Ingeniería de Software Carlos Ricardo Cruz Mendoza por su amistad, apoyo, comentarios, sugerencias y correcciones para este proyecto de tesis.

Al Instituto de Investigaciones en Matemáticas Aplicadas y en Sistemas por recibirnos y prestarnos equipo de trabajo. También al equipo Golem por su cálida recepción. A los estudiantes del IIMAS que realizaron las pruebas para la evaluación del prototipo.

Al Instituto Nacional de Rehabilitación de la Ciudad de México por recibirnos y permitirnos trabajar en el área de Terapia Ocupacional. A la Doctora Ivett Quiñones y los miembros del Laboratorio de Análisis de Movimiento Humano por orientarnos en la parte médica de la investigación de esta tesis. A todas y todos los Licenciados y Pasantes de Terapia Ocupacional por recibirnos y ayudarnos con nuestras pruebas y observaciones. A los pacientes de Terapia Ocupacional que nos compartieron sus experiencias sobre sus terapias de rehabilitación.

Al Ingeniero Luis Sergio Valencia Castro por recibirnos en el Laboratorio de Investigación para el Desarrollo Académico y apoyarnos con nuestra evaluación del prototipo. A todos los becarios de LINDA que nos recibieron y apoyaron realizando las pruebas para la evaluación del prototipo.

A todos los que no mencionamos pero que igual contribuyeron a nuestro esfuerzo se los agradecemos.

Luis F. Hdez. Ibarra y Félix David Báez Pérez.

## **TABLA DE CONTENIDOS**

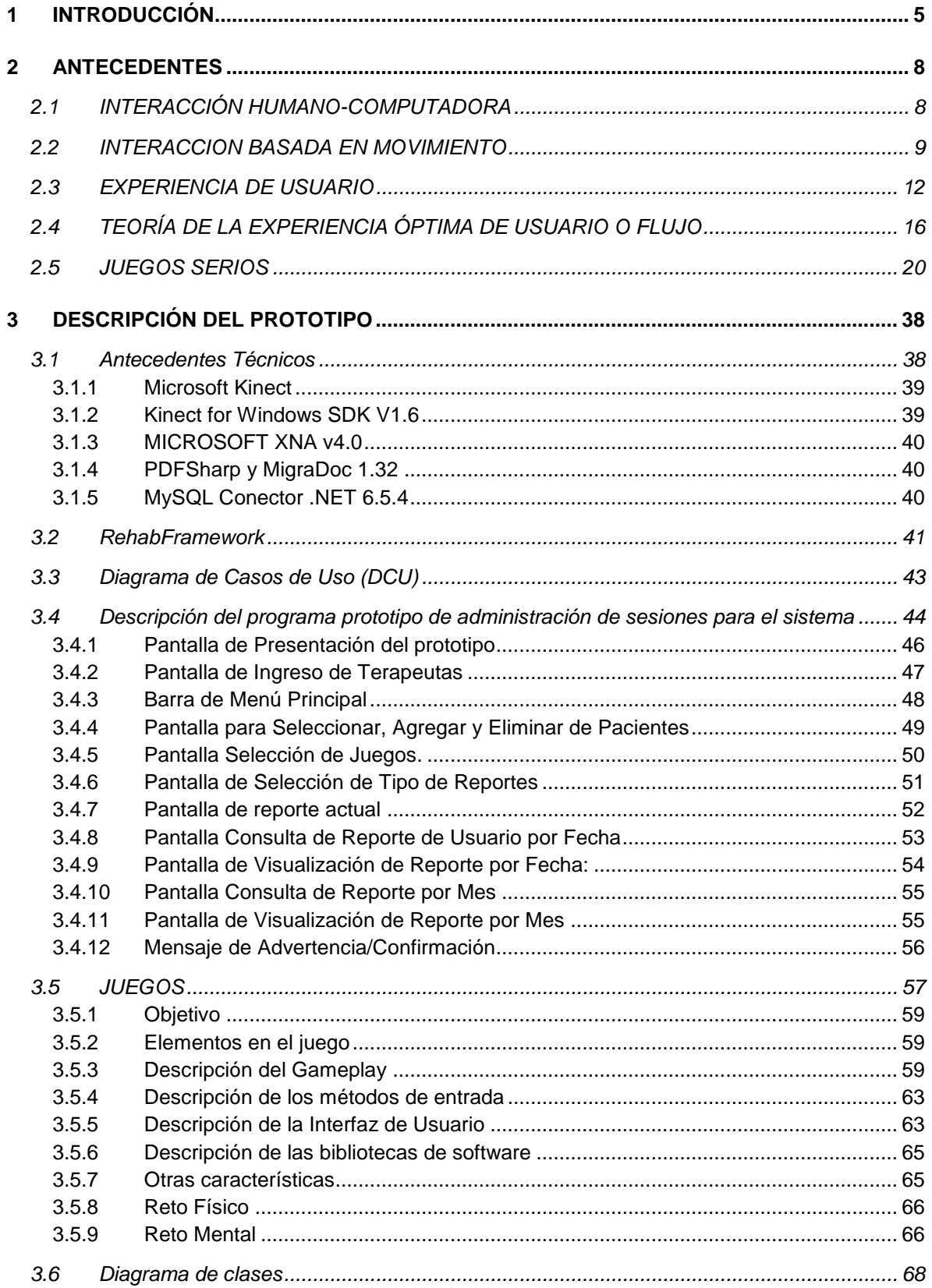

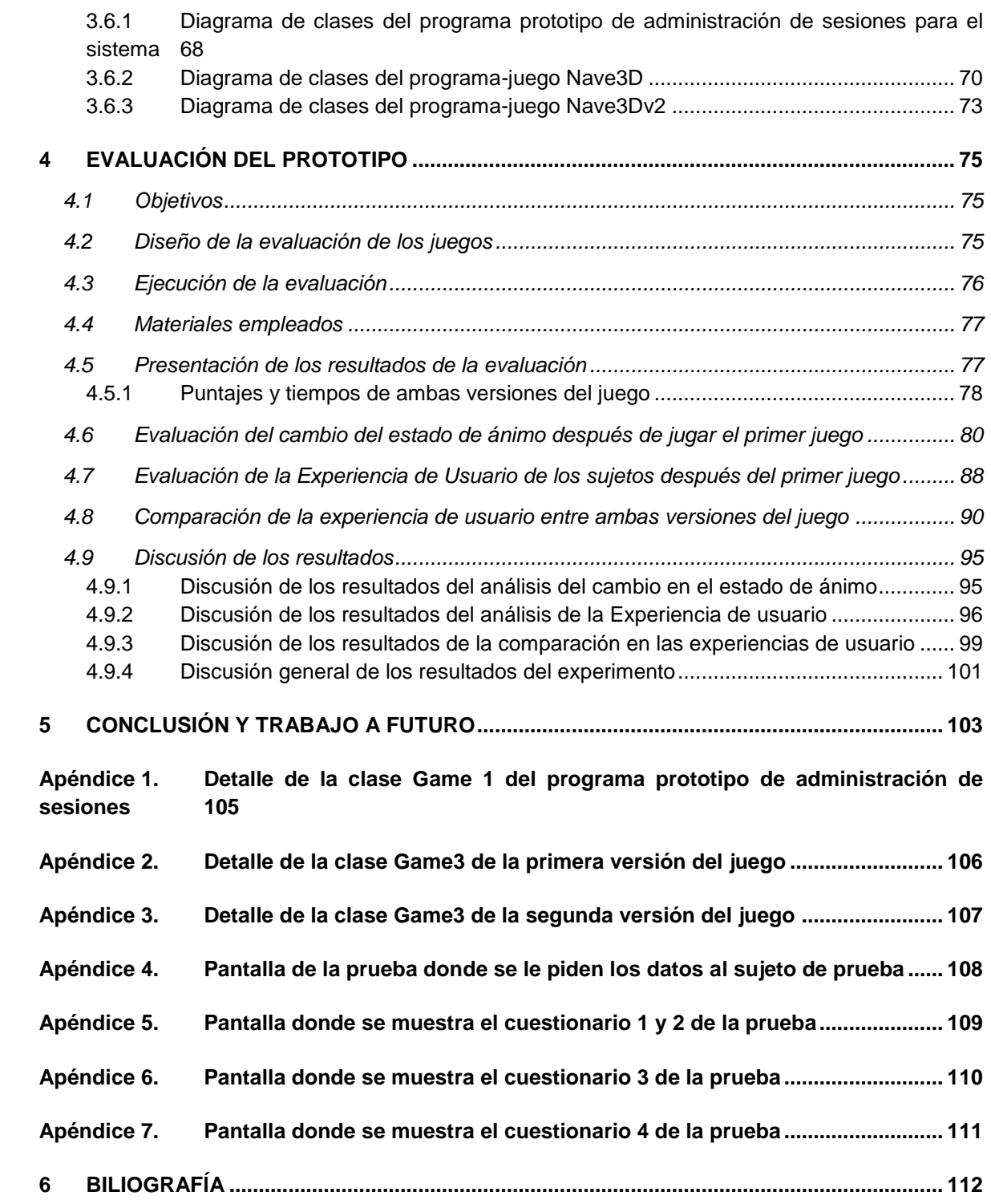

# <span id="page-5-0"></span>**1 INTRODUCCIÓN**

Para esta tesis desarrollamos el prototipo de un sistema de administración de sesiones de juegos para la rehabilitación física para pacientes con disfunción neuromuscular en sus extremidades superiores. Este prototipo de sistema está enfocado a ser un complemento de las terapias convencionales de rehabilitación.

El desarrollo de esta tesis es en el marco de la Interacción Humano-Computadora (IHC) y la Experiencia de Usuario. De acuerdo a (ACM, 1992): "La interacción humano-computadora es una disciplina ocupada con el diseño, evaluación e implementación de sistemas computacionales interactivos para uso humano y del estudio de los principales fenómenos relacionados a dichos sistemas" y según (Hassenzahl & Tractinsky, 2006), la experiencia del usuario se ha convertido en uno de los conceptos centrales en el área de la interacción humano-computadora y en una importante ventaja competitiva para los sistemas digitales. Si bien ya hay una variedad de sistemas desarrollados con el objetivo de ayudar en la rehabilitación física de pacientes, en el desarrollo de la mayoría de estos sistemas no han tomado en cuenta la experiencia de usuario, especialmente en la motivación que los mismos juegos del sistema le deben dar al usuario/paciente. La forma en que nosotros implementamos esta motivación intrínseca y experiencia de usuario es por medio de un balance entre los retos físicos y mentales que les representan los juegos como actividad a los pacientes de rehabilitación.

Según Organización Mundial de la Salud (OMS) y el Banco Mundial en el *Reporte Mundial de Discapacidad* (Organization, 2011) alrededor de 1000 millones de personas sufrían algún tipo de discapacidad en el mundo en el 2011, lo cual representa alrededor del 15% de la población mundial. En México la cifra de discapacitados es de 5,739,270 la cual representa el 5.1% de la población total, según datos del Censo de Población y Vivienda 2010 del Instituto Nacional de Estadística y Geografía (INEGI).El mismo censo nos muestra que en México existen 2,437,397 personas con alguna discapacidad motriz. Todas estas personas necesitan una terapia de rehabilitación para obtener ciertas habilidades para que puedan realizar sus actividades cotidianas y reintegrarse a la sociedad lo mejor posible.

Nuestro enfoque es investigar cómo es que con un sistema computacional se puede promover una actividad de rehabilitación como una actividad que el paciente realice no solo por el beneficio ulterior de mejorar su estado de salud sino también porque la actividad es atractiva por sí misma. Esto con el propósito que el

paciente tenga un motivo más para continuar con sus terapias de rehabilitación y no las abandone fácilmente.

Ésta investigación se sitúa en el contexto de la colaboración entre el Instituto de Investigaciones en Matemáticas Aplicadas y en Sistemas (IIMAS) de la Universidad Nacional Autónoma de México (UNAM) y el Instituto Nacional de Rehabilitación (INR) ubicado en la ciudad de México.

Con la cooperación del INR, en especial del Laboratorio de Análisis de Movimiento Humano y el área de Terapia Ocupacional recabamos información sobre el tipo de patologías que presentan los pacientes del área de Terapia Ocupacional así como del tipo de ejercicios que se realizan en las terapias convencionales. El objetivo de recabar esta información fue el de acotar el tipo de pacientes que pudieran usar nuestro prototipo de sistema de rehabilitación, además de determinar los ejercicios físicos adecuados y las características y retos de estos ejercicios que pueden promover una mayor motivación intrínseca de los juegos que desarrollamos. Nuestro proyecto, entre otros, forma parte del programa de rehabilitación asistida por realidad virtual (este programa es de gran interés para la dirección del INR).

El tipo de pacientes que seleccionamos son aquellos que por algún tipo de accidente o lesión necesitan rehabilitación en las extremidades superiores, más específicamente en hombros y brazos, la razón de esto es que los ejercicios que usualmente realizan en sus terapias involucran movimientos amplios con el hombro y brazo. Omitimos a pacientes que necesitan rehabilitación con movimientos más finos como movimientos de la mano debido al hecho de que la tecnología con la que desarrollamos el prototipo (Kinect de Microsoft) no permite una detección de los dedos ni movimientos finos del cuerpo.

Los dos juegos que desarrollamos tienen distintos niveles de balance entre reto físico y mental, los dos con el mismo reto físico pero uno con un reto mental bajo y el otro con un reto mental más elevado. El desarrollo de estas dos versiones nos permite estudiar en qué medida mejora la experiencia del jugador al usar el juego con diferentes niveles de reto intelectual y que este le sea atractivo usarlo para complementar su rehabilitación.

Además nuestro prototipo incluye un sistema de administración de pacientes y de los juegos que desarrollamos. Los requerimientos como los tipos de datos de los pacientes que se necesitan manejar, los tipos de reportes de las sesiones de los pacientes y que datos deben contener los obtuvimos de reuniones con los miembros del Laboratorio de Análisis de Movimiento Humano y el área de Terapia Ocupacional del INR.

Las actividades que realizamos para el desarrollo de esta tesis incluyeron:

- Revisar literatura de sistemas de rehabilitación.
- Revisar literatura de IHC.
- Revisar literatura de experiencia de usuario óptima.
- Asistir a terapias de rehabilitación
- Realizar investigación de campo acerca de patologías más comunes así como de los ejercicios de rehabilitación correspondientes a dichas patologías.
- Reuniones con gente del INR para discutir el diseño del prototipo del sistema.
- Implementación del sistema:
	- $\triangleright$  Implementación de una biblioteca de clases para el manejo gráfico del sistema (RehabFramework).
	- Implementación de juegos enfocados a la rehabilitación de extremidades superiores.
	- $\triangleright$  Implementación del sistema de administración de pacientes y juegos.
- Evaluación de los juegos.

Esta tesis además de la introducción cuenta con otros 4 capítulos además de una sección de apéndices. Los capítulos contienen la siguiente información:

- Antecedentes: contiene información de temas sobre los que se basa este documento como la IHC en general y la Interacción basada en movimiento en particular. La experiencia de usuario en general y en particular los elementos que llevan a una experiencia óptima de usuario. Y finalmente el concepto de juegos serios con algunos ejemplos de juegos serios que se han desarrollado para la rehabilitación.
- Descripción del prototipo: aquí se describen los elementos con los que desarrollamos el prototipo tanto de hardware como de software. Además se detallan tanto el sistema de administración como los juegos de nuestro prototipo.
- Evaluación del prototipo: en este capítulo se presentan los objetivos de la evaluación, su diseño y forma de implementación. Además también se presentan los estudios estadísticos realizados sobre los datos obtenidos de los sujetos de prueba así como de tablas que muestran los datos sobre los que se realizaron los estadísticos. Y finalmente la discusión de estos resultados.
- Conclusiones: en este capítulo se hace un breve recuento del desarrollo y evaluación de los juegos de rehabilitación así como a las conclusiones a las que llegamos después de todo el proceso.
- Apéndices: contienen figuras sobre detalles de diagramas de clases y los cuestionarios empleados en la evaluación.

## <span id="page-8-0"></span>**2 ANTECEDENTES**

#### <span id="page-8-1"></span>**2.1 INTERACCIÓN HUMANO-COMPUTADORA**

La interacción humano-computadora (HCI por sus siglas en ingles) es un área enfocada en la interacción entre un sistema digital y su usuario, que tiene como fin proporcionar las bases teóricas, metodológicas y prácticas para la evaluación y el diseño de productos interactivos centrándose en su eficacia, eficiencia, seguridad y el grado de satisfacción experimentado por el usuario. En un principio el enfoque que se le dio a esta área se centraba únicamente en las habilidades y procesos cognoscitivos del usuario (Djajadiningrat, Overbeeke, & Wensveen, 2000) , dejando de lado su componente emocional al enfocarse únicamente en el racional, esto demostró ser una visión incompleta de la realidad ya que se deshumanizaba a los usuarios no permitiendo hacer un estudio con mayor precisión y no permitiendo cumplir los objetivos adecuadamente. Por ejemplo, las primeras computadoras, con sistemas operativos como Unix y Ms-DOS, tenían interfaces de línea de comandos, lo cual hacia muy engorroso y tedioso realizar cualquier acción en este ya que requería que el usuario conociera cada uno de los comandos, su sintaxis y la forma como operaban; si bien para un usuario experimentado esta forma de trabajar es una de las ágiles, al resto de los usuarios se les complicaba mucho y hacía que la curva de aprendizaje en el uso del sistema fuera muy grande haciendo que muchos desistieran, esto se debe a que la interacción entre el usuario y el sistema era poco intuitiva para el primero ya que no se apegaba con algún aspecto de su experiencia con el cual estuviera familiarizado. Como resultado se crearon las interfaces gráficas que mejoraron mucho este aspecto.

La importancia de la HCI radica en la mejora de las interfaces gráficas. Una interfaz de un sistema computacional que esté diseñada para brindar al usuario una experiencia placentera y también agilice el tiempo destinado para aprender a usar el sistema, ayudará a aumentar la eficiencia de la misma así como hacer que la percepción del usuario acerca de nuestro sistema sea más positiva, incentivándolo a volverla a utilizarla o recomendarla..

La HCI se sustenta en varias disciplinas, como lo son: la psicología cognoscitiva, la psicología conductual, ergonomía, antropología, sociología y ciencias de la computación, por mencionar algunas; por lo tanto podremos decir que en su esencia es un campo de estudio interdisciplinario.

#### <span id="page-9-0"></span>**2.2 INTERACCION BASADA EN MOVIMIENTO**

Bill Buxton (Buxton, 1986) menciona que para interactuar con una computadora solo se necesita de una buena vista, un brazo largo, dedos uniformes y oídos. Según Buxton, para alguien ajeno a la década de 1980, le parecería que las personas de dicha década tenían una buena visión pero una pobre destreza manual, sin mencionar una falta total del empleo de piernas. Debido a esto Buxton propone una mayor interacción del cuerpo con la computadora, ya que comparada con otras máquinas operadas por el hombre, la computadora no saca tanto provecho como podría de los sistemas sensor y motor humanos. Al tener una interacción con el sistema más allá del uso del teclado y el ratón se podrían tener mayores beneficios como por ejemplo interfaces más naturales e intuitivas y menos propensas a errores, todo esto con la aplicación de estudios en psicología, ergonomía, habilidades humanas, etc.

Según la continuidad histórica del diseño de interfaces de Grudin (Grudin, 1990) las interfaces cada vez más se alejan de la computadora y se acercan más a un contexto social en un espacio físico. El uso de sistemas computacionales en áreas como el deporte, museos, entre otros; ha recalcado la necesidad de expandir la interacción de usuario con el sistema de solo usar las manos para interactuar con la aplicación o el sistema haciendo uso del cuerpo. Además la interacción basada en movimiento puede apoyar el cuidado de la salud, como por ejemplo, ayudando a combatir la obesidad (Fogtmann & Fritsch, 2008).

Pero solo tener tecnologías, ya sean acelerómetros y/o cámaras para la detección de movimiento no resuelve como implementar una HCI (Human-Computer Interface) donde se integre de manera óptima la Interacción por movimiento con una computadora. (Bellotti et al., 2002) enfatizan este punto cuando enumeran preguntas que toman relevancia cuando la HCI deja de ser solo CLI (Interfaz de Línea de Comandos) o GUI (Interfaz Gráfica de Usuario) y se basa en el movimiento del cuerpo del usuario:

- ¿Cómo sabe un sistema cuando me dirijo a él?
- ¿Cómo se cuando un sistema me pone atención cuando le pido algo?
- ¿Cuándo doy una instrucción como ejecutar o borrar, como sabe el sistema sobre que actuar?
- ¿Cómo se si el sistema comprende mi instrucción y la ejecuta como yo quiero?
- ¿Cómo me recupero de los errores?

Cuando en la actualidad se diseña una GUI, se toman conceptos que ya existen y se usan para la nueva interface, es decir ya existen convenciones para este tipo de interfaz, pero esta forma de reutilizar métodos ya no se aplica para una interfaz de interacción por movimiento, dado que lo que se toma en cuenta es el movimiento del cuerpo y no el teclado o el mouse. Para una interfaz de interacción basada en movimiento no hay convenciones por lo que para resolver esto, resulta conveniente tomar en cuenta las cinco preguntas que se proponen en el artículo de (Bellotti et al., 2002) antes mencionadas.

Un sistema basado en movimiento es un sistema que requiere de interacción corporal más allá del uso del teclado y el ratón, en donde la interacción del sistema con el usuario se da en contextos de la vida real. Ahora bien un problema asociado con este término es una definición universalmente aceptada, por lo que este concepto puede ser asociado con:

- Interfaces de usuario tangibles
- Interfaces de cómputo ubicuo
- Interfaces de usuario naturales

Un término interesante para la interacción basada en movimiento es la computación ubicua (que está presente a un mismo tiempo en todas partes. Según la Real Academia Española) ya que se refiere, de acuerdo a la descripción de Mark Weiser (Weiser, 1991), a computadoras integradas en nuestro entorno de tal forma que resulta natural y prácticamente imperceptible. La forma en que esto se puede aplicar a la interacción basada en movimiento es que se puede hacer uso de un dispositivo que, integrado en el entorno, detecte los movimientos del usuario y los transmita a una computadora donde se ejecuta la aplicación principal sin que el usuario se tenga que preocupar por dicho dispositivo.

Otro concepto interesante para la interacción basada en movimiento es la interfaz tangible (TUI). Hiroshi Ishii dice en su artículo (Ishii, 2008) las interacciones que normalmente tenemos con los pixeles de una GUI en pantalla son inconsistentes con nuestras interacciones con el resto del mundo y que no podemos usar nuestras destrezas del mundo real para poder interactuar con el mundo virtual. Según Hiroshi Ishii, el objetivo de las Interfaces Tangibles de Usuario es tomar ventaja de las habilidades de interacciones hápticas, dando formas físicas a la información digital. Esto acercaría más a la interacción de los usuarios con la computadora al mundo real, recibiendo retroalimentación por parte de la computadora en términos más intuitivos. Las TUI utilizan representaciones tangibles de la información para controlar directamente los mecanismos de la información digital para que de esta forma el usuario simule que puede controlar la

representación digital con sus propias manos. La [Figura 1](#page-11-0) ilustra el modelo de un TUI básica:

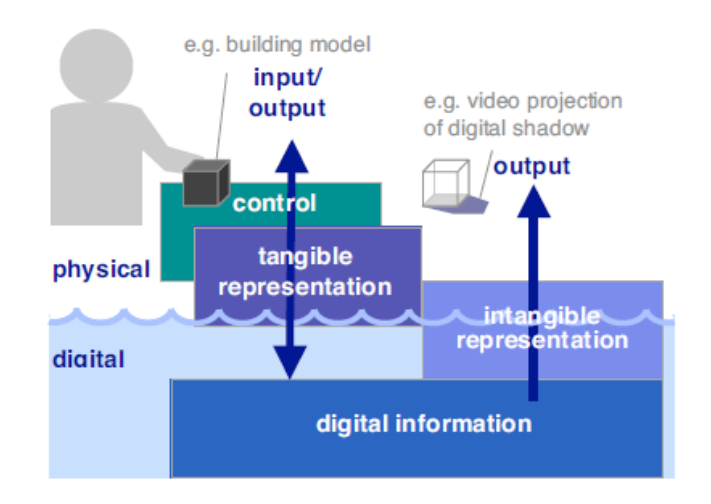

**Figura 1: Concepto de TUI**

<span id="page-11-0"></span>Algunos ejemplos en el uso de este tipo de interfaces se encuentran dentro de los sistemas de telepresencia tangible, el ensamblado constructivo para la interconexión de elementos físicos modulares, superficies interactivas, etc.

Otro tipo de interacción basada en movimiento es la interfaz natural de usuario(NUI), también llamada la interfaz perceptual de usuario (PUI), la cual se caracteriza en ser lo suficientemente cómoda como para pasar desapercibida por el usuario y se basa en elementos naturales del propio usuario para realizar la interacción con el sistema informático (Goth, 2011)*,* el termino natural del concepto se refiere más a la forma como el usuario percibe e interactúa con el sistema cuando lo está usando. Gracias a esto la transición entre ser un usuario primerizo a ser un usuario experto se reduce dramáticamente ya que tiende a ser intuitiva y trata de ser lo más directa posible.

Este tipo de interfaces son más una meta que una realidad, ya que no existe algún sistema informático que cumpla por completo con estos requerimientos, pero existen muchos avances en el tema y se han podido identificar algunas tecnologías que prometen llegar a tener este tipo de interfaces, que en su mayoría utilizan la tecnología multitouch, como lo son:

 Perceptive pixel: una tecnología desarrollada por Jefferson Han(Reisman, Davidson, & Han, 2009) en las pantallas con tecnología multitouch donde se puede interactuar con el contenido de la pantalla por medio de la manipulación directa o con ayuda de gestos de la mano. Han mostró que su

proyecto llega a ser mas intuitivo que los dispositivos de interacción convencionales, su enorme desventaja es que esta pantalla solo permite un conjunto muy limitado de interacciones y si se aumenta la capacidad del sistema para subsanar el problema se requerirá un trabajo de diseño más arduo para acoplar los nuevos gestos.

- Microsoft Surface 2.0: muy parecido al anterior pero con la pequeña diferencia de que el sistema puede identificar ópticamente las cosas que son puestas encima de la pantalla, con lo cual los objetos pueden llegar a ser parte de los mecanismos de control del sistema. La versión comercial de este sistema viene con la superficie táctil Samsung sur40 con la tecnología PixelSense y por el momento no está disponible para México.
- 3D Immersive Touch: Esta tecnología permite la manipulación de objetos en un entorno virtual utilizando superficies con tecnología touch en un ambiente virtual multiusuario en tercera dimensión. Este concepto aun está en desarrollo pero ha evolucionado con la aparición de los dispositivos portátiles con pantallas multitouch y gracias al enorme interés que ha puesto Apple a este tipo de tecnología.
- Xbox Kinect: Es un producto desarrollado originalmente para la plataforma de videojuegos Xbox 360 el cual utiliza gestos espaciales del usuario para la interactuar con este ultimo sin necesidad de un mando o control, posteriormente de le vio un potencial grande para el desarrollo de aplicaciones con NUI pero aun necesita mejorar en cuanto a la resolución en el reconocimiento de sus usuarios y aun falta el diseño de aplicaciones más formales orientadas a este tipo de interfaces.

Los sistemas de interacción en movimiento han cambiando la forma con la cual el usuario interactúa con el sistema y por lo tanto su experiencia, intentando que la experiencia sea más apegada al mundo real.

#### <span id="page-12-0"></span>**2.3 EXPERIENCIA DE USUARIO**

La experiencia de usuario se puede definir como el conjunto de factores y elementos relativos a la interacción de un humano, con un entorno, sistema o dispositivo concreto, cuyo resultado es la generación de una percepción positiva o negativa acerca de dicho servicio, producto o dispositivo en condiciones particulares (Arhippainen & Täthi, 2003); otra definición que puede darse como valida es "el conjunto de ideas, sensaciones y valoraciones del usuario resultado de la interacción con un producto; es resultado de los objetivos del usuario, las variables culturales y el diseño de la interfaz" (Knapp Bjerén 2003 citado por Hassan & Martín, 2005). Se ha encontrado que esta percepción depende de factores relacionados al diseño, a las emociones del usuario en el momento, mercadotecnia, expectativas acerca del producto utilizado, etc. Este concepto surgió como complemento al concepto de usabilidad para atender al problema estratégico de la utilidad del producto y el placer que este puede proveer en su uso. Su origen principalmente se dio en el campo del marketing.

El modelo de la experiencia de usuario estuvo definido en sus inicios en 3 niveles (Dillon, 2001): *Acción,* lo que realiza el usuario; *Resultado,* lo que obtiene el usuario; y *Emoción,* lo que siente el usuario; a su vez el fenómeno causante de la experiencia de usuario está definido por los niveles *Acción* y *Resultado* y la experiencia resultante se enfatiza en el nivel de *Emoción.* El modelo más reciente del fenómeno comprende una división de cinco factores que afectan al fenómeno*.*  La [Figura 2](#page-13-0) ejemplifica lo anterior.

La figura nos muestra que la experiencia de usuario está determinada por la interacción existente entre el usuario y el sistema, y por una serie de factores externos al sistema que cambian la percepción del usuario respecto al sistema; estos factores se dividen en 5 grandes grupos: *factores propios del usuario (emociones, expectativas, etc.), factores sociales (presión de tiempo, requerimientos implícitos o explícitos, etc.), culturales (modas, hábitos, etc.), del contexto de uso (tiempo, lugar, etc.) y propios del producto* (funciones, tamaño, etc.).

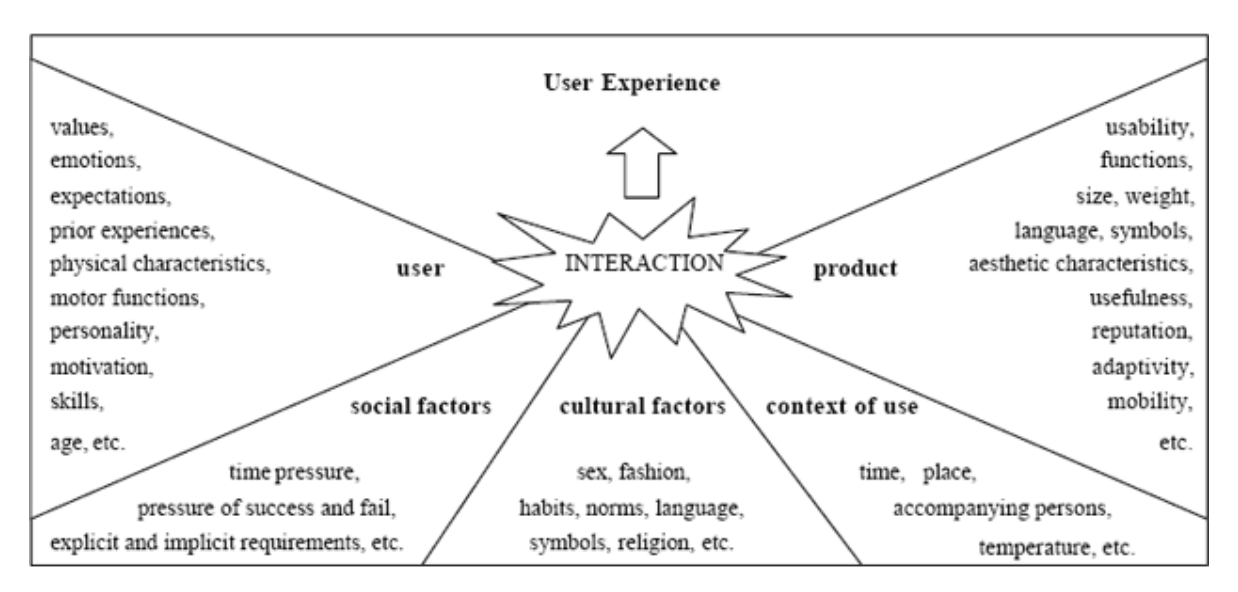

**Figura 2: Modelo de experiencia de usuario propuesto por Arhippainen y Tähti (2003)**

<span id="page-13-0"></span>Por lo novedoso del tema existen varios autores con diversas formas de definirlo y representarlo, otro modelo de los más aceptados es el que representa al fenómeno como el resultado de una acción motivada por un contexto determinado,

haciendo especial énfasis en las expectativas del usuario y sus experiencias previas con sistemas similares, este modelo se ejemplifica mejor en la [Figura 3.](#page-14-0)

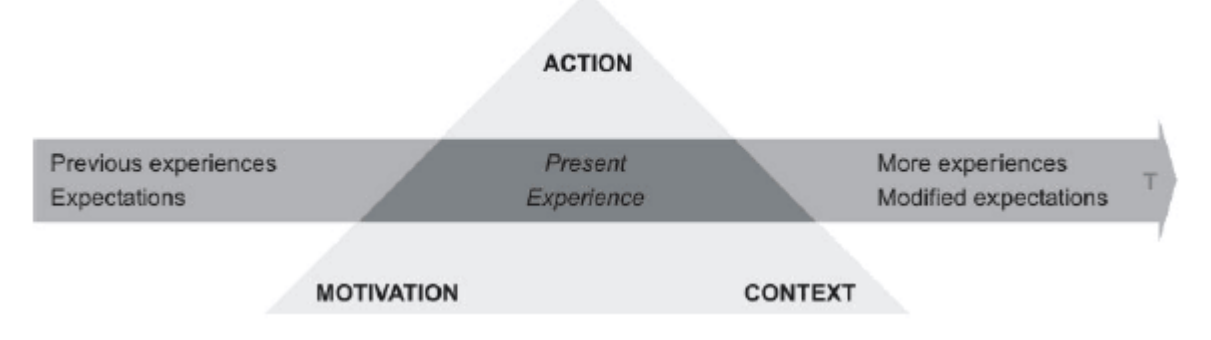

**Figura 3: Modelo de experiencia de usuario según Kankainen (2002)**

<span id="page-14-0"></span>El estudio de la experiencia de usuario ha representado un parte-aguas en el cual se pueden integrar diversas disciplinas y roles profesionales dedicados al diseño y desarrollo de sistemas interactivos, como por ejemplo: ingeniería de la usabilidad, arquitectura de la información, diseño gráfico, diseño de interacción, diseño de información, etc. Estos estudios ha introducido una perspectiva más amplia acerca de como los usuarios utilizan la tecnología considerándolo una evolución en el diseño en la interacción en los sistemas.

El estudio de la experiencia de usuario tiene un gran énfasis en los aspectos emocionales de la interacción, esto representa un problema ya que no existe una escala objetiva donde podamos "medir" o capturar estas emociones. Algunas de las metodologías especialmente adaptadas para este fin son: entrevistas y métodos de observación, guiones y relatos, descripción de la experiencia, y diarios basados en papel y en voz. Una de las herramientas más usadas es la llamada PrEmo (Desmet & Hekkert, 2003) la cual está basada en 18 animaciones de un personaje de un comic [\(Figura 4\)](#page-15-0), cada una de ellas representa una emoción concreta y el usuario debe seleccionar la que más se aproxime a su propia reacción emocional ante el producto.

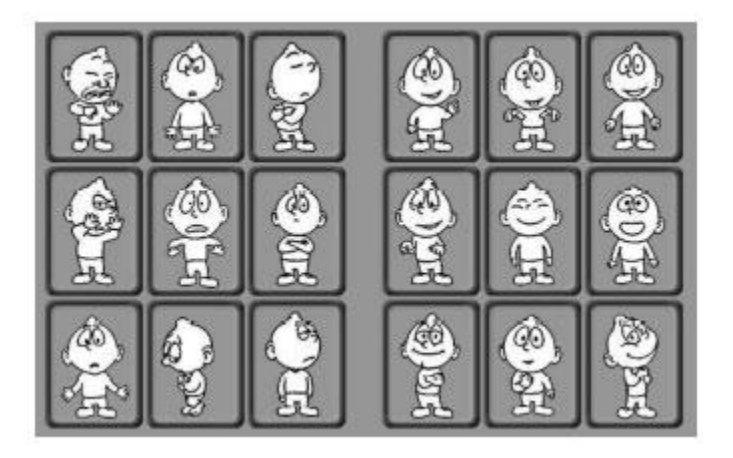

**Figura 4: PrEmo (Desmet & Hekkert, 2003)**

<span id="page-15-0"></span>El comportamiento emocional del usuario tiene 3 factores determinantes: las emociones evocadas por el producto durante la interacción, el estado de humor del usuario y los sentimientos pre-asociados por el usuario al producto. Para diferenciarlos de la mejor manera posible es preciso señalar que las emociones son evocadas en la relación hacia un producto, el estado de humor es un emocional previo a la interacción con el sistema; y los sentimientos son propiedades de valor que el usuario le asigna al producto que son resultado de sus experiencias previas con el mismo producto u otros similares. Los aspectos emocionales afectan el desempeño de las habilidades racionales del usuario como lo son la atención y la memoria, así como su rendimiento y disponibilidad; por esto, es muy importante conocer cuáles son las causas que influyen en las emociones del usuario, principalmente aquellas de las que depende el diseño de nuestro sistema. Una forma cotidiana con la cual nuestro sistema puede evocar emociones de forma explícita es la estética.

La usabilidad, también conocida como calidad de uso, es uno de los conceptos inherentes de la interacción humano-computadora. El término es en sí un anglicismo cuya definición es el grado de eficacia, eficiencia y satisfacción con la que usuarios específicos pueden realizar objetivos específicos en contextos de uso específicos. Este campo de estudio a derivado en nuevas disciplinas como lo son la Ingeniería de la Usabilidad y el Diseño Centrado en el usuario. El Diseño Centrado en el Usuario es el conjunto de procesos y metodologías que aseguren empíricamente el cumplimiento de los niveles de usabilidad requeridos para el producto, la cuales se dividen en cuatro grandes categorías: Métodos de indagación, de descripción y categorización, de inspección, y de test (Hom; 1998).

Existe un caso especial en el campo de estudio de la experiencia de usuario, esta es la experiencia óptima de usuario, también conocida como el estado de flujo, el

cual es de nuestro especial interés y será tratado de manera profunda en el siguiente capítulo.

# <span id="page-16-0"></span>**2.4 TEORÍA DE LA EXPERIENCIA ÓPTIMA DE USUARIO O FLUJO**

El flujo o experiencia de usuario óptima es un concepto que Mihaly Ciskszentmihalyi propuso mientras estudiaba procesos creativos en los años 60. A Ciskszentmihalyi le llamo la atención el hecho de que a los pintores les interesaba más el proceso de pintar en vez del resultado, además de que la actividad la realizaban con una intensa motivación, concentración y agrado; a este fenómeno lo llamo flujo.

El flujo es un caso especial de la experiencia de usuario donde podemos decir que en el caso de los 3 niveles de Dillon, la emoción del usuario depende directamente de la acción y no del resultado.

Como se menciona en el artículo de Steve Harrison et al. (Harrison, Tatar, & Sengers, 2007), en el tercer paradigma de HCI se le da una mayor importancia a la interacción corporal y el aprovechamiento de habilidades físicas y memoria motora, lo cual tiene una importante relación con el estado de flujo que se explica a continuación.

La experiencia óptima de usuario o flujo es un estado en el que la persona que lo experimenta se encuentra realizando una actividad que es motivante *per se,* es decir, lo motivante de la actividad es realizarla y no el resultado final de la actividad como en el caso de los pintores, además la actividad tiene objetivos claros que dan retos a la persona que se mantienen en balance con sus habilidades. Las condiciones presentes en el estado de flujo son: precepción de retos que tienen que ver con las capacidades requeridas para la actividad sin exceder ni quedar por debajo de las que tiene la persona; cumplir con los objetivos y tener retroalimentación inmediata sobre el progreso obtenido.

La forma en que las condiciones del estado de flujo se relacionan es que en base a los retos que imponen los objetivos y la retroalimentación del progreso/desempeño de la persona, ésta va ajustando sus acciones dentro de sus habilidades para cumplir con los objetivos de la actividad. El estado de flujo tiene las siguientes características (Nakamura & Csikszentmihalyi, 2002):

- $\bullet$  Intensa concentración sobre la actividad.
- Fusión de la acción con la conciencia.
- Perdida de la consciencia de sí mismo.
- Sensación de que uno puede controlar sus propias acciones, es decir estar a la altura del reto porque sabe cómo responder o que sucederá después.
- Distorsión en la percepción del tiempo (parece que el tiempo corre más rápido).
- Se percibe a la actividad como intrínsecamente gratificante de manera que el objetivo final de la actividad se vuelve solo una excusa para el proceso.

Para que se pueda argumentar que el estado de flujo ocurrió en una actividad, es necesario que co-ocurran todas o la mayoría de las características de flujo, en el caso de que solo ocurrieran algunas de ellas no se puede hablar que existió flujo en la actividad. A esta propiedad del flujo se le conoce como firma de flujo (en ingles flow signature) (Csikszentmihalyi & Nakamura, 2010).

Un elemento importante para el concepto de flujo es el reto. El reto de la actividad va ligado al objetivo de la actividad y según Ghani y Despande en su artículo (Ghani & Deshpande, 1994), es el nivel de complejidad percibida provocada por la actividad. De acuerdo con el artículo de Romero y Calvillo-Gámez (Pablo Romero & Calvillo-Gámez, 2011), tanto los retos como las habilidades pueden ser multimodales, en el sentido de que son asociados con las partes cognitiva, física y emocional de la persona. En especial llaman la atención los retos físicos y mentales por su aplicación a nuestro campo de interés. Por ejemplo los retos físicos pueden ser hacer movimientos específicos por un determinado tiempo o número de repeticiones con cierto grado de precisión. Los retos intelectuales pueden ser cualquier actividad mental como hacer uso de la memoria o resolver operaciones matemáticas o problemas.

Las actividades que combinan aspectos emocionales, intelectuales y físicos ofrecen los llamados **retos compuestos.** Los estudios enfocados en el estado de flujo generalmente utilizan actividades con retos unidimensionales, como los retos físicos o intelectuales, pero de acuerdo con el estudio de Ellis et al.(Ellis, Voelkl, & Morris, 1994) estos retos deben ser construcciones multidimensionales en el sentido de que deben asociarse con la parte física, intelectual y emocional de la persona, como lo hacen los retos compuestos. A estos retos se les puede llamar retos balanceados cuando no existe un elemento dominante en la actividad y se le llama no balanceados cuando la actividad reta en mayor medida uno de estos elementos (P Romero & Calvillo-Gámez, 2012). Un ejemplo de una actividad con retos compuestos no balanceados podría un juego de computadora donde el jugador se encuentre sentado en frente de una computadora pensando y reaccionando a las acciones usando un mínimo de movimientos físicos, restringidos a mover el mouse y usar el teclado, un ejemplo de una actividad con retos compuestos balanceados sería el mismo juego pero donde el jugador interactué con la computadora con los movimientos de todo su cuerpo.

En una actividad de flujo la persona se encuentra en balance cuando ni sus capacidades sobrepasan los retos ni estos sus capacidades, de manera que cuando ocurre lo primero se aburre y cuando ocurre lo segundo le da ansiedad y en cualquiera de esos dos casos se rompe el equilibrio y se pierde el estado de flujo. Casi cualquier actividad puede ser de flujo, y esto es porque el estado de flujo no depende de los retos ni habilidades objetivas relacionadas a la actividad, si no las subjetivas, que influyen en la calidad de la experiencia de la persona.

Cuando una persona siente lo gratificante de una actividad de flujo, la persona tratará de repetir dicha actividad y mientras más la lleve a cabo, más desarrollará sus habilidades relacionadas con la actividad de manera que las habilidades de la persona rebasan a los retos por lo que la persona se aburre y ya no entra en estado de flujo así que pierde el interés sobre la actividad o mínimo ya no es tan envolvente la actividad como antes, de manera que la actividad debe aumentar sus retos para seguir induciendo el estado de flujo en la persona.

Una persona cuando se encuentra en estado de flujo suele concentrarse mucho en la actividad que realiza, a pesar de esto, el sujeto no fuerza su atención hacía a la actividad ya que lo gratificante de la misma lo invita a seguir adelante con la actividad, este fenómeno es conocido como atención sin esfuerzo (effortless attention en ingles). Cuando este fenómeno se presenta, la persona no se distrae fácilmente por el entorno, aunque se mantiene consciente del mismo y el sujeto parece poner atención a la misma actividad de forma casi involuntaria.

Csikszentmihalyi ha reconocido la posibilidad de que las personas cuenten con una personalidad que les permite disfrutar la vida haciendo cosas por el hecho de hacerlas y no precisamente por un objetivo ulterior (como se dice en la película "Peaceful Warrior" es el viaje el que te hace feliz, no el destino). Este tipo de personalidad depende de meta-habilidades que le permiten a la persona entrar en estado de flujo y permanecer en él como una curiosidad general, interés en la vida, persistencia, entre otras que resultan en la habilidad de motivarse por recompensas intrínsecas.

Para poder estudiar el estado de flujo, se hace necesario hablar sobre el tema con las personas que experimentan flujo, pero hacerles entrevistas o cuestionarios posteriores a la actividad de flujo tiene la desventaja de que la persona a la que se le pregunta, tiene que reconstruir la experiencia además de que promedian entre varias experiencias para definir la típica experiencia subjetiva cuando las cosas van bien. Para poder sortear los anteriores inconvenientes, se aprovecha el ESM

(Método de Muestreo de Experiencia por sus siglas en inglés), el cual es una herramienta desarrollada en la década de 1970 que permite obtener la información requerida sobre la experiencia de la persona durante la actividad que realiza, en este caso, la de flujo. Esta herramienta consiste en que, con ayuda un localizador o cualquier aparato que active una alarma a intervalos preestablecidos, indicar a la persona que debe llenar a mano un cuestionario que permite describir el contexto del momento en que suena la alarma (incluyendo la actividad del sujeto y los estados cognoscitivo, emocional y motivacional del mismo sujeto en ese momento).

El ESM permitió notar que no solo es necesario mantener un equilibrio entre las habilidades y los retos, sino que también las actividades deben de dar más que solo el mínimo de oportunidad de acción. Esto cambia el mapeo original del estado de flujo, que se consideraba estaba solo entre otros dos estados, el de ansiedad y el aburrimiento, como se muestra en la [Gráfica 1:](#page-19-0)

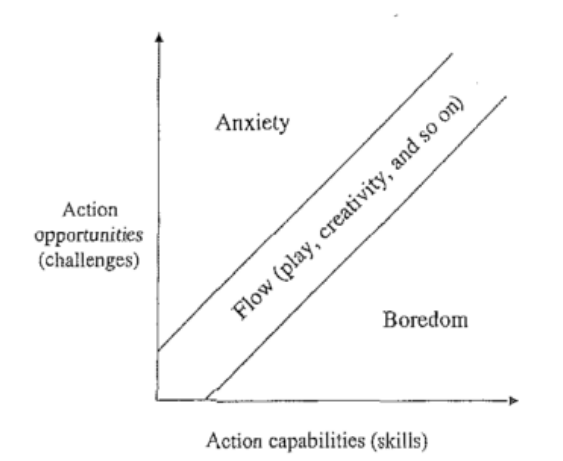

**Gráfica 1: Primer mapeo del flujo (Nakamura & Csikszentmihalyi, 2002)**

<span id="page-19-0"></span>Massimini y su grupo, además identificaron un cuarto estado el de la apatía (los estados son: ansiedad, aburrimiento, flujo y apatía). Este cuarto estado se relaciona con retos bajos y habilidades bajas, y el mapeo del estado de flujo cambió al de la [Gráfica 2:](#page-20-1)

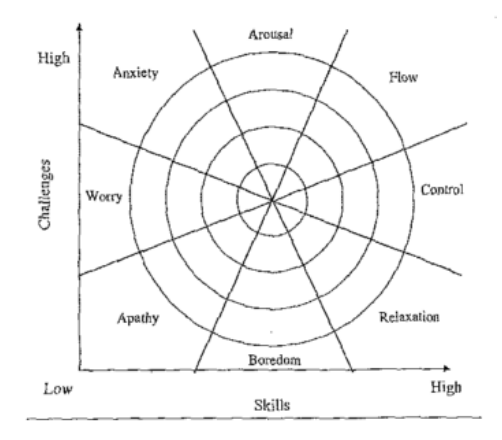

**Gráfica 2: Mapeo de Massimini (Nakamura & Csikszentmihalyi, 2002)**

<span id="page-20-1"></span>Las divisiones de la [Gráfica 2](#page-20-1) se llaman canales o cuadrantes y la persona tiene una mejor experiencia dentro de cada canal mientras los retos y habilidades se alejan de sus niveles promedio.

#### <span id="page-20-0"></span>**2.5 JUEGOS SERIOS**

El término de juegos serios lleva siendo usado desde la década de 1970. Clark Abt en su libro "Serious Games"(Abt, 1987) define un juego como una actividad entre dos o más tomadores de decisiones independientes que buscan cumplir objetivos en un contexto limitante. También menciona que varias de las actividades humanas cumplen con esta misma definición. Además como menciona Beatriz Marcano en su artículo (Marcano Lárez, 2008) los juegos son una poderosa herramienta para el aprendizaje de conductas, actitudes y habilidades necesarias para el eficiente desempeño sociocultural de las personas. Un juego, además sirve para divertirse y entretenerse. Con lo anterior entonces un juego puede cumplir con el papel de desarrollar las habilidades de una persona que son requeridas dentro de una actividad que se desarrolla en su sociedad. Por lo tanto un juego serio tiene un objetivo distinto a la sola diversión, por ejemplo: educación, entrenamiento, simulación o la salud entre otros.

Dentro de los juegos serios existe un subconjunto, los videojuegos serios. Este subconjunto se destaca de los demás ya que aprovechan las tecnologías de la PC o consolas como el Gameboy en su momento, el Wii o Xbox 360.

El campo de aplicación para los juegos serios es tan grande como el campo de actividades que desarrolla el humano, por lo que hay varias categorías de juegos serios, entre los que llaman la atención para esta tesis son los juegos para la salud

y los "exergames" por estar enfocados a la rehabilitación y al ejercicio. En esta área ya se ha empezado a tomar en cuenta a la experiencia óptima de usuario, ya que como se menciona en el artículo de Paula Rego, Pedro Miguel Moreira, et al. (Rego, Moreira, & Reis, 2010), las terapias de los pacientes de rehabilitación consisten en realizar tareas repetitivas que a la larga aburren al paciente (así inhibiendo su interés en la terapia), que es donde los juegos ofrecen el beneficio de llamar la atención del paciente. Los juegos serios para la rehabilitación no son un sustituto pero si un complemento a las terapias de rehabilitación y para que puedan ser un complemento requieren de la actividad física del paciente por lo que resulta conveniente que el juego se base en una interfaz basada en movimiento y de acuerdo con Anton Nijholt, et al. en su artículo (Nijholt, Dijk, & Reidsma, 2008) es en esta parte donde casi no se ha tomado en cuenta al flujo/experiencia óptima de usuario y donde esta tesis se desarrolla.

Continuando con la clasificación de los juegos serios de rehabilitación (Paula Rego et al.) proponen una clasificación que toma en cuenta los siguientes elementos: área de aplicación, tecnología de interacción, interfaz de juego (2D ó 3D), número de jugadores y la interacción entre estos, género del juego, si hay adaptabilidad de la dificultad, si hay monitoreo del progreso, si hay retroalimentación del desempeño y su portabilidad (para casa o clínica). Florian Mueller et al. en su artículo (Mueller, Gibbs, & Vetere, 2008) propone los siguientes elementos para la clasificación de juegos de interacción basada en movimiento: si son o no juegos de esfuerzo, si son competitivos o no (es decir si hay un oponente o no), si son paralelos o no (si son paralelos no hay interacción entre participantes y si no son paralelos entonces hay por lo menos un participante que es el oponente del otro y que ambos pueden realizar acciones para contrarrestar las acciones del otro) y finalmente si es de combate u objeto (es decir si el objetivo es controlar al otro participante o a un objeto de forma competitiva).

Para ésta tesis nos interesan los siguientes elementos para la clasificación:

- Tecnología de interacción: si son sensores como acelerómetros, magnéticos etc. o cámaras de video.
- Adaptabilidad: si la hay o no.
- Portabilidad: si la hay o no.
- Número de extremidades necesarias: si requiere del uso de uno o los dos brazos para la interacción.
- Tipos de retos: Físicos y/o mentales

A continuación presentamos algunos ejemplos de juegos serios en el contexto de rehabilitación que existen:

#### **Nombre del Juego:** Calibración

**Descripción:** Juego enfocado a la rehabilitación de extremidades superiores desarrollado en la universidad de Ulster con XNA para PC y que necesita de una webcam y de un par de guantes para el jugador. En este juego aparecen 8 esferas, cada una en los 'rayos' de una 'estrella' al principio las esferas están en la parte central de la 'estrella' y son de un color (rojo o verde) que corresponden a una mano en específico (derecha e izquierda, con un guante del color respectivo), además atrás de la escena de las 'estrella' y las esferas aparece la imagen del video en tiempo real de la webcam que capta al jugador. El objetivo es desplazar las esferas del extremo de los 'rayos' en el centro de la estrella a la lo más cercano al otro extremo de cada 'rayo' moviendo la mano sobre la imagen de una esfera a la vez hasta que ésta llega al otro extremo del 'rayo', la actividad se realiza para las dos manos para determinar el alcance de cada brazo del jugador.

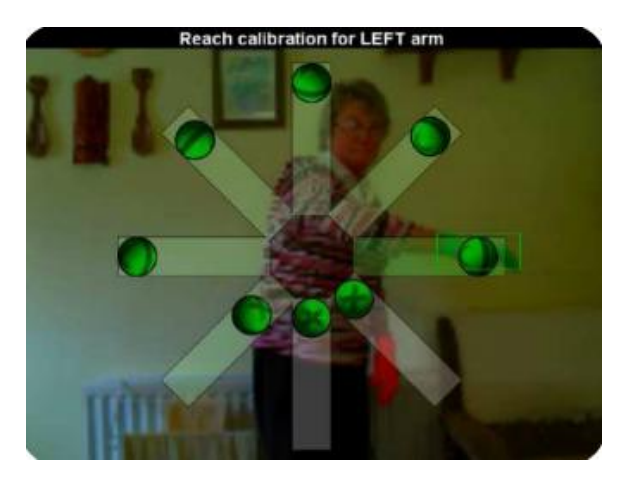

**Imagen 1: Calibración**

**Habilidades motoras:** movilidad en los brazos hacia todas la direcciones en el plano del jugador

**Habilidades intelectuales:** coordinación psico-motora.

#### **Nombre del Juego:** Bilateral Catch Task

**Descripción:** Juego enfocado a la rehabilitación de extremidades superiores desarrollado en la universidad de Ulster con XNA para PC y que necesita de una canasta con sensores. En este juego el jugador debe tomar en sus manos una canasta con sensores electromagnéticos que trasladan los movimientos de la canasta en el mundo real que controla el jugador a una canasta en el mundo virtual. En el mundo virtual existen unos árboles de los que caen naranjas de manera aleatoria, tanto en ubicación como en tiempo (simulando la acción de la gravedad sobre las naranjas). Las naranjas difieren en tamaño y el jugador debe mover en el mundo real la canasta tanto hacia la izquierda y derecha como en inclinación, el jugador debe tomar en cuenta todo esto para atrapar en la canasta las naranjas que caen y evitar que las que ya se han atrapado se caigan de la canasta. Para lograr una mejor inmersión dentro del juego se utilizan un Helmetmounted Display o HMD.

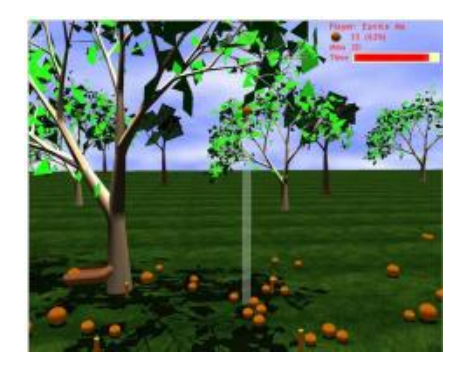

**Imagen 2: Imagen del juego Bilateral Catch Task** 

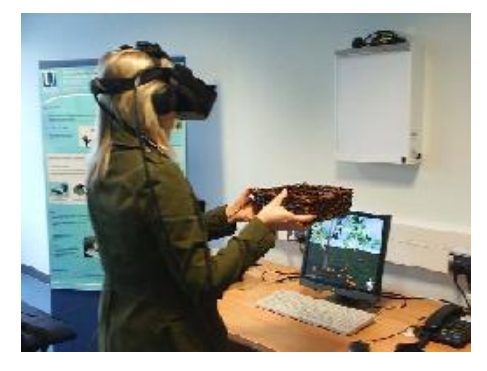

**Imagen 3: Imagen de una persona utilizando Bilateral Catch Task**

**Habilidades motoras:** Movimiento en ambos brazos para mover una canasta entre izquierda y derecha para cachar naranjas que caen. La capacidad de sostener la canasta.

**Habilidades intelectuales:** Identificar las naranjas, identificar su trayectoria, si caen más de una naranja a la vez decidir cual naranja cachar dependiendo del tiempo y la cercanía a la canasta.

#### **Nombre del Juego:** Adaptative Whack-A-Mouse

**Descripción:** Juego enfocado a la rehabilitación de extremidades superiores desarrollado en la universidad de Ulster con XNA para PC y que requiere de un sensor colocado en la mano. En este juego, en el mundo virtual hay una mesa sobre la que aparece un ratón en una ubicación aleatoria por un tiempo previamente establecido para el jugador. El objetivo del juego es golpear al ratón con un martillo virtual, el cual se controla con movimientos de la mano del jugador capturados por un sensor adherido a ésta. Además de golpear al ratón antes de que desaparezca y reaparezca en una nueva posición, el jugador debe discriminar cual de las figuras que aparecen sobre la mesa es el ratón y solo pegarle a esa.

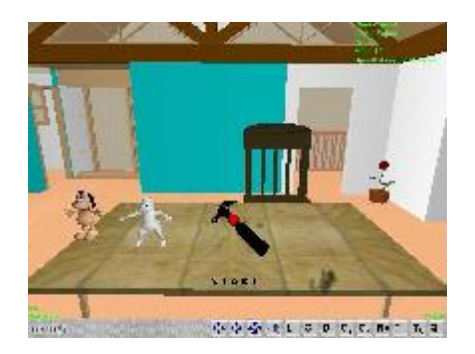

**Imagen 4: Imagen del juego Adaptative Whack-A-Mouse**

#### **Habilidades motoras:** movilidad en los brazos

**Habilidades intelectuales:** Discriminación visual y atención selectiva

#### **Nombre del Juego:** Rabbit Chase

**Descripción:** Juego enfocado a la rehabilitación de extremidades superiores desarrollado en la universidad de Ulster con XNA para PC que necesita de una webcam y un par de guantes para el jugador. En este juego en la pantalla aparece una escena 2D donde hay 4 agujeros entre los cuales se mueve un conejo. Además como fondo, debajo de la transparencia del juego, aparece el video en tiempo real del jugador captado por la webcam, el jugador debe llevar en cada mano un guante del color respectivo de la mano (rojo derecha, verde izquierda). El objetivo del juego es colocar la mano sobre el agujero que pasa el conejo en el instante que pasa por el agujero. Conforme se hagan más puntos, el conejo irá aumentando la velocidad con la que se dirige de un agujero a otro y el siguiente agujero se determina de manera aleatoria. Además aparece una barra en la parte superior de la pantalla con el tiempo restante del juego así como en el centro el número de puntos ganados.

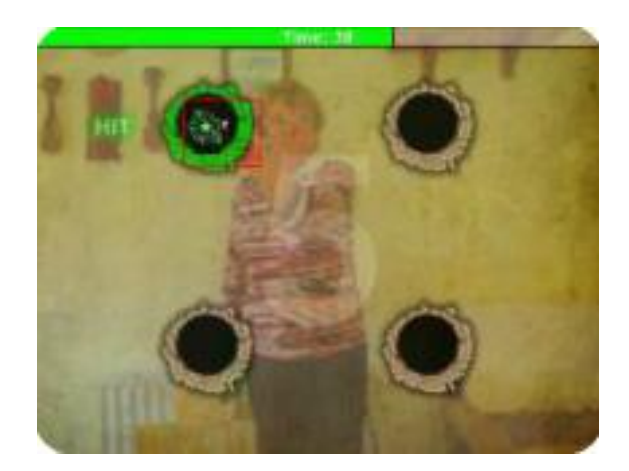

**Imagen 5: Imagen del juego Rabbit Chase**

**Habilidades motoras:** movilidad en los brazos

**Habilidades intelectuales:** nada en especial.

#### **Nombre del Juego:** Bubble Trouble

**Descripción:** Juego enfocado a la rehabilitación de extremidades superiores desarrollado en la universidad de Ulster con XNA para PC que necesita de una webcam y un par de guantes para el jugador. En este juego en la pantalla se muestra una escena 2D donde aparecen aleatoriamente unas burbujas y como fondo, debajo de la transparencia del juego, aparece el video en tiempo real del jugador captado por la webcam, el jugador debe llevar en cada mano un guante del color respectivo de la mano (rojo derecha, verde izquierda). El objetivo del juego es reventar las burbujas que aparecen en la pantalla colocando la mano del color correspondiente sobre la imagen de la burbuja (el juego puede ser para una o dos manos). Conforme se revientan las burbujas aparecen más burbujas al mismo tiempo en la pantalla así como se reduce el tiempo en que hay que reventarlas. Además aparece una barra en la parte superior de la pantalla con el tiempo restante del juego así como en el centro el número de puntos ganados.

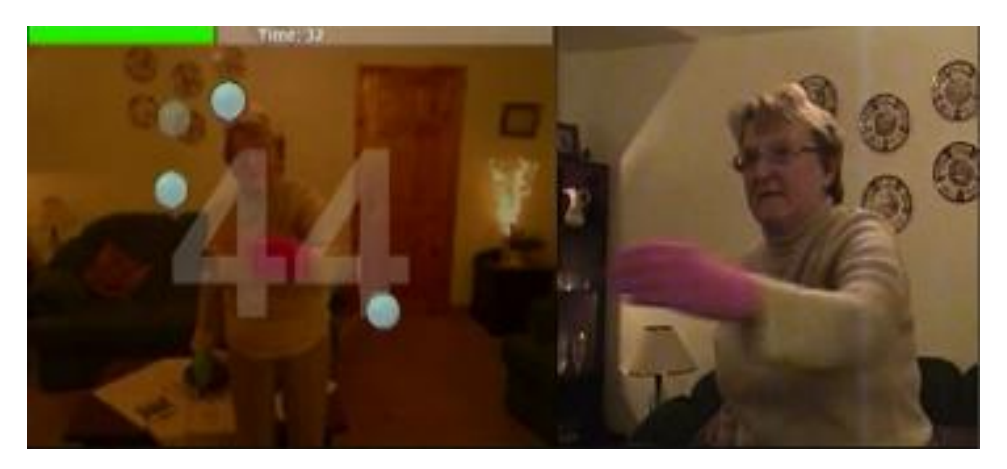

**Imagen 6: Imágenes del juego Bubble Trouble**

**Habilidades motoras:** movilidad en los brazos

**Habilidades intelectuales:** nada en especial.

#### **Nombre del Juego:** Arrow Attack

**Descripción:** Juego enfocado a la rehabilitación de extremidades superiores desarrollado en la universidad de Ulster con XNA para PC que necesita de una webcam y un par de guantes para el jugador. En este juego en la pantalla se muestra una escena 2D donde hay 4 recuadros en cruz y se mueven aleatoriamente las imágenes de dos flechas, una verde y otra roja hacia una de las 4 casillas sin ocupar la misma al mismo tiempo y como fondo, debajo de la transparencia del juego, aparece el video en tiempo real del jugador captado por la webcam, el jugador debe llevar en cada mano un guante del color respectivo de la mano (rojo derecha, verde izquierda). El objetivo del juego es colocar la mano sobre la flecha correspondiente cuando está llega a una de las casillas. Conforme haya más aciertos se va aumentando la velocidad en que se desplazan las flechas de una casilla a otra. Además aparece una barra en la parte superior de la pantalla con el tiempo restante del juego.

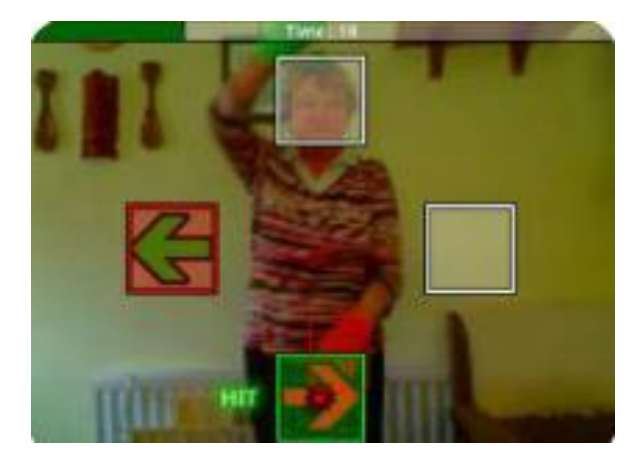

**Imagen 7: Imagen del juego Arrow Attack**

#### **Habilidades motoras:** movilidad en los brazos

**Habilidades intelectuales:** Identificar las flechas y sus posiciones para saber con qué manos tocar cual.

#### **Nombre del Juego:** Brick A Break

**Descripción:** Juego enfocado a la rehabilitación de extremidades superiores desarrollado en la universidad de Ulster con XNA para PC que necesita de una webcam y un cubo con código impreso además de una hoja con código para delimitar el área de juego. Este juego es un clon de Breakout donde en la pantalla aparece una escena 3D con bloques, una pelota y una paleta, además la zona de juego aparece limitada por un marco en la parte superior, derecha e izquierda y en

la inferior no hay nada, en el fondo aparece el video en tiempo real de una superficie como una mesa donde se coloca un cubo con un código impreso que el juego reconoce como la paleta que controla el jugador para interactuar con el juego. El objetivo del juego es que el jugador golpee todos los bloques dentro de la zona de juego con la pelota, la pelota rebota por todas partes y el jugador debe evitar que caiga la pelota por la parte inferior de la zona de juego. Si la pelota cae, tarda unos segundos en reaparecer para continuar con el juego.

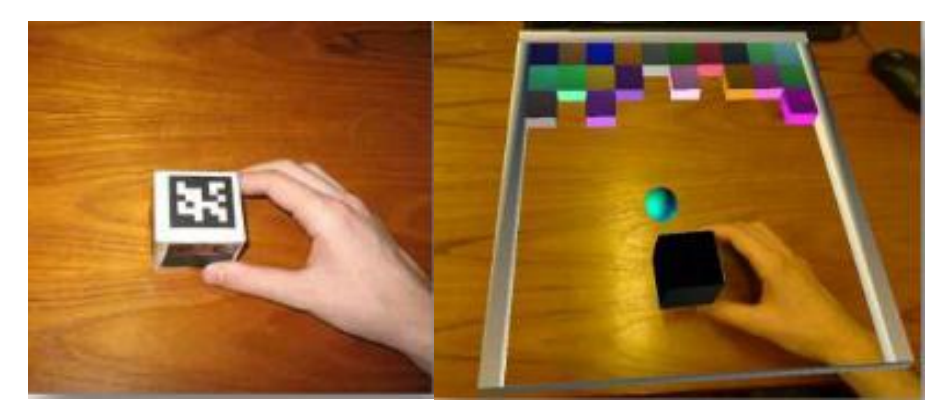

**Imagen 8: Imágenes del juego Brick A Break**

**Habilidades motoras:** Poder agarrar cosas con la mano y movimiento del brazo

**Habilidades intelectuales:** Identificar la trayectoria de la bola y la mejor posición de la paleta para golpear los bloque deseados

#### **Nombre del Juego:** Shelf Stack

**Descripción:** Juego enfocado a la rehabilitación de extremidades superiores desarrollado en la universidad de Ulster con XNA para PC que necesita de una webcam y 3 objetos con un código impreso cada uno además de una hoja con código para delimitar el área de juego. En este juego aparece en la pantalla un estante virtual (con dos repisas y tres posibles posiciones en cada una) así como tres objetos sobre el fondo del video de una superficie como una mesa con tres objetos del mundo real reconocidos por un código impreso, estos objetos se colocan en la parte de abajo por que en la parte de arriba se asume que está el estante. En el mundo virtual se coloca un círculo alrededor del objeto que se debe colocar en una de las 6 posibles posiciones del estante y se coloca otro círculo sobre dicha posición. El jugador debe mover el objeto del mundo real correspondiente de manera que el objeto virtual correspondiente se coloque sobre la posición indicada, posteriormente, después de completar el movimiento exitosamente se debe regresar el objeto a su posición original.

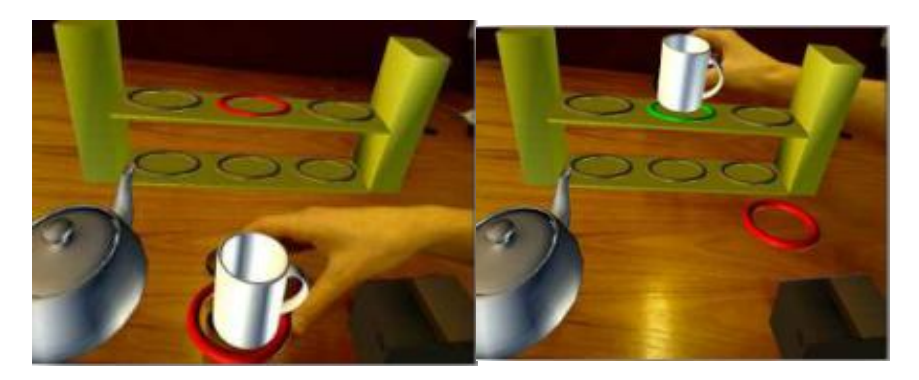

**Imagen 9: Imágenes del juego Shelf Stack**

**Habilidades motoras:** Poder agarrar cosas con la mano y trasladarlas para su posterior reubicación.

**Habilidades intelectuales:** Identificar el objeto requerido para colocar en un anaquel virtual.

#### **Nombre del Juego:** Varios Juegos

**Descripción:** Juegos enfocado a la rehabilitación de los dedos y manos desarrollado en la universidad de Manitoba Canadá usando diversos objetos con sensores integrados conectados a una interface miniBIRD o microBIRD para la detección de movimiento. Aprovechando los sensores de movimiento y las interfaces miniBIRD o microBIRD se usan diversos objetos como pelotas, peras de box o carritos de LEGO para usarlos como dispositivos de entrada multi-ejes en 25 juegos comerciales (para todo público) con diferentes restricciones de velocidad, niveles de precisión y exigencias visuales y espaciales.

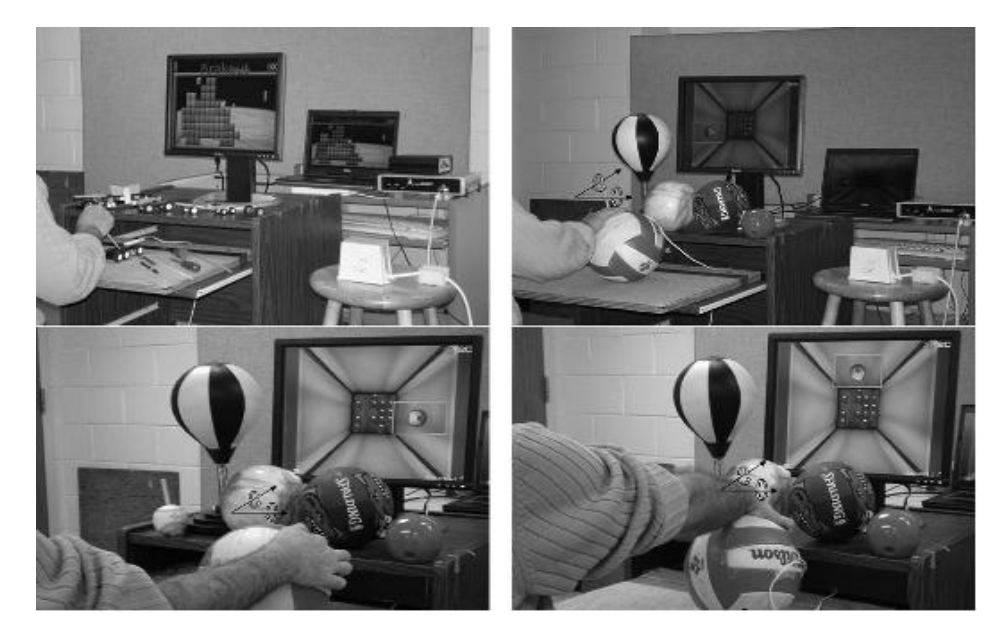

**Imagen 10: Imágenes de los juegos desarrollados en la universidad de Manitoba.**

**Habilidades motoras:** agarrar y mover objetos con la mano.

**Habilidades intelectuales:** Abstraer el movimiento del objeto del mundo real para interactuar con el mundo virtual

#### **Nombre del Juego:** Wii Sports/Wii Fit

**Descripción:** Juegos comerciales de Nintendo para la consola Wii que requieren del Wiimote y/o de la Wii Balance Board. Estos juegos no fueron diseñados expresamente para la rehabilitación pero se empezó a tomar en cuenta su potencial para dicha tarea, aprovechando lo llamativo del videojuego con los requerimientos de esfuerzo físico para interactuar con el juego. En los minijuegos o ejercicios se muestra al jugador la actividad o movimiento que requiere realizar y que los sensores del Wiimote y/o de la Wii Balance Board reciben. Para esto el jugador va entrenándose para cumplir con cierta condición o habilidad física y en ocasiones mental como recordar rutinas o formar estrategias para cumplir con el objetivo del minijuego.

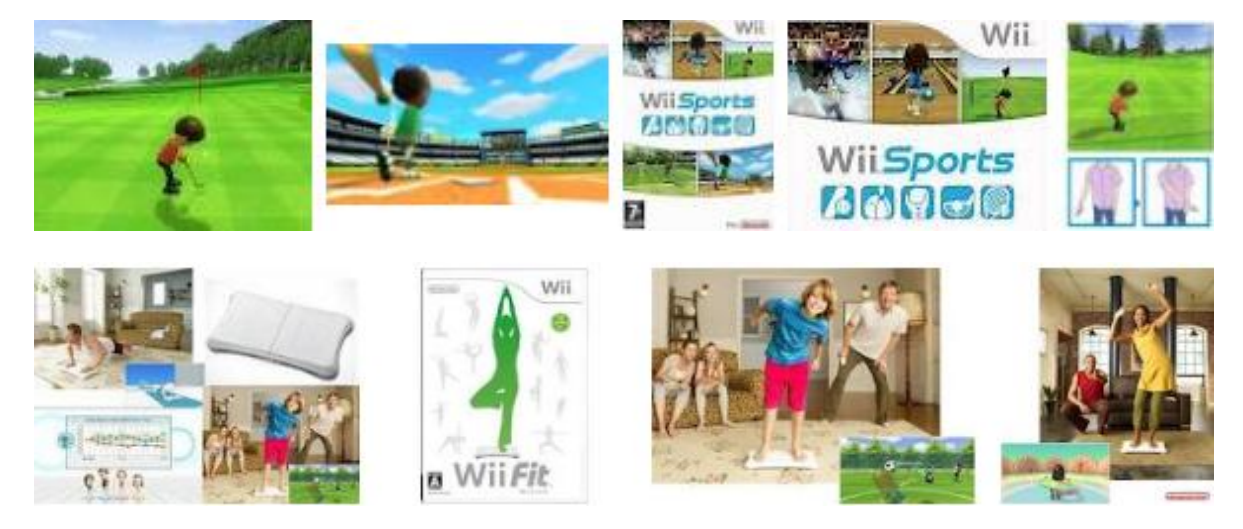

**Imagen 11: Imágenes de los juegos Wii Sports y Wii Fit**

**Habilidades motoras:** Dependiendo del juego, movimiento en el brazo, capacidad de agarrar el wiimote con la mano o movimiento en las piernas y/o torso.

**Habilidades intelectuales:** coordinación psico-motora. Relacionar los movimientos en el mundo real con los del Mii en el mundo virtual. Memorizar el orden de movimientos para reproducirlos.

#### **Nombre del Juego:** Varios Juegos

**Descripción:** Juegos enfocados a la rehabilitación de niños con parálisis cerebral desarrollado en el Instituto Tecnológico de Nueva Jersey para PC con ayuda de la Simrobot toolbox de Matlab versión 2007b y una webcam de 30 fps. De las imágenes capturadas de la webcam se obtiene la posición de uno de 3 posibles marcadores (objetos de un color específico), también se usa un sensor electromagnético de posición A Flock of Birds para obtener la posición de las manos del jugador. En los diferentes juegos se le pide al jugador que realice movimientos largos y lentos o rápidos hacia diferentes objetivos.

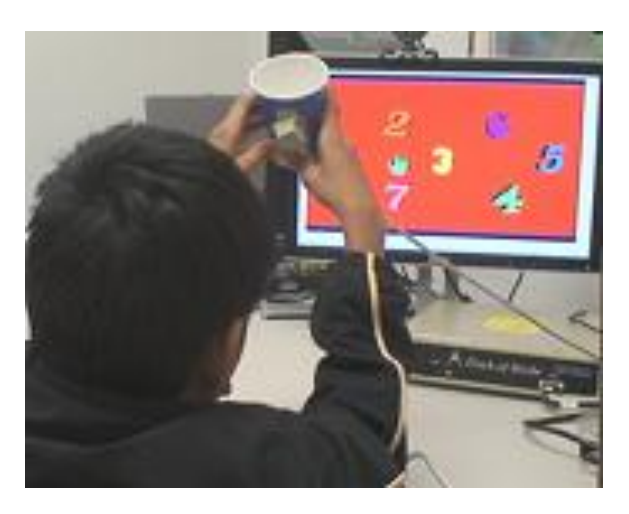

**Imagen 12: Imagen del juego desarrollado por Instituto Tecnológico de Nueva Jersey**

**Habilidades motoras:** movilidad en los brazos. Capacidad de agarrar y manipular objetos.

**Habilidades intelectuales:** ninguna en especial

#### **Nombre del Juego:** Mining Game

**Descripción:** Juego enfocado a la rehabilitación física para las extremidades superiores con un sistema balanceado de bajo costo desarrollado en la Universidad del Sur de California para PC con el motor de gráficos Unity3D y el sensor Kinect. En el juego se hace un 'recorrido' por una mina donde se van recolectado gemas en un carro de minero. Se realiza una calibración al inicio para ver los alcances del jugador y en base a ellos ir colocando las gemas en el juego de manera que el jugador tenga que realizar movimientos benéficos para la rehabilitación. Las gemas se iluminan en el orden en que el jugador las debe recolectar.

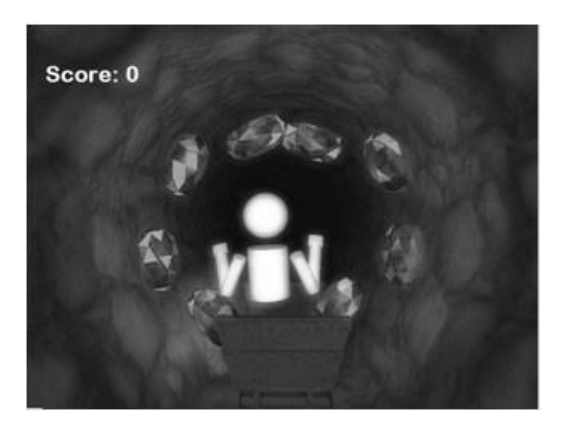

**Imagen 13: Imagen del juego Mining Game**

**Habilidades motoras:** Movimiento de brazos y torso para poder alcanzar las gemas del túnel y colocarlas en el carro.

**Habilidades intelectuales:** Memorizar el orden en el que se iluminan las gemas para irlas recogiendo en ese mismo orden.

#### **Nombre del juego:** Space Mision

**Descripción:** Es un videojuego para Xbox 360 que adapta una silla de ruedas con un control de Xbox para poder manejar una nave espacial virtual en el juego en medio de una carrera. Fue creado por el grupo Ignis Nova del ITESM. Para poder incorporar la silla de ruedas fija a la plataforma del Xbox 360 se necesitó desarrollar una serie de sensores que detectan la rotación de las ruedas de la silla para así mandarle la información necesaria al control de Xbox 360, el cual la procesará para mandarla a la consola principal. El juego registra la duración de la partida y el histórico del progreso del usuario en agilidad y movimiento del usuario. Esto ayudará a los pacientes que tienen que utilizar la silla de ruedas a acostumbrarse a la misma y a aprender a utilizarla de la mejor manera, así como fortalecerá las extremidades superiores y su coordinación motora.

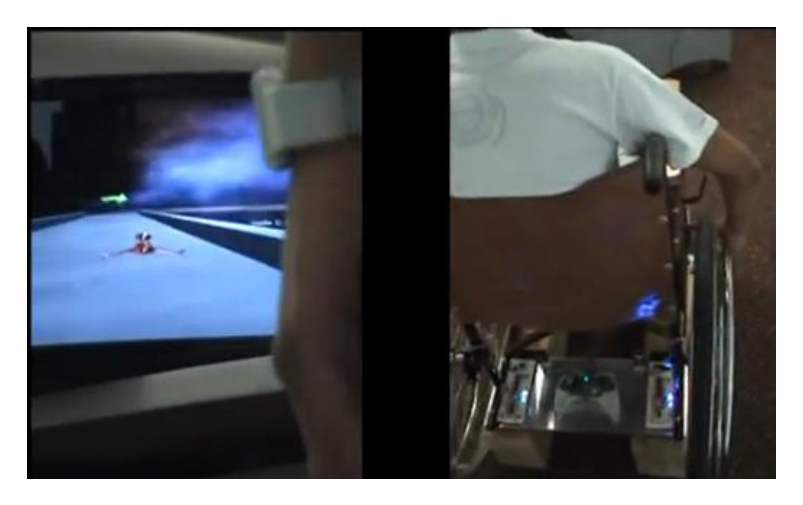

**Imagen 14: Imagen del juego Space Mision**

**Habilidades motoras:** Fuerza y movilidad en los brazos para manipular la silla de ruedas.

**Habilidades intelectuales:** Aprender a usar la silla de ruedas Inteligencia Espacial para saber cómo manipular la nave.

#### **Nombre del juego:** Armeo Boom's Panorama

**Descripción:** Es un videojuego para computadora desarrollado para pacientes con un cierto grado de apoplejía en el cual, utilizando un sistema eslingas como apoyo contra la gravedad, se tiene una imagen panorámica cubierta con una especie de bruma o polvo y con ayuda de una esponja virtual, manipulada por un brazo, se tiene que limpiar la imagen para dejarla clara. Este videojuego viene incluido en el producto Armeo Boom de la compañía Hocoma. Es un juego muy básico en dos dimensiones que te ayuda con el primer acercamiento al sistema y conforme avanzas varian las imágenes panorámicas a descubrir. Su uso requiere de la compra del producto Armeo Boom el cual incluye una laptop y

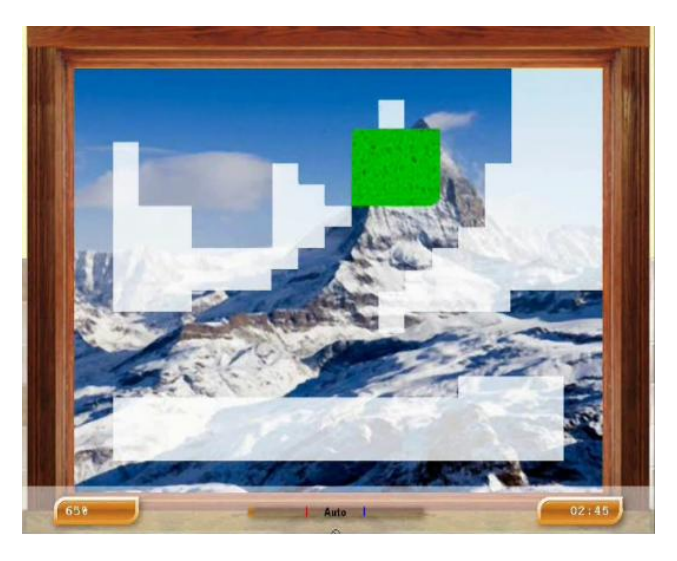

**Imagen 15: Imagen del juego: Armeo Boom's Panorama**

**Habilidades motoras:** capacidad de movimiento de por lo menos un brazo

**Habilidades intelectuales:** ninguna en especial

**Nombre del juego:** Armeo Boom's Fish catching

**Descripción:** Videojuego incluido en el sistema de rehabilitación Armeo Boom cuyo objetivo es capturar peces con una red en un ambiente virtual en 2d. Este sistema utiliza eslingas como soporte gravitacional para el brazo del paciente. Los peces son capaces de moverse en trayectoria rectilíneas predefinidas a una velocidad constante y aparecen en posiciones de manera aleatoria en la pantalla que simula el fondo del mar; para capturar los peces solo es necesario tocarlos con la red. Este juego requiere de coordinación psicomotora y fue diseñado para fortalecer las extremidades superiores con movimiento intentando ser lo menos aburrido posible.

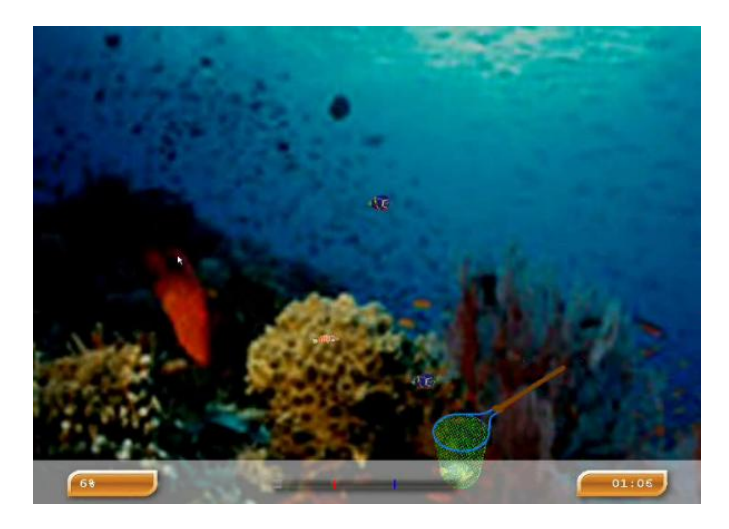

**Imagen 16: Imagen del juego Armeo Boom's Fish catching**

**Habilidades motoras:** capacidad de movimiento de por lo menos un brazo

**Habilidades intelectuales:** identificar la trayectoria de nado del pez.

#### **Nombre del juego:** Armeo Boom's kart

**Descripción:** Dentro del sistema de rehabilitación Armeo Boom se encuentra este videojuego que es de los pocos del sistema que utilizan gráficos en tercera dimensión, se trata de manipular un kart en una carrera con tan solo dirigirlo con el brazo y la ayuda de una eslinga como soporte gravitacional. El juego no es muy rápido para permitirle al paciente con apoplejía jugarlo a la medida de sus posibilidades. En este juego compites con otros karts manejados por la inteligencia artificial del juego y el objetivo es llegar en el primer puesto de la carrera. Los personajes que manejan los karts son animales con características humanas. En esto juego se desarrolla la fuerza en los brazos y la inteligencia espacial para evitar chocar con los otros competidores o con las barreras delimitan la pista de la carrera.
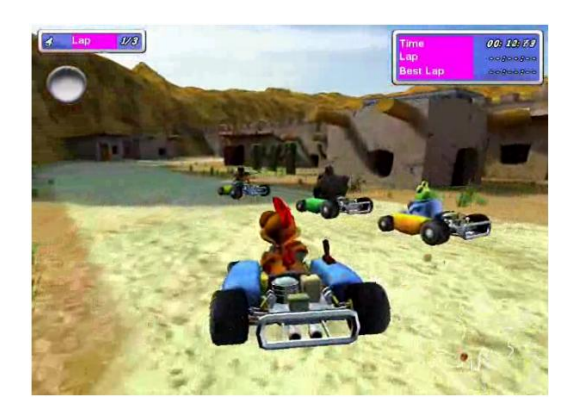

**Imagen 17: Imagen del juego Armeo Boom's kart**

**Habilidades motoras:** capacidad de movimiento de por lo menos un brazo

**Habilidades intelectuales:** inteligencia espacial.

### **Nombre del juego:** AR-Rehab

**Descripción:** Juego realizado de forma independiente que utiliza una webcam para desplegar lo que capta una ventana y sobre ponerle un objetivo el cual debe hacerse coincidir con un símbolo dibujado en papel, para hacer esto se debe mover con la manos el símbolo al lugar indicado. La aplicación para detectar que el símbolo de papel está sobre el blanco utiliza procesamiento digital de imágenes y una vez realizada esta detección cambia el objetivo a un lugar diferente en la pantalla para así comenzar de nuevo.

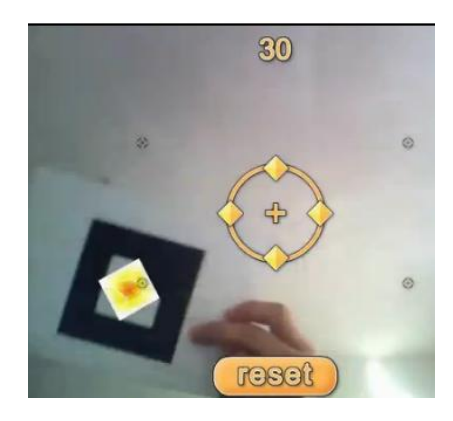

**Imagen 18: Imagen del juego AR-Rehab**

**Habilidades motoras:** capacidad de movimiento de por lo menos un brazo y capacidad para manipular una hoja de papel

**Habilidades intelectuales:** ninguna en especial.

## **Nombre del juego:** Sliders

**Descripción:** Este videojuego utiliza como control un guante con sensores y como plataforma una consola de Play Station 3 y fue desarrollado en Indiana University School of Medicine. Se trata de que debemos de limpiar una imagen seleccionada que está cubierta de una coloración gris que no nos permite verla, para esto, a cada dedo se le asigna una barra de color gris la cual irá desapareciendo dependiendo de la contribución de cada dedo en el ejercicio, esto es utilizado cuando se entrena los dedos de la mano excepto el pulgar. Cuando se requiere entrenar el pulgar toda la imagen se cubre con una sola barra que va desapareciendo de acuerdo al número de movimientos de este. Durante el juego en la parte de arriba se anota la puntuación de cada dedo por separado para analizar el desempeño del paciente y su progreso. Al final se muestra cuanto tiempo se tardó en limpiar la imagen y procede con la siguiente imagen o se termina la sesión con el paciente. Es usado en el tratamiento de paciente que padecen de Hemiplejía.

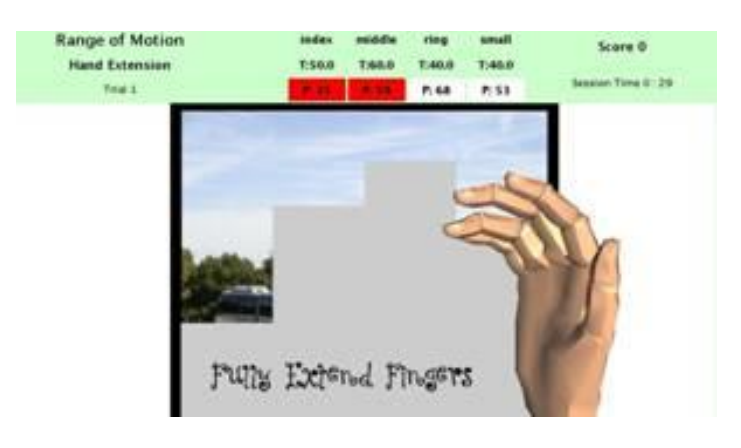

**Imagen 19: Imagen del juego Sliders**

**Habilidades motoras:** movilidad en los dedos de por lo menos los dedos de una mano

**Habilidades intelectuales:** concentración y coordinación psicomotora.

### **Nombre del Juego:** Butterfly/UFO

**Descripción:** Estos videojuegos fueron desarrollados en Indiana University School of Medicine usando un Play Station 3 y un guante con sensores como dispositivo

de entrada de datos. Butterfly trata de que se muestra una mano en la pantalla la cual es controlada por el guante y aparecen mariposas en la pantalla las cuales se deben ahuyentar moviendo los dedos en los cuales se quieran parar; Al final existe una ronda extra donde en lugar de mariposa se tiene una avispa la cual si no es ahuyentada a tiempo realiza una picadura en la mano poniéndola roja e hinchada. UFO es una versión alternativa del juego anterior donde en lugar de ahuyentar mariposas se debe de destruir unos platillos voladores, en la ronda final aparece un platillo volador armado con un laser el cual puede afectar la mano mostrada en el programa si llega a tocarla con el rayo.

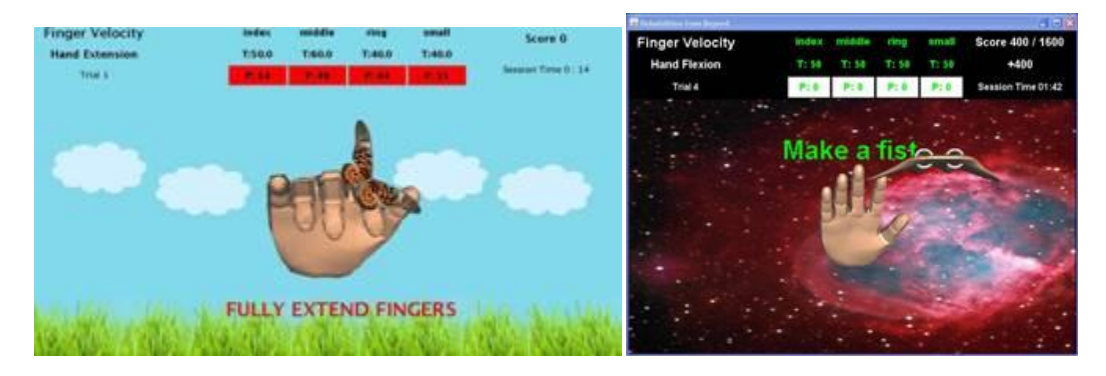

**Imagen 20: Imágenes del juego Butterfly/UFO.**

**Habilidades motoras:** movilidad en los dedos de por lo menos los dedos de una mano

**Habilidades intelectuales:** concentración y coordinación psicomotora.

# **3 DESCRIPCIÓN DEL PROTOTIPO**

En esta sección se realizará una descripción del prototipo que se diseñó e implementó para cumplir con los objetivos de la tesis. La descripción del sistema se realizará detallando a los programas que lo componen de manera clara y concisa, apoyándose para esto en capturas de pantalla realizadas a estos. También se incluyen el diagrama de casos de uso del sistema prototipo, un resumen breve explicando las herramientas utilizadas para su programación y el diagrama de clases implementado en el sistema.

## **3.1 Antecedentes Técnicos**

En esta sección se presentará un breve resumen de las herramientas empleadas para el desarrollo del sistema prototipo, todas ellas tienen una licencia de desarrollo libre, por lo menos para fines académicos o de investigación y sirvieron para facilitar la implementación del sistema debido a la complejidad que

representaba realizar este sistema desde cero, además de que se salía del alcance de esta tesis

## **3.1.1 Microsoft Kinect**

El sensor Microsoft Kinect es un dispositivo que permite la interacción basada en movimiento entre el usuario y un sistema computacional o una consola de videojuegos XBOX 360, para esto, utiliza 1 cámara RGB, un proyector laser infrarrojo y un sensor de detección de profundidad infrarrojo. El Microsoft Kinect permite también el reconocimiento de voz por medio de un arreglo de cuatro micrófonos.

Para realizar el reconocimiento de la silueta del usuario en 3 dimensiones, el proyector lanza un laser a través de toda el área de visión del mismo, este laser infrarrojo rebota con un cierto ángulo y con una cierta intensidad, este rayo rebotado es captado por el sensor infrarrojo, el cual es posteriormente analizado por el Kinect para obtener la distancia entre cada punto percibido, al conjunto de los datos obtenidos por el sensor se le llama campo de profundidad o 'depth field' ("Exclusive: How does Microsoft Xbox Kinect work? | T3," n.d.). El software que controla el Kinect toma este conjunto de datos y lo pasa por una serie de filtros para que el Kinect reconozca que es una silueta de una persona y que no lo es. Una vez que el sistema reconoce la silueta de un ser humano utiliza una serie de parámetros para identificar las distintas partes móviles del cuerpo humano asignándole una representación computacional interna para el sistema, llamada Joint, articulación en ingles.

# **3.1.2 Kinect for Windows SDK V1.6**

El "Kinect for Windows Software Development Kit (SDK)" son un conjunto de herramientas e interfaces de programación de aplicaciones (API's) que permiten el desarrollo de programas que soportan el reconocimiento de gestos y de voz utilizando el sensor Kinect y una computadora o sistema embebido. El SDK también incluye los controladores (drivers) para usar el sensor Kinect en computadoras con un sistema operativo Windows 7, Windows 8 y Windows Embedded Standard

Requerimientos de Hardware

- Una computadora con las siguientes capacidades:
	- o Un procesador Dual Core de 32 bits (x86) o una procesador de 64 bits(x64) a 2.66 GHz o más rápido.
- o Un bus USB 2.0 dedicado al kinect.
- $\circ$  2 GB de RAM
- o Tarjetas graficas que soporten DirectX 9.0c
- Un sensor Microsoft kinect
- Requerimientos de Software
- Visual Studio 2010 o Visual Studio 2012, incluyendo la versión Express.
- .Net FrameWork 4 o .Net Framework 5.

### **3.1.3 MICROSOFT XNA v4.0**

Microsoft XNA es un conjunto de herramientas con un manejador de entorno en tiempo de ejecución proporcionado por Microsoft que facilita el desarrollo y la administración de juegos, está basado en el entorno de trabajo .NET y tiene versiones que corren en Windows, Windows Phone y XBox 360. XNA está enfocado para desarrolladores que estén interesados en escribir juegos ligeros que corran en distintas plataformas de Microsoft. XNA 4.0 integra el soporte para el desarrollo de juegos en la plataforma Windows Phone, perfiles de hardware, efectos configurables, objetos estado incorporados, escalas y orientaciones de dispositivos gráficos(pantallas), cross-platform y entrada multitouch, entrada de micrófono y reproducción de audio en buffer e integración con Visual Studio 2010.

### **3.1.4 PDFSharp y MigraDoc 1.32**

Son bibliotecas Open Source para .NET de Empira Software GmbH. PDFSharp permite fácilmente crear y procesar documentos PDF al vuelo. Las mismas rutinas de dibujo se pueden usar para crear el Documento PDF, dibujarlo en pantalla o mandarlo a la impresora. MigraDoc crea fácilmente documentos basándose en Programación orientada a objetos con párrafos, tablas, estilos, etc. Que se pueden exportar a documentos PDF, XPS o RTF.

## **3.1.5 MySQL Conector .NET 6.5.4**

Es una biblioteca que ofrece MySQL para conectividad de bases de datos estándar con el sistema manejador de bases de datos (DBMS por sus siglas en inglés) MySQL. Esta biblioteca es compatible con el estándar Open Database Conectivity (ODBC), lo que permite fácilmente realizar las consultas a MySQL.

## **3.2 RehabFramework**

El RehabFramework es una biblioteca basada en XNA 4.0 para C# que desarrollamos para el manejo simple de la interfaz gráfica del prototipo del sistema. Las principales clases del Framework representan elementos de una interfaz gráfica como botones, cuadros de texto, mensajes, gráficas de puntos, formularios y menús de opciones. Otros elementos del Framework son los "widgets", los cuales se pueden usar como elementos individuales o integrarse a otros elementos (mensajes, botones o menús de opciones).

El Framework está basado en la programación orientada a objetos. Además cuenta con clases auxiliares con métodos para poder realizar entre otras cosas conversiones entre ángulos y vectores de 2 dimensiones, modificar cadenas para que quepan en un ancho determinado y guardar Texturas del formato de XNA 4.0 como imágenes en formato BMP, JPG o PNG.

Otra de las características del RehabFramework es que permite personalizar los elementos de la interfaz gráfica por medio del uso de diferentes texturas, fuentes y colores. La biblioteca cuenta con 16 clases públicas las cuales suman casi 5,000 líneas de código incluyendo la documentación en XML (usada por el IntelliSense de Visual Studio). A continuación se describen las clases del Framework:

- "KbHandler": esta clase se usa para detectar las teclas presionadas en el teclado, guardando los caracteres en una cadena.
- "EVentana": esta clase representa un elemento gráfico a desplegar en la ventana de la aplicación.
- "Grafica": esta clase permite dibujar una gráfica a partir de un conjunto de puntos. Visualmente despliega el título de la gráfica, los títulos de los ejes los ejes, datos de los puntos y los puntos graficados.
- "ElementoTabla": clase que se compone de un vector de dos dimensiones para guardar las coordenadas de un punto y una cadena relacionada con el punto. Esta clase sirve de apoyo a la clase "Grafica".
- "Widget": clase que representa un widget y del cual heredan otras clases. Los widgets se pueden usar como elementos independientes o se pueden usar dentro de otros elementos de la interfaz.
- "Boton": es un widget que despliega gráficamente un botón rectangular con una cadena y cuenta con un Event Handler para realizar alguna acción al ser presionado con el mouse.
- "SelectorCantidad": es un widget que despliega un número el cual se puede aumentar o disminuir haciendo clic con el mouse sobre sus flechas correspondientes.
- "SelectorMano": es un widget que despliega dos texturas representando una mano derecha y una izquierda. Cuando se hace clic sobre una de las textura/mano se selecciona y se muestra en color rojo.
- "Mensaje": clase que representa un mensaje desplegable para mostrar información útil en pantalla. Cuenta con una lista de widgets, por lo general botones que realicen alguna acción como cancelar o confirmar alguna acción para la aplicación.
- "Recuadro": es una clase que representa un rectángulo con una textura de fondo, una cadena de título, otra cadena de descripción y una imagen para acompañar al texto. Además cuenta con una lista de widgets. El "Recuadro" también puede funcionar como un botón por lo que cuenta con un Event Handler para realizar alguna acción predeterminada al hacer clic sobre del "Recuadro".
- "MOpciones": clase que representa un menú. Funciona con una lista de "Recuadros". Puede desplegarse horizontal o verticalmente. Si su orientación es vertical entonces se muestra del lado derecho del menú una barra de desplazamiento.
- "CuadroDeTexto": clase que implementa un cuadro de texto que puede funcionar para texto "normal" o para contraseñas. Cuenta también con una lista desplegable de opciones de textos predefinidos.
- "Formulario": esta clase contiene una lista de cuadros de texto que se acomodan verticalmente uno sobre el otro y que al igual que "MOpciones" cuenta con una barra de desplazamiento para poder visualizar todos los cuadros de texto del formulario.
- "Ayuda": esta clase cuenta con métodos estáticos auxiliares como la conversión entre ángulos y vectores de 2 dimensiones, invertir texturas y determinar si el puntero del mouse se encuentra sobre un área rectangular.
- "SeparadorDeLineas": clase que ayuda a separar una cadena en renglones para que el texto de la cadena quepa en un ancho especificado.
- "BmpWriter": clase que ayuda a guardar una Textura de XNA 4.0 en un archivo de imagen que puede ser formato JPG, BMP o PNG.

El RehabFramework al estar basado en XNA 4.0 para C# puede ser usado para aplicaciones en Windows 7, Xbox 360 y Windows Phone. Actualmente el RehaFramework se encuentra en versión alpha, con mejoras en mente como agregar una clase que contenga varios de los elementos existentes y les administre las entradas de mouse y teclado.

## **3.3 Diagrama de Casos de Uso (DCU)**

El Diagrama de Casos de Uso de la Figura 5 representa gráficamente el diseño del comportamiento normal del sistema en forma general y la forma en que interactuará con sus usuarios. La notación gráfica empleada fue la definida por el Lenguaje de Modelado Unificado (UML).

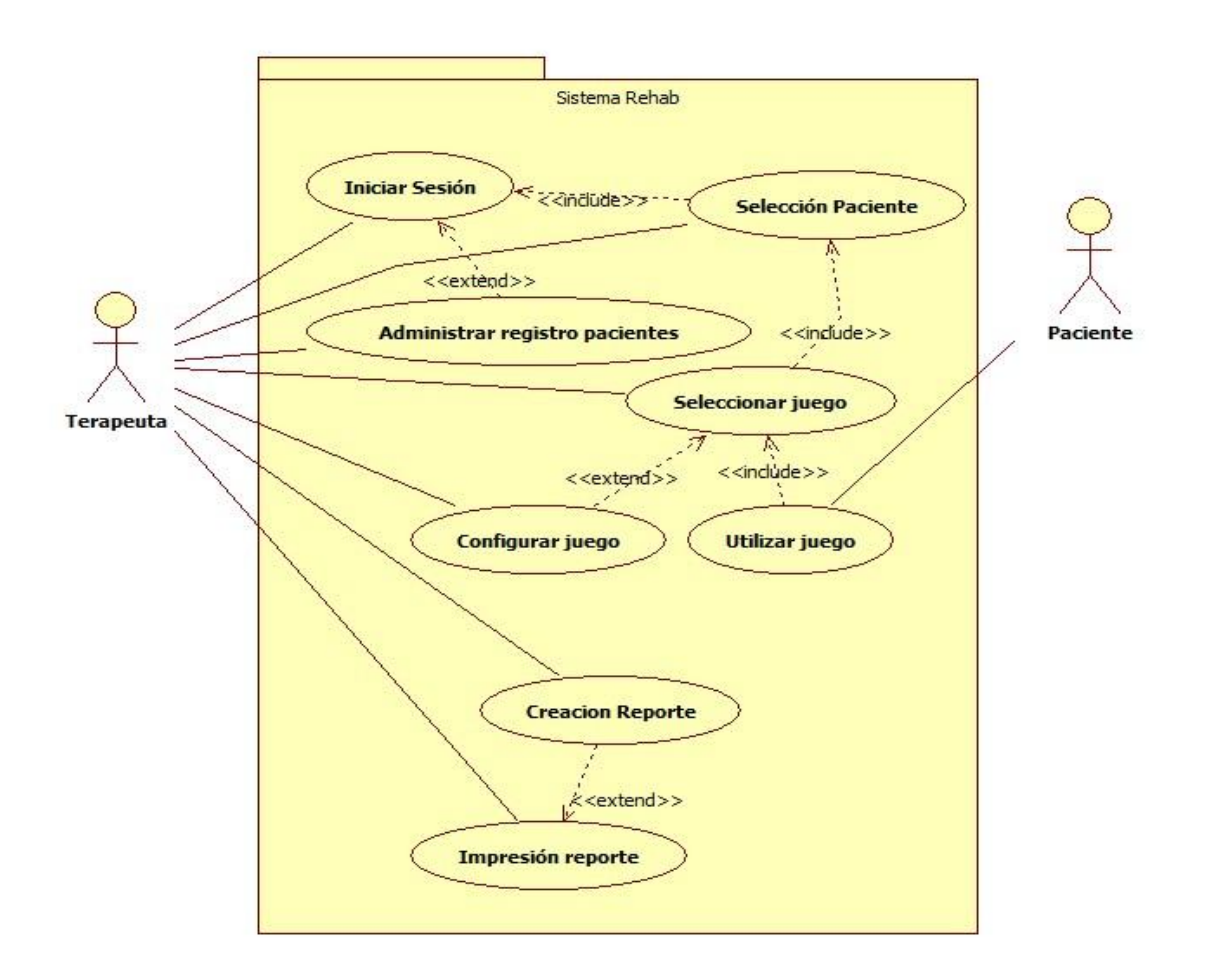

**Figura 5: Diagrama de Casos de Uso del sistema prototipo.**

<span id="page-43-0"></span>En la [Figura 5](#page-43-0) se observa que el sistema tendrá como usuarios recurrentes al terapeuta y al paciente. El terapeuta se encargará de la configuración y la gestión de las sesiones del paciente en el sistema y el paciente solo se encargará de utilizar los juegos enfocados en complementar su rehabilitación.

# **3.4 Descripción del programa prototipo de administración de sesiones para el sistema**

El prototipo del sistema de administración de sesiones es el programa encargado de gestionar las cuentas tanto de terapeutas como de pacientes, las sesiones de terapeutas y pacientes, el acceso a los juegos para los pacientes y los datos de las sesiones de los pacientes, a los que se pueden acceder en forma de reportes. Los reportes pueden ser por día o por mes.

El prototipo del sistema se diseñó para ser usado por el terapeuta, por lo que al iniciar este programa lo que aparece después del "Splash Screen" es una pantalla para el inicio de sesión del terapeuta. Una vez que el terapeuta inicia sesión con su login y password, entonces el terapeuta debe seleccionar un paciente por medio del buscador de pacientes, que muestra resultados de búsqueda filtrando por datos del paciente como Expediente, nombre, padecimiento etc. Los resultados de la búsqueda se despliegan en una lista debajo de los campos de datos del buscador.

Con los mismos campos del buscador se pueden agregar nuevos pacientes o editar los datos de los pacientes ya registrados en el sistema. También se pueden eliminar pacientes de la base de datos del sistema. Una vez seleccionado el paciente se puede acceder a los juegos del sistema o a los reportes del paciente. Los reportes por día muestran los siguientes datos de la sesión:

- Fecha
- Expediente del paciente
- Nombre del paciente
- Nombre del terapeuta
- Padecimiento
- Número de sesiones de juegos

Posteriormente se muestra una lista de juegos donde los datos mostrados por juego son:

- Nombre del juego
- Mano usada
- Duración de la sesión del juego
- Puntaje
- Las observaciones de la sesión del juego

Para el reporte por mes los datos que se despliegan son los siguientes:

- Expediente del paciente
- Nombre del paciente
- Mes del reporte
- Número de juegos usados en el mes (los juegos también se separan por la mano usada)
- Dos gráficas por juego (una del puntaje y otra del tiempo de juego)

Para ambos tipos de reportes se puede obtener su versión en PDF que contiene los mismos datos.

Para los juegos del sistema se puede escoger para cada uno el tiempo de juego así como la mano a usar durante el juego.

Para el desarrollo del sistema se diseñaron siete clases, cinco de ellas para almacenar la información de la base de datos y las otras dos clases contienen las variables y métodos que dan la funcionalidad al programa, sumando entre todas las clases alrededor de 2500 líneas de código. A continuación se describen brevemente las clases del prototipo del sistema:

- "Persona": representación genérica de una persona con datos como el nombre, apellidos, sexo y edad.
- "Terapeuta": clase que hereda de Persona e incluye datos como la cédula profesional, el turno, login y password.
- "Paciente": clase que hereda de Persona e incluye datos como el número de expediente y padecimiento.
- "PuntosJuegos": clase que guarda información como el nombre del juego, la mano usada y un par de listas con los puntos y los tiempos de juego.
- "Sesión": guarda los datos de la sesión del paciente como nombres del paciente y el terapeuta, la fecha y el tiempo transcurrido en la sesión.
- "Game1": esta clase hereda de la clase Game del framework de XNA 4.0, por lo que contiene los métodos para cargar y "descargar" contenido, inicializar variables, actualizar las variables y dibujar en pantalla. Además contiene los métodos necesarios que complementan la actualización de datos y el dibujo de la interfaz gráfica del programa. También incluye los Event Handlers que controlan ciertas acciones del programa como la ejecución de los juegos o la creación de los archivos PDF con los reportes de las sesiones del paciente.

"Program": clase que contiene el método Main del programa que ejecuta el ciclo de la clase Game1.

## **3.4.1 Pantalla de Presentación del prototipo**

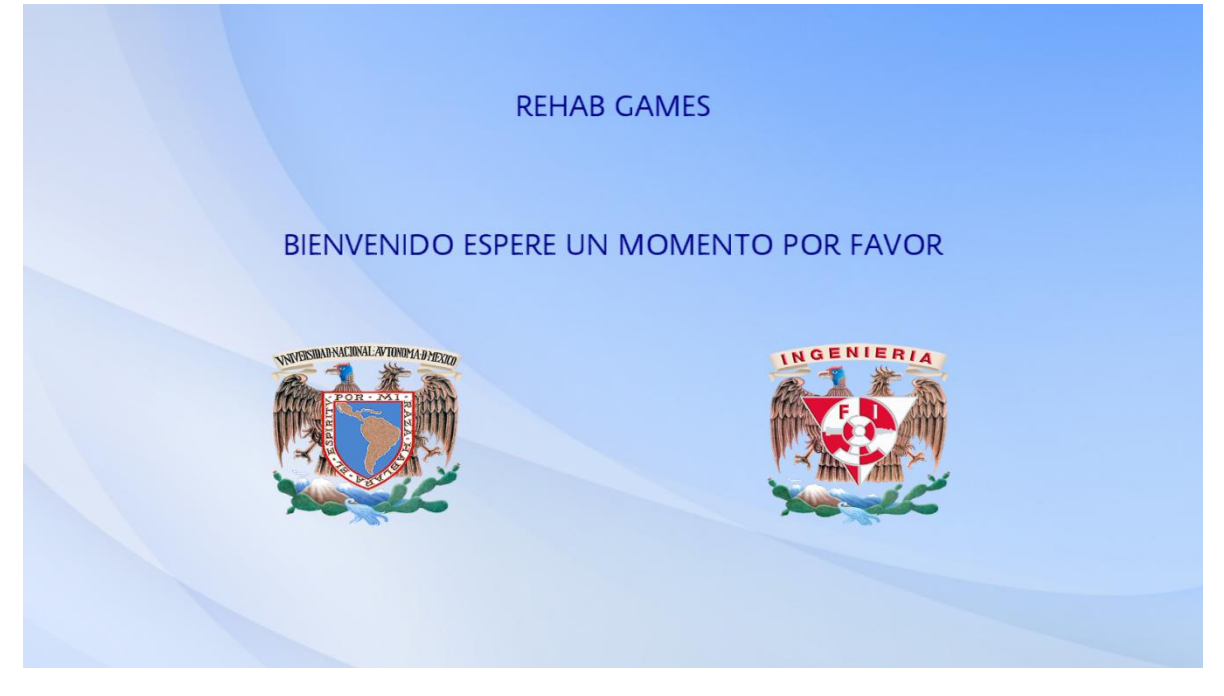

**Figura 6: Captura de la pantalla de presentación del prototipo.**

<span id="page-46-0"></span>Esta pantalla, mostrada en la [Figura 6,](#page-46-0) se mostrará unos momentos cuando se inicie el sistema y es donde aparecerá nombre del sistema y algunos logotipos de las instituciones involucradas en su desarrollo.

### **3.4.2 Pantalla de Ingreso de Terapeutas**

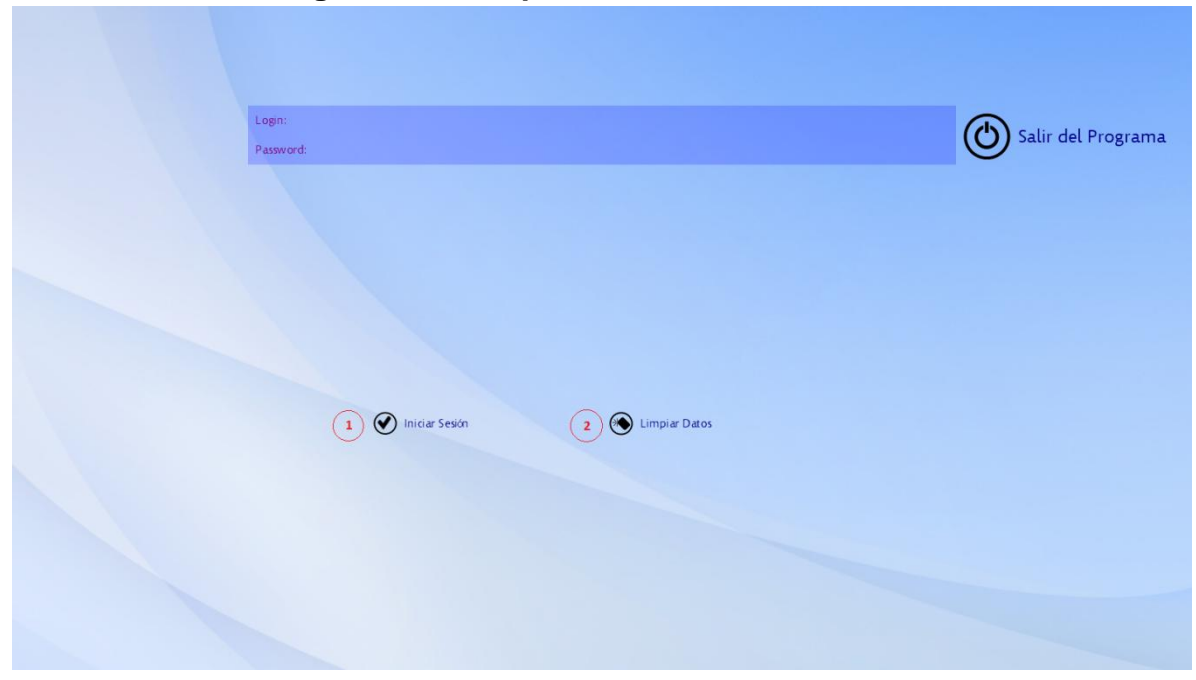

**Figura 7: Captura de la pantalla de ingreso de terapeutas.**

<span id="page-47-0"></span>En esta pantalla, mostrada en la [Figura 7,](#page-47-0) los terapeutas ingresaran al sistema escribiendo en el campo "Login" su nombre de usuario y en el campo "contraseña" su contraseña de seguridad de acceso. Esta información se encontrará registrada previamente en la base de datos del sistema y serán cotejados para obtener acceso al mismo.

- Botón "iniciar sesión" (Número 1 de la [Figura 7\)](#page-47-0) este botón revisa que el nombre de usuario y la contraseña coincidan con un registro en la base de datos, de ser así, prosigue a la pantalla de seleccionar, agregar y eliminar paciente. En caso contrario se le notificada al usuario con un mensaje de error.
- Botón "Limpiar Datos" (Número 2 de la [Figura 7\)](#page-47-0) limpia los datos ingresados en los campos "Login" y "Password".

## **3.4.3 Barra de Menú Principal**

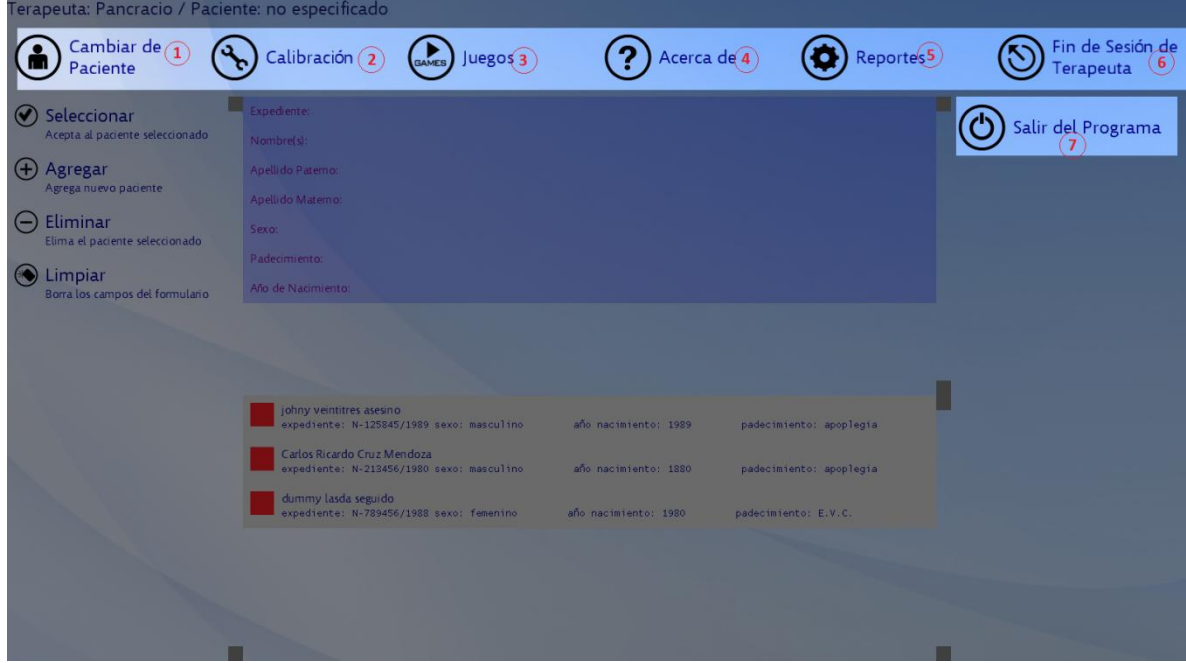

**Figura 8: Captura de pantalla donde se destaca la barra de menú principal.**

<span id="page-48-0"></span>En esta barra, resaltada en la [Figura 8,](#page-48-0) se puede navegar entre las partes más importantes de la aplicación y estará presente en la mayor parte de las pantallas de la aplicación:

- El botón "Cambiar de Paciente" (Número 1 de la [Figura 8\)](#page-48-0) permite ir a la pantalla de elección de paciente y, en caso de tener un paciente seleccionado, cambiarlo sin salir del sistema.
- El botón "Calibración" (Número 2 de la [Figura 8\)](#page-48-0) permite ir a la aplicación para adaptar el sistema al paciente.
- El botón "Juegos" (Número 3 de la [Figura 8\)](#page-48-0) permite ir a la pantalla de selección de aplicaciones tipo juegos existentes en la plataforma.
- El botón "Acerca de" (Número 4 de la [Figura 8\)](#page-48-0) permite acceder a la pantalla donde se presentan a los desarrolladores de la plataforma.
- El botón "Opciones" (Número 5 de la [Figura 8\)](#page-48-0) permite ir a la pantalla de opciones.
- El botón "Fin de Sesión de Terapeuta" (Número 6 de la [Figura 8\)](#page-48-0) permite cerrar la sesión actual del terapeuta y regresar a la pantalla de login de Terapeutas.
- El botón "Salir del programa" (Número 7 de la [Figura 8\)](#page-48-0) permite salir del programa.

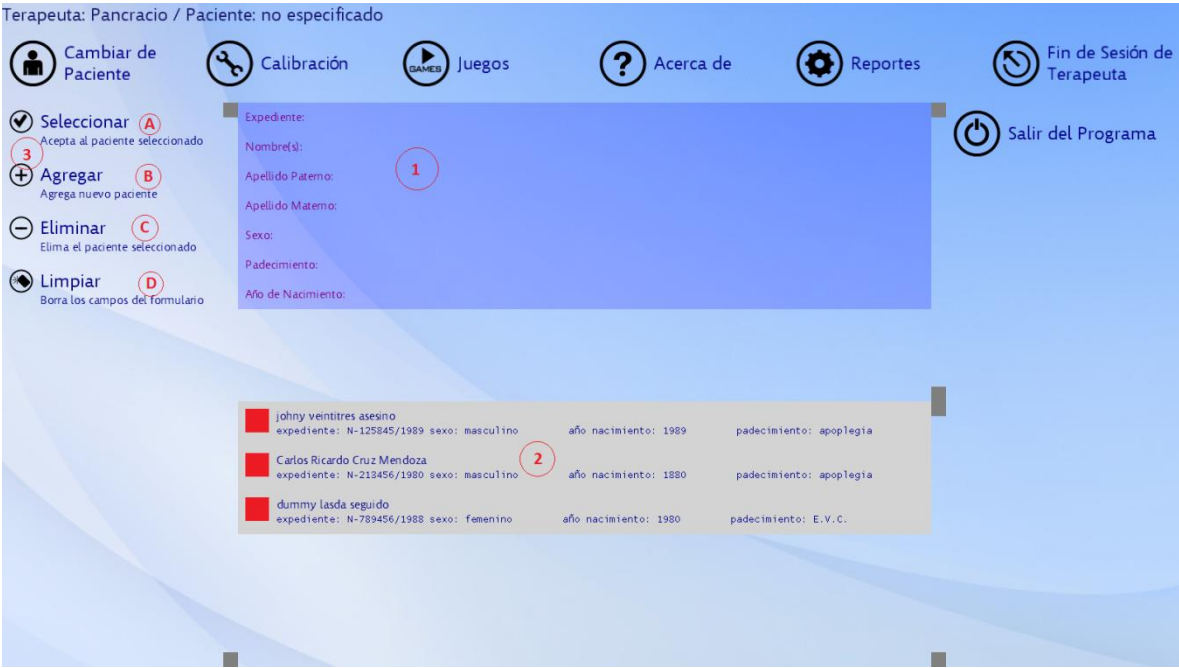

## **3.4.4 Pantalla para Seleccionar, Agregar y Eliminar de Pacientes**

**Figura 9: Captura de la pantalla para seleccionar, agregar y eliminar pacientes.**

<span id="page-49-0"></span>En esta pantalla, mostrada en la [Figura 9,](#page-49-0) se realizan las acciones de seleccionar el usuario paciente que va a utilizar la plataforma, se puede agregar un nuevo paciente y se puede eliminar al paciente de la base de datos. Esta pantalla se compone de las secciones descritas a continuación:

- Campos de filtros de búsquedas de pacientes (Número 1 de la [Figura 9\)](#page-49-0) en estos campos se pueden escribir las palabras que servirán como filtros de búsqueda para la búsqueda del paciente, ya sea por expediente, nombre, sexo, padecimiento o año de nacimiento, la búsqueda se realiza en tiempo real y se actualiza cada que se escribe en alguno de los campos, si todos los campos están llenos se puede presionar el botón de agregar paciente para agrega un registro de paciente nuevo a la base de datos con los mismos datos.
- Lista de resultado de la búsqueda de pacientes (Número 2 de la [Figura 9\)](#page-49-0) aquí aparece el resultado de la búsqueda de pacientes en tiempo real y al darle clic a cada registro se puede elegir el paciente para seleccionarlo o eliminarlo.
- Botones de acción en la gestión de pacientes (Número 3 de la [Figura 9\)](#page-49-0) estos botones permite hacer ciertas acciones con los registros de los pacientes descritas a continuación:
- Botón Seleccionar (Letra A de la [Figura 9\)](#page-49-0) selecciona el paciente elegido en la lista de resultados para trabajar con él, pasando a la aplicación de calibración automáticamente.
- Botón Agregar (Letra B de la [Figura 9\)](#page-49-0) cuando todos los campos de búsquedas están llenos con información que no corresponde al registro de un paciente en la base de datos actual, al presionar este botón se agrega un nuevo paciente con la información en los campos.
- Botón Eliminar (Letra C de la [Figura 9\)](#page-49-0) elimina un paciente elegido de la lista de resultados de búsqueda.
- Botón Limpiar (Letra D de la [Figura 9\)](#page-49-0) permite limpiar los campos de búsqueda.

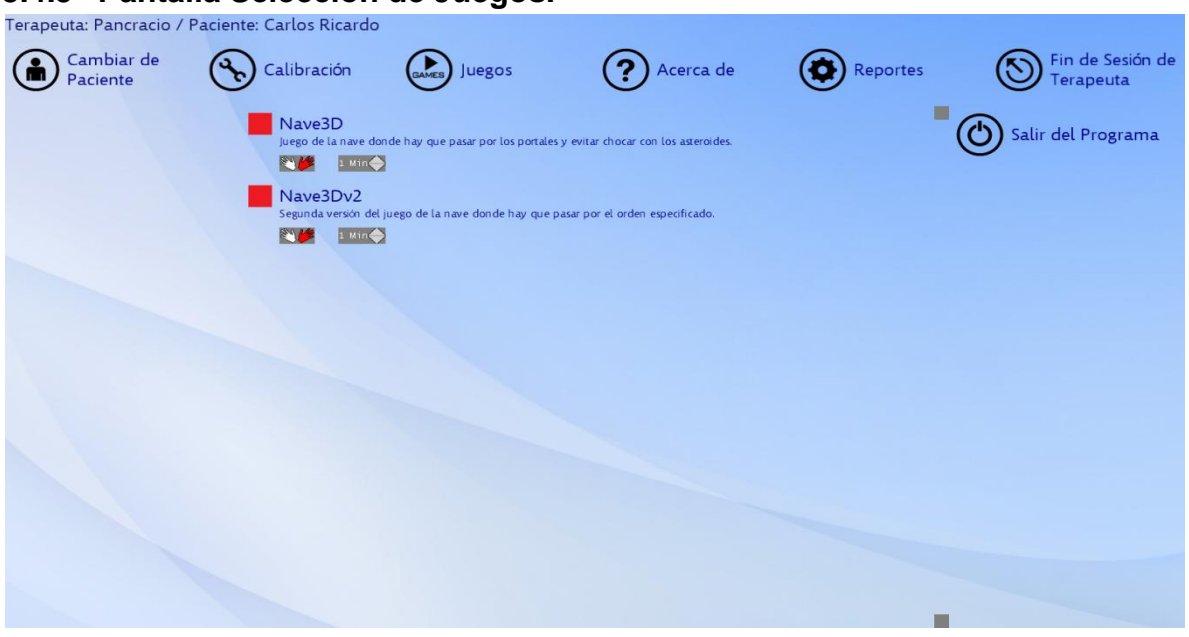

## **3.4.5 Pantalla Selección de Juegos.**

**Figura 10: Captura de la pantalla selección de juegos.**

<span id="page-50-0"></span>En esta sección, mostrada en la [Figura 10,](#page-50-0) se puede seleccionar el juego que el paciente utilizará durante la sesión, con ayuda de pequeños botones llamados "widgets" que sirven para editar algunas configuraciones del juego antes de entrar en él, como su duración o la mano que empleará en la interacción con el juego.

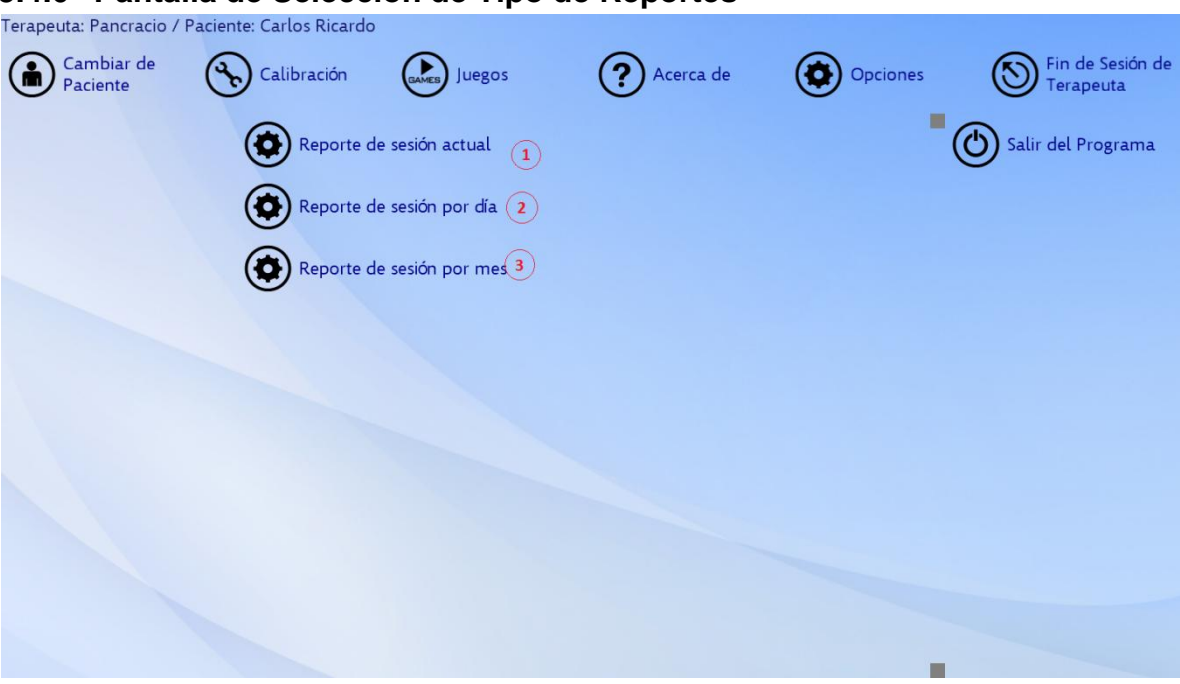

# **3.4.6 Pantalla de Selección de Tipo de Reportes**

**Figura 11: Captura de la pantalla se selección de tipo de reporte.**

<span id="page-51-0"></span>Esta pantalla, mostrada en la [Figura 11,](#page-51-0) se selecciona el tipo de reporte que se quiere generar.

- Botón "Reporte de Sesión Actual" (Número 1 de la [Figura 11\)](#page-51-0) al darle clic se ingresa a una pantalla donde se genera el reporte de la sesión actual del paciente y su desempeño en los juegos del día.
- Botón "Reporte de Sesión por día" (Número 2 de la [Figura 11\)](#page-51-0) al darle clic se ingresa a una pantalla donde se puede generar el reporte del paciente en un día determinado.
- Botón "Reporte de Sesión por mes" (Número 3 de la [Figura 11\)](#page-51-0) al darle clic se ingresa a la pantalla donde se especifica el mes y el año del que se necesita generar el reporte.

## **3.4.7 Pantalla de reporte actual**

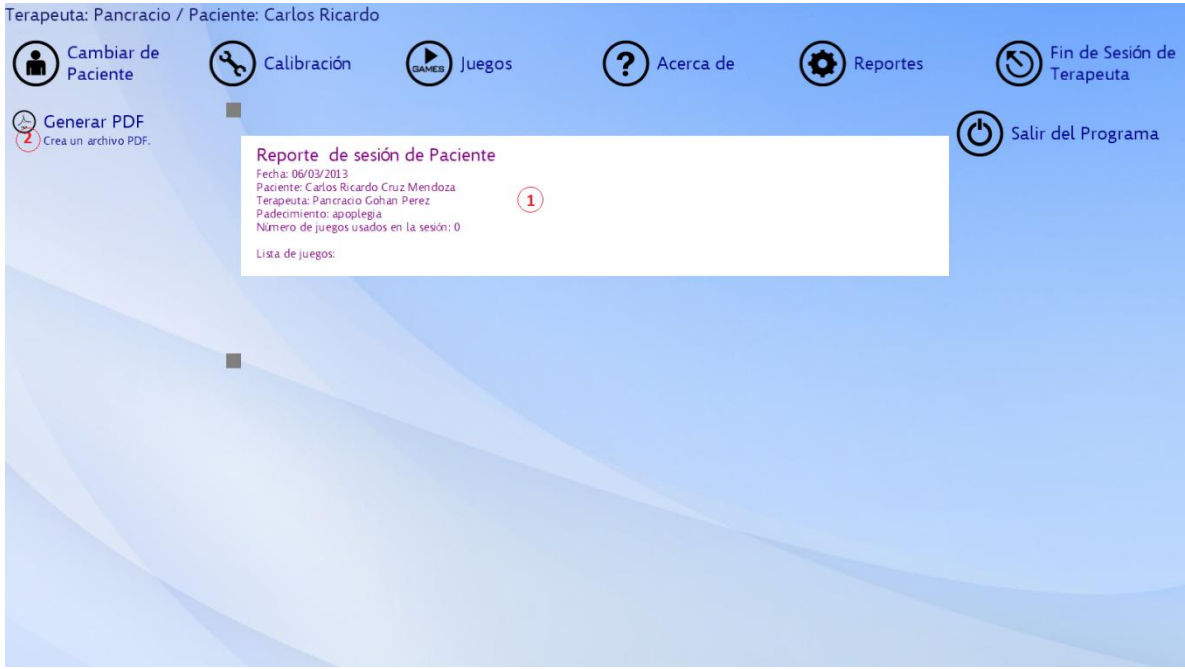

**Figura 12: Captura de pantalla de reporte actual.**

<span id="page-52-0"></span>En esta pantalla, mostrada en la [Figura 12,](#page-52-0) se muestra el reporte de juegos utilizados por el usuario durante el día en que se utiliza la plataforma, el reporte contiene la información de la sesión actual, información del paciente que utiliza la sección actual y su desempeño en los juegos utilizados en esa sesión, este reporte se puede generar como un archivo PDF para su posterior impresión. Esta pantalla se divide en las secciones siguientes:

- Zona de presentación del reporte (Número 1 de la [Figura 11\)](#page-51-0) aquí se presenta los datos del usuario paciente en la sesión actual, así como un reporte sintetizado de su desempeño en los diferentes juegos utilizados en la sesión de rehabilitación del paciente.
- Botón "Generar PDF" (Número 2 de la [Figura 11\)](#page-51-0) haciendo clic a este botón se genera un archivo PDF con el detalle del reporte completo de la sesión actual del paciente para su posterior impresión.

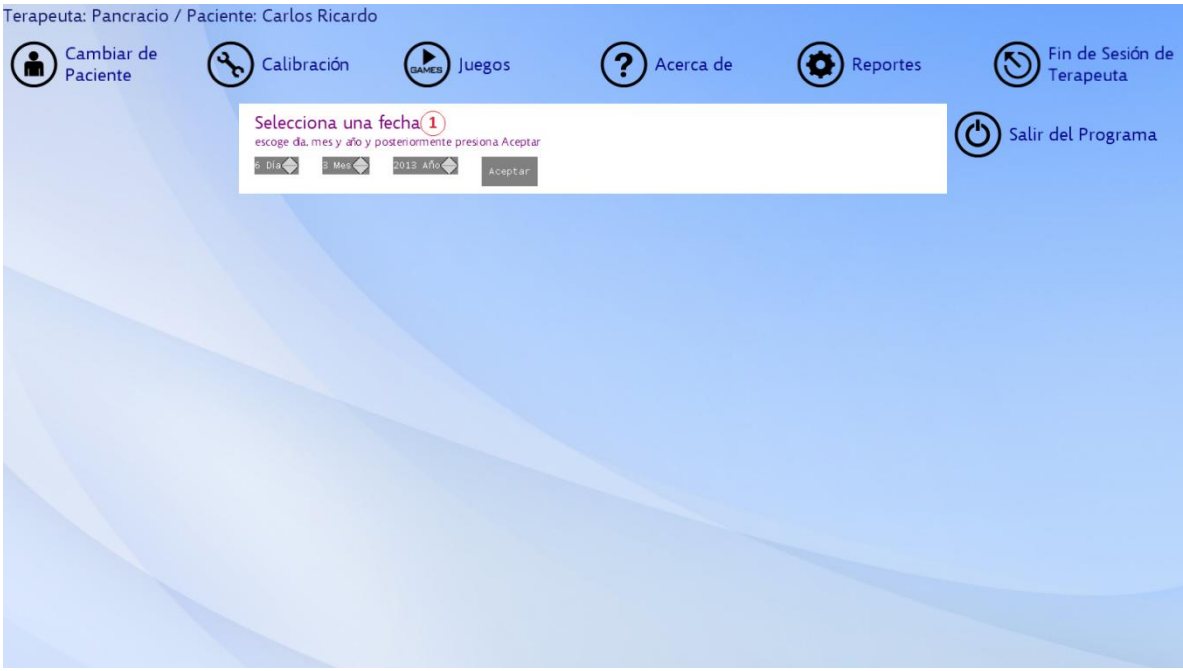

# **3.4.8 Pantalla Consulta de Reporte de Usuario por Fecha**

**Figura 13: Captura de pantalla consulta de reporte de usuario por fecha.**

<span id="page-53-0"></span>En esta pantalla, mostrada en la [Figura 13,](#page-53-0) se puede seleccionar una fecha específica de donde se quiera generar el reporte del desempeño del paciente seleccionado

 Sección "Selección de fecha" (Número 1 de la [Figura 13\)](#page-53-0) en esta sección se especifica la fecha exacta a la cual se quiera generar un reporte, una vez se especifica la fecha, se la clic al botón "Aceptar" para proceder a la pantalla de visualización de reporte por fecha.

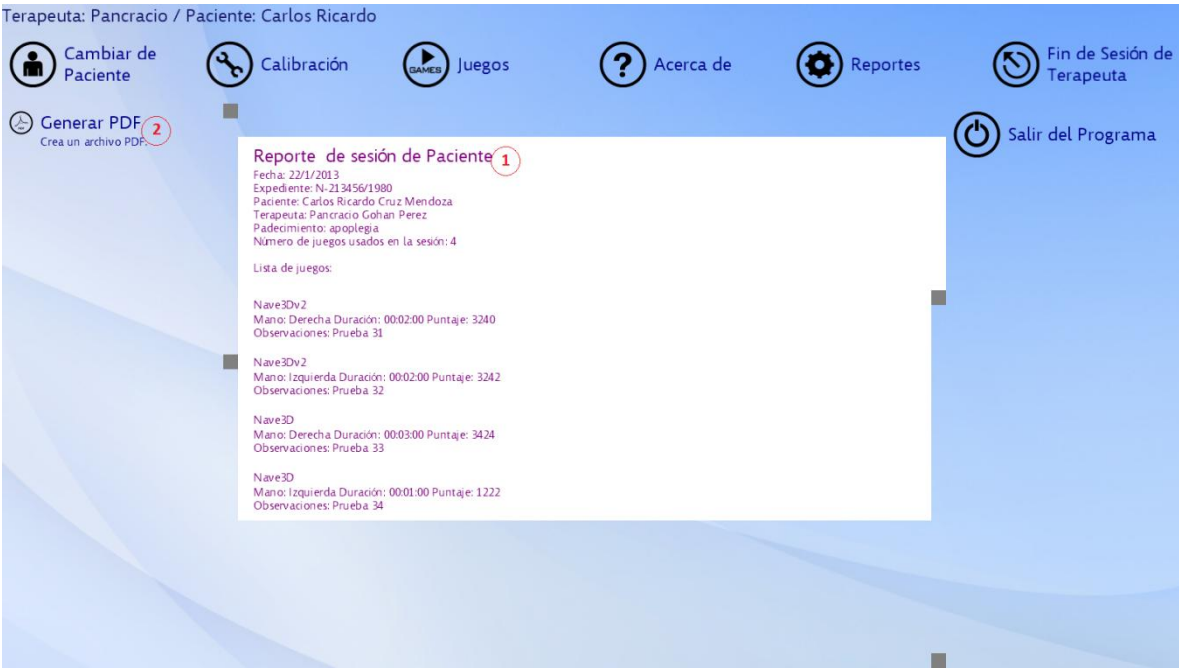

## **3.4.9 Pantalla de Visualización de Reporte por Fecha:**

**Figura 14: Captura de pantalla de visualización de reporte por fecha.**

<span id="page-54-0"></span>En esta pantalla, mostrada en la [Figura 14,](#page-54-0) se puede observar los datos en texto del rendimiento del paciente en la sesión de la fecha especificada adjuntando información crucial para su evaluación preliminar en ese día.

- Sección de presentación del reporte del paciente perteneciente a la fecha seleccionada (Número 1 de la [Figura 14\)](#page-54-0).
- Botón "Generar PDF" (Número 2 de la [Figura 14\)](#page-54-0) con este botón generamos un archivo PDF con la información del reporte para su posterior impresión.

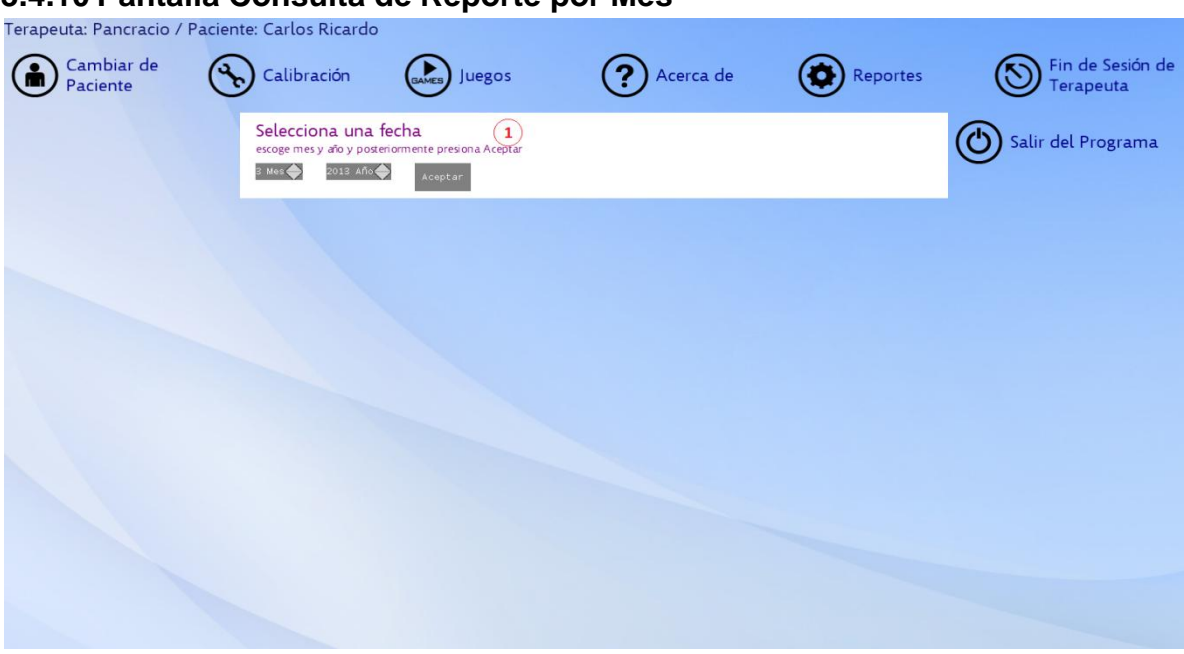

## **3.4.10 Pantalla Consulta de Reporte por Mes**

**Figura 15: Captura de pantalla consulta de reporte por mes.**

<span id="page-55-0"></span>En esta pantalla, mostrada en la [Figura 15,](#page-55-0) seleccionamos el mes y el año del cual deseamos generar un reporte del paciente seleccionado.

 Sección "Selecciona una fecha" (Número 1 de la [Figura 15\)](#page-55-0) se selecciona el mes y el año específico del cual se generará el reporte del usuario al darle clic al botón aceptar.

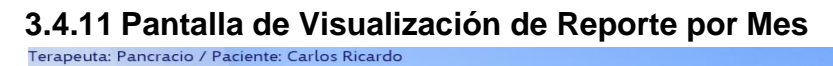

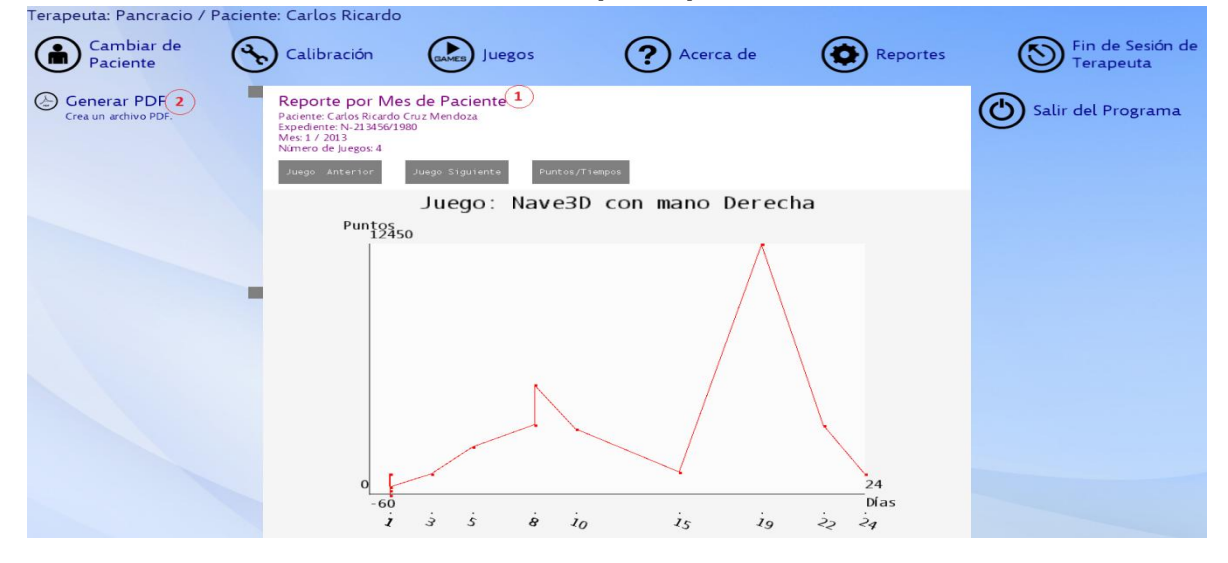

<span id="page-55-1"></span>**Figura 16: Captura de pantalla de visualización de reporte por mes.**

En esta pantalla, mostrada en la [Figura 16](#page-55-1) se presenta el detalle de las sesiones que ha realizado el paciente durante el mes, para resumir de mejor forma esta información se presenta en forma de gráfica.

- Sección "Reporte por Mes de paciente" (Número 1 de la [Figura 16\)](#page-55-1) en esta sección se presenta el detalle del reporte de las Sesiones del paciente en el mes seleccionado, para resumir su presentación y hacer la información visualmente más comprensible se presenta en forma de gráficas. Con ayuda de los botones grises se puede navegar a través de las distintas gráficas del reporte.
- Botón "Generar PDF" (Número 2 de la [Figura 16\)](#page-55-1) este botón genera un archivo PDF que contiene el detalle completo del reporte por mes el cual puede imprimirse posteriormente.

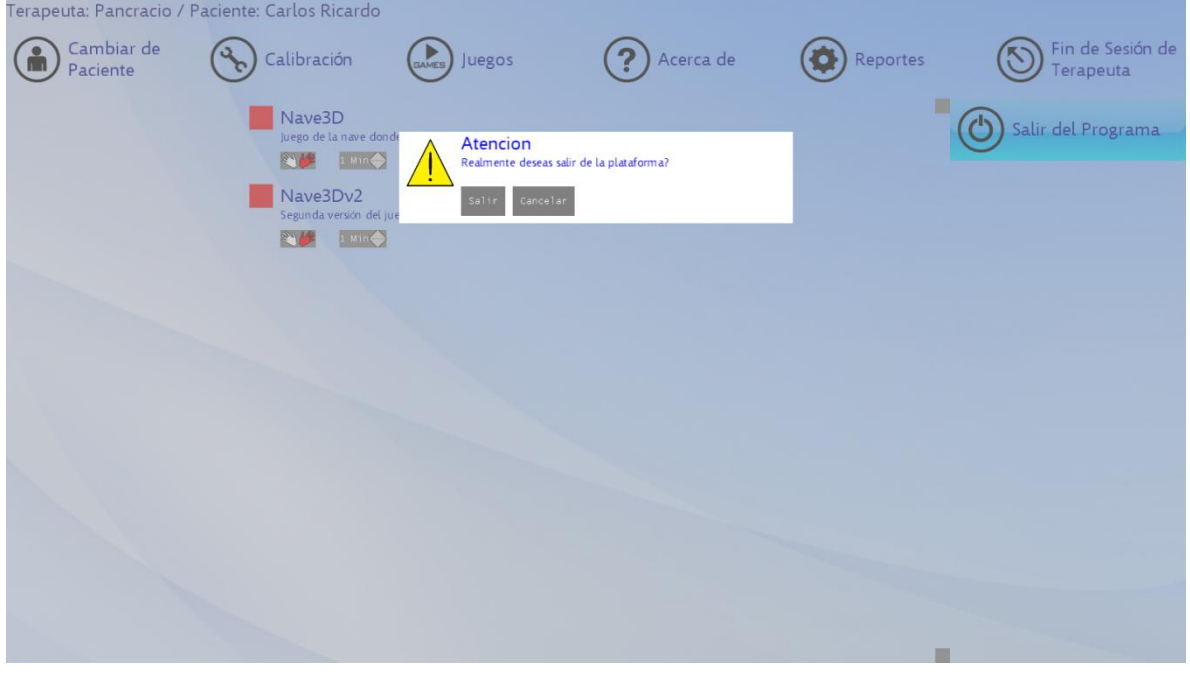

### **3.4.12 Mensaje de Advertencia/Confirmación**

**Figura 17: Ejemplo de un mensaje de advertencia/confirmación.**

<span id="page-56-0"></span>Estas pantallas, ejemplificadas con la [Figura 17,](#page-56-0) aparecen cuando el sistema quiere notificarle al usuario que ocurrió un problema o para asegurarse de que la acción del usuario en el sistema corresponde con sus intenciones. La pantalla principal del sistema se bloquea y aparece un mensaje donde se observa el problema que ocurrió y algunos botones de acciones para salir de la pantalla de mensaje.

## <span id="page-57-0"></span>**3.5 JUEGOS**

En ambos juegos se controla una nave con los movimientos de una mano hacia arriba, abajo, izquierda y derecha. Los movimientos de la mano son detectados por el Kinect de Microsoft. En el área de juego aparecen portales, asteroides y bonos de tiempo con los que puede interactuar la nave, si la nave cruza los portales se obtiene puntos, si colisiona con los asteroides pierde puntos y se bajan los escudos de la nave y los bonos de tiempo son unas esferas que aparecen casi cuando se acaba el tiempo de juego y si la nave los cruza entonces reciben tiempo extra de juego. La diferencia entre ambas versiones del juego es que en la primera versión solo hay que cruzar el mayor número de portales evitando chocar con los asteroides y en la segunda versión aparece una secuencia de portales de colores por unos segundos, la cual debe ser memorizada ya que es el orden en que se deben cruzar los portales, de lo contrario el jugador perderá puntos cada vez que cruce los portales en el orden incorrecto.

Para el desarrollo de la primera versión del juego diseñamos 9 clases para la abstracción de los modelos y elementos usados en el juego así como la cámara, constantes generales del juego y el juego en sí. Además modificamos una clase que ayuda al manejo del Kinect y que venía incluida en los ejemplos del SDK oficial del Kinect. En total las clases de la primera versión del juego suman alrededor de 3200 líneas de código y las clases de la segunda versión suman alrededor de 3500 líneas de código.

La segunda versión del juego se basa en la primera, siendo las diferencias que los portales tienen como nueva propiedad un color, además que se incluyen las secuencias de colores las cuales influyen en la forma en que el jugador gana puntos. Por esto es que el número de clases de la segunda versión del juego permanece igual, solo cambian la clase que representa a la nave del jugador y la clase que controla al juego. A continuación se describen brevemente las clases de las dos versiones del juego:

- "Camara": clase que abstrae la cámara del juego y que incluye las matrices de vista y proyección, las posiciones de la cámara y el objetivo de la cámara, su vector up y la rapidez con que se desplaza en el espacio 3D. También cuenta con un método para actualizar las variables de la cámara.
- "Modelo": clase que abstrae un modelo en 3D que se dibuja en el espacio 3D. Esta clase envuelve a la clase Model de XNA 4.0 e incluye datos como la posición en 3D del modelo, sus matrices de transformaciones y un booleano que indica si está activo el modelo (el objetivo de esta variable es determinar si se debe o no actualizar y dibuja el modelo). Cuenta con métodos para modificar los efectos del modelo, sus rotaciones, el alpha de

sus meshes, sobrecargas para actualizar el modelo y dibujarlo así como la detección de colisiones con otro modelo.

- "Roca": hereda de la clase Modelo y sirve para representar los asteroides del juego. Cuenta con variables para la rapidez del asteroide, y sobre que eje rotará y con qué rapidez. Su método de actualización se encarga de corregir la posición del asteroide cuando se sale del volumen de vista de la cámara haciéndolo entrar al volumen de vista de la cámara por el lado opuesto por el que salió.
- "Item": hereda de la clase Modelo e incluye una rapidez de giro sobre el eje 'Y' así como una variable que indica si ha sido cruzado. El método de esta clase que actualiza las variables del Item se encarga de actualizar la rotación del Item mientras este no haya sido cruzado y se encuentre activo.
- "Portal": hereda de la clase Item. El método que actualiza sus variables controla un efecto de giro y escalado sobre el portal cuando este es cruzado. Cuando el portal sobrepasa cierto nivel de escalamiento el portal automáticamente se desactiva. Para la segunda versión del juego se modificó esta clase para incluir la variable del color del modelo.
- "Nave": hereda de la clase modelo y representa a la nave del jugador, cuenta con los datos de la rapidez de la nave, su escudo, el esqueleto del jugador (para el uso del Kinect), etc. Tiene métodos para reiniciar la nave después de que ha perdido sus escudos, detectar colisiones con listas de objetos como asteroides o portales, actualizar las variables de la nave (esto por medio de la posición de la mano del jugador) y varias sobrecargas para dibujar la nave en 3D con diferentes efectos sobre su color.
- "GameConstants": clase que contiene varias constantes como las velocidades que se manejan en el juego, tiempos, márgenes, umbrales, datos para el marcador del juego (puntos por cruzar portales, penalizaciones, etc.).
- "KinectChooser": clase de los ejemplos del SDK oficial del Kinect que ayuda a inicializar el Kinect, controlar los eventos cuando no se encuentra conectado a la computadora, cuando se conecta o desconecta de la computadora etc. Esta clase la adaptamos para que el Kinect manejara un mayor radio para el "jitter" en la detección de los "joints" del jugador para una mayor fluidez en el juego.
- "Game3": clase que hereda de la clase Game del framework de XNA 4.0 por lo que cuenta con los métodos para actualizar los elementos del juego y dibujarlos en pantalla. Además contiene los métodos que manejan los estados del juego así como la nave del jugador, la detección del jugador por parte del Kinect, los portales y asteroides, etc. También incluye los métodos que determinan las posiciones de los portales en la pantalla y la

generación aleatoria de los asteroides hasta cubrir una cantidad especificada en GameConstants. En la segunda versión del juego se agregaron los métodos que detienen el juego cada vez que se muestra una nueva secuencia de portales de colores a seguir por el jugador. Además se modificaron los métodos que determinan como ir dibujando los portales así como determinar los portales a generar por cada secuencia de colores y si el orden al cruzarlos es el correcto.

"Program": clase que contiene el método Main del juego donde se ejecuta el ciclo del juego y que pasa a Game3 los parámetros recibidos en los argumentos del programa.

## **3.5.1 Objetivo**

El objetivo es el estudio de la motivación intrínseca así como de la experiencia de usuario positiva o flujo. Se hará énfasis en la parte de los retos, teniendo una combinación de un reto físico que le haga mover el brazo (en ambas versiones éste reto físico es el mismo) y un reto mental (en la primera versión un reto mental bajo y en la segunda versión uno más elevado).

# **3.5.2 Elementos en el juego**

- Nave del jugador (número 6 de la [Figura 19\)](#page-60-0).
- Portales (número 7 de la [Figura 19\)](#page-60-0).
- Ítems (número 1 de la [Figura 20\)](#page-61-0).
- Asteroides (número 8 de la [Figura 19\)](#page-60-0).
- Secuencias (en la segunda versión del juego, [Figura 22](#page-62-0))

## **3.5.3 Descripción del Gameplay**

Los juegos son un "vertical scroller" 2.5D en el que se controla una nave que cuenta con un escudo. Al inicio aparece una pantalla con las instrucciones del juego que desaparece al cabo de unos segundos [\(Figura 18\)](#page-60-1), luego inicia propiamente el juego y al final de éste aparece una pantalla con los resultados del juego.

Mueve tu mano para mover la nave. Para ganar puntos haz que la nave cruce por los Portales Dorados, para evitar perder puntos no dejes que la nave choque con los asteriodes.

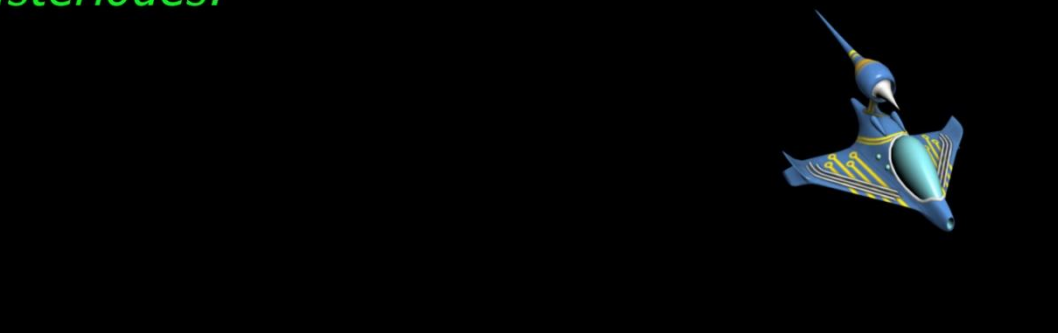

**Figura 18: Captura de pantalla de descripción del juego.**

<span id="page-60-1"></span><span id="page-60-0"></span>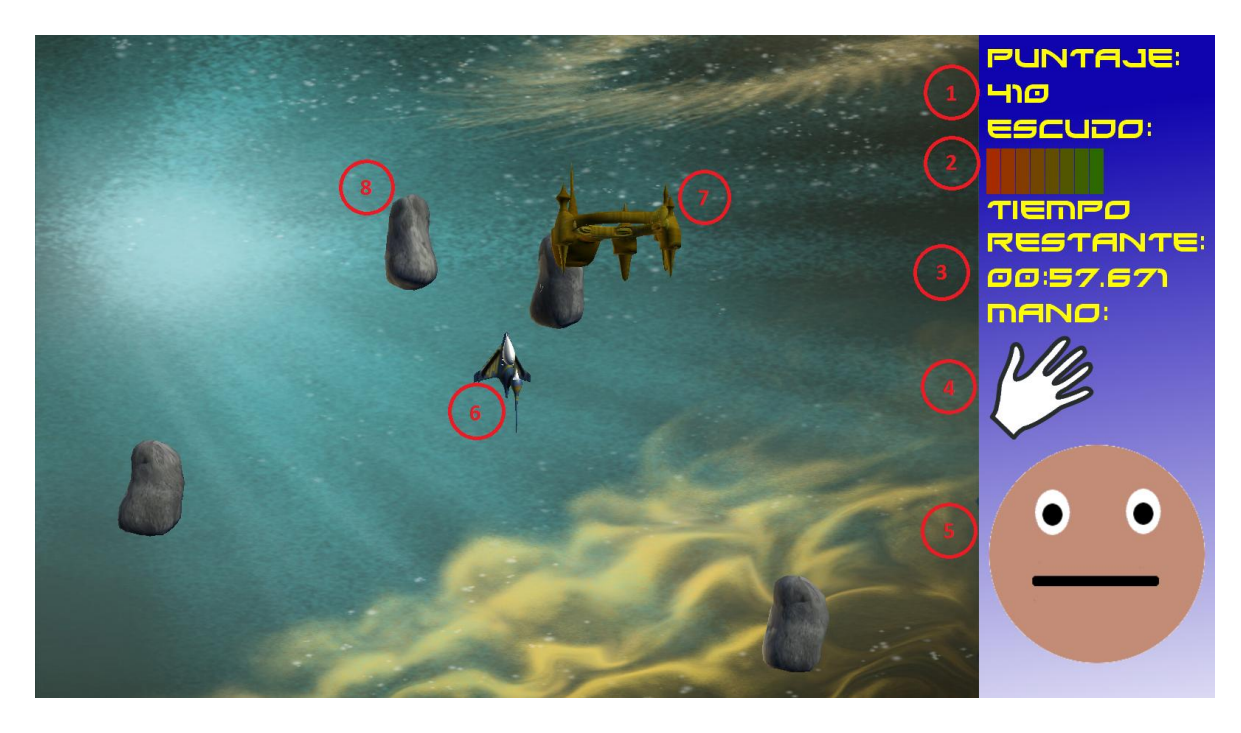

**Figura 19: Captura de pantalla de la primera versión del juego.**

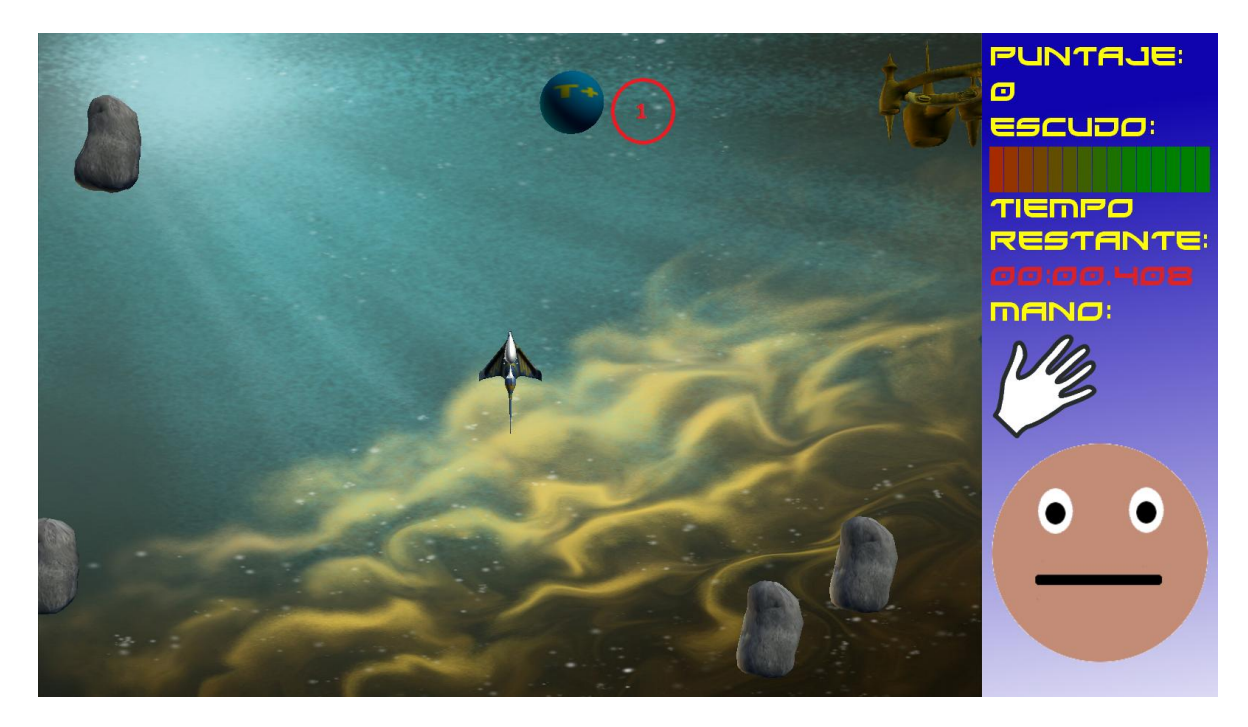

**Figura 20: Captura de pantalla del juego donde se muestra el ítem.**

<span id="page-61-0"></span>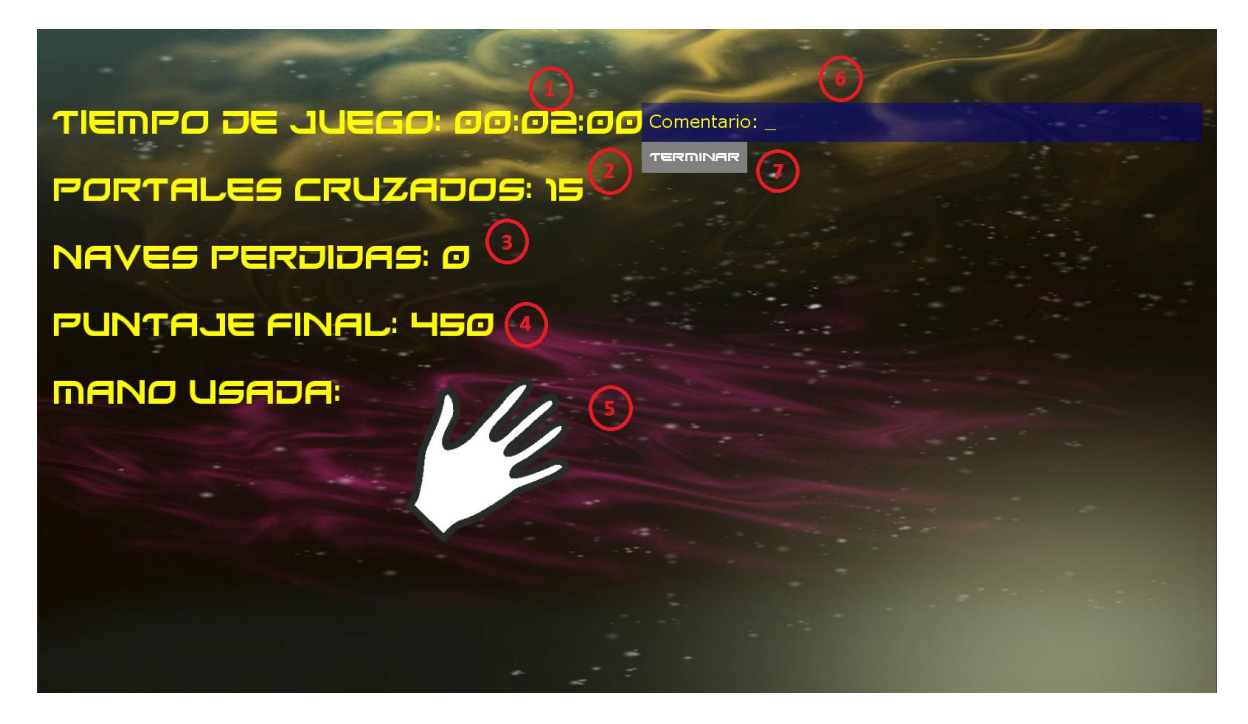

**Figura 21: Captura de pantalla de resultados.**

<span id="page-61-1"></span>En la segunda versión del juego aparecen pantallas con unas secuencias de portales de colores antes de jugar [\(Figura 22\)](#page-62-0). Después de unos segundos desaparece y el jugador debe cruzar los portales en el mismo orden de la pantalla de la secuencia. Cuando se cruzan todos los portales en la secuencia indicada

aparece una nueva pantalla con otra secuencia a seguir. La primera secuencia empieza con tres portales y cada nueva secuencia va agregando un portal mas al número de portales por secuencia hasta llegar hasta seis portales, a partir de ese momento cada nueva secuencia que se genera será de solo seis portales.

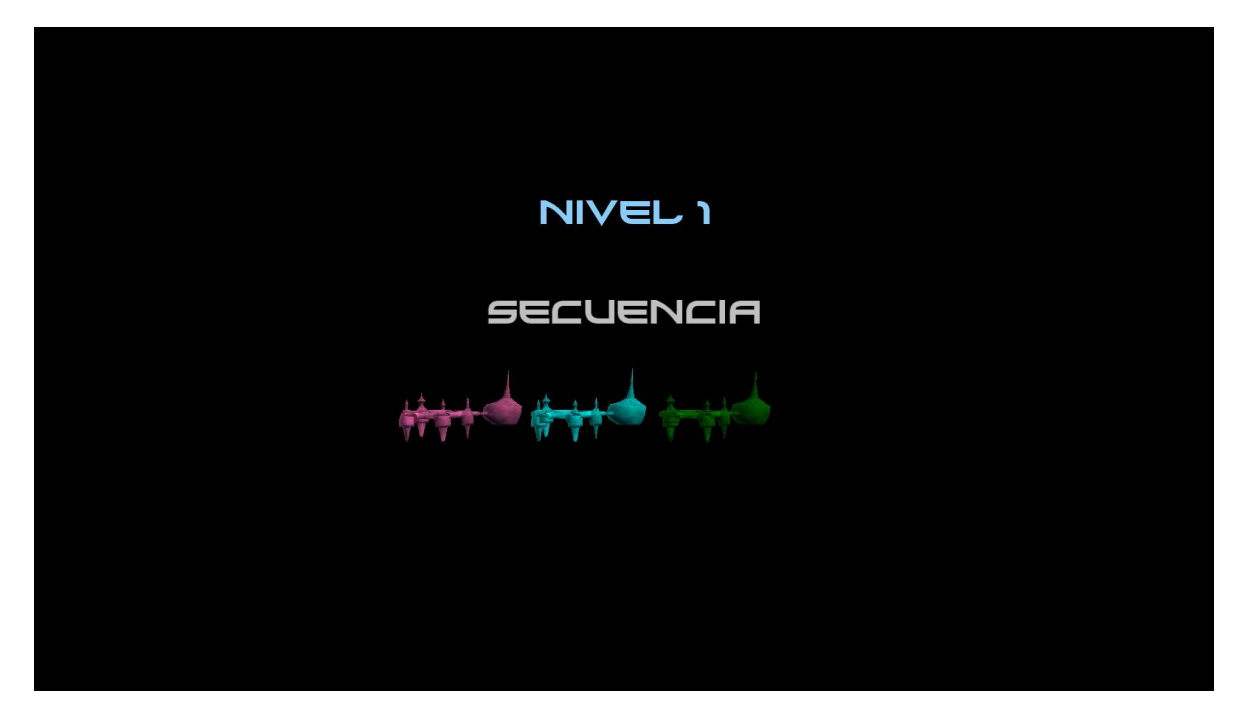

<span id="page-62-0"></span>**Figura 22: Captura de pantalla de la segunda versión del juego donde se muestra la secuencia a seguir.**

En el área de juego aparecen portales por los que se debe pasar para ganar puntos y asteroides que se debe evitar golpear para no perder puntos y bajar el escudo. Los portales aparecen uno a la vez así que para que aparezca el siguiente portal se debe cruzar el actual [\(Figura 19\)](#page-60-0). La cantidad de portales que pueden aparecer a lo largo del tiempo de juego dependen del mismo tiempo de juego así como de la velocidad con la que el jugador cruza los portales.

En la segunda versión del juego los portales aparecen formando trayectorias definidas como rectas o parábolas cada uno con un color correspondiente a la secuencia mostrada [\(Figura 23\)](#page-63-0). La cantidad de portales que pueden aparecer a lo largo del tiempo de juego dependen del mismo tiempo de juego así como de la velocidad con la que el jugador cruza los portales. Si el jugador cruza un portal en el orden incorrecto entonces pierde puntos y el portal no desaparece hasta que sea cruzado en el orden correcto.

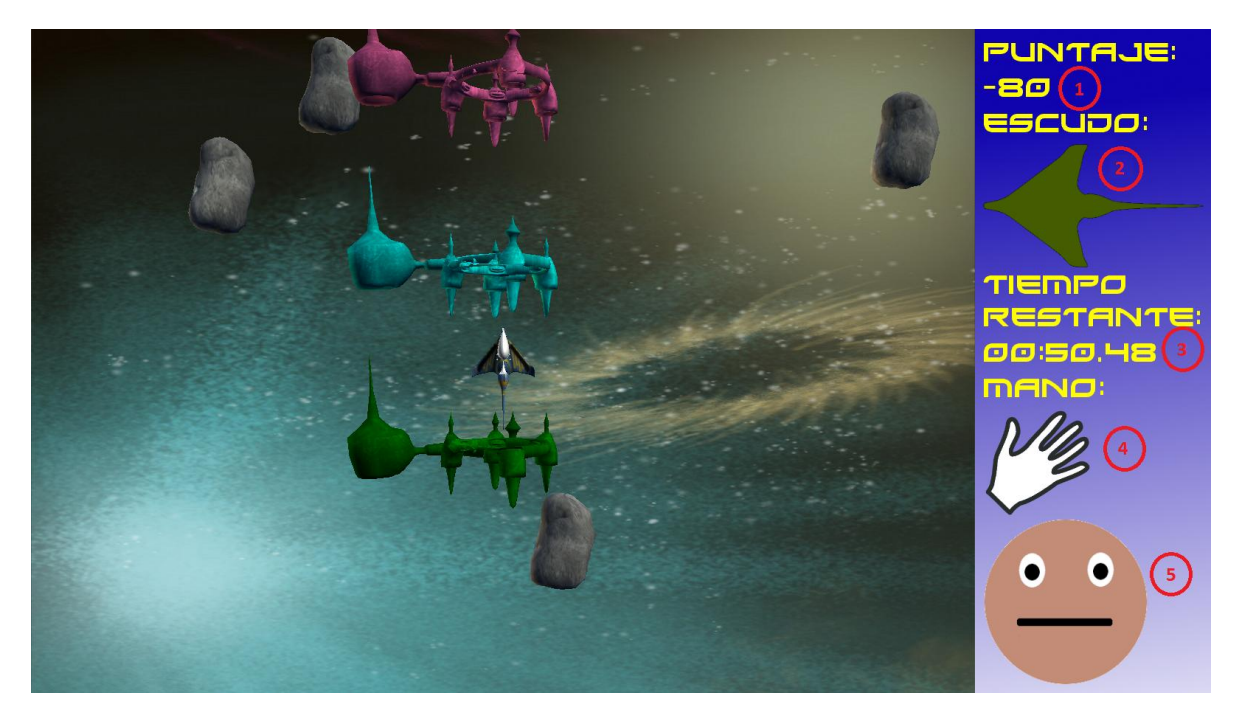

**Figura 23: Captura de pantalla de la segunda versión del juego.**

<span id="page-63-0"></span>En ambas versiones del juego los asteroides "vagan" en trayectorias aleatorias en la pantalla y al chocar con la nave se destruye el asteroide y es sustituido por otro en una posición aleatoria en las orillas de la pantalla y con una dirección aleatoria. Hay un tiempo determinado de juego y casi al final de éste aparece en el área de juego un ítem el cual otorga tiempo extra de juego. Si se baja por completo el escudo de la nave, ésta se torna transparente y no puede interactuar con los portales, ítems o los asteroides por un tiempo determinado al final del cual recupera un porcentaje de su escudo. En el tiempo de juego se debe cruzar la mayor cantidad posible de portales para obtener el mayor puntaje posible.

### **3.5.4 Descripción de los métodos de entrada**

Durante el tiempo de juego se controla la nave por medio de los movimientos de la mano previamente definida. Los movimientos de la mano del jugador se detectan y transmiten al juego por medio del Kinect de Microsoft. En la pantalla de resultados la forma de interacción es por medio del teclado y del mouse.

### **3.5.5 Descripción de la Interfaz de Usuario**

En el juego la pantalla se divide en dos áreas, la de juego y la del HUD (Heads-Up Display). En el área de juego aparecen los 5 elementos del juego (las secuencias solo en la segunda versión del juego). En el HUD aparecen los siguientes elementos:

- Puntaje: por medio de un número se le indica el puntaje actual al jugador (número 1 de la [Figura 19](#page-60-0) y la [Figura 23\)](#page-63-0).
- El escudo: por medio de un gráfico con cambio de color de verde a rojo se indica el estado del escudo (número 2 de la [Figura 19](#page-60-0) y la [Figura 23\)](#page-63-0).
- El tiempo de juego restante: por medio de una cadena con formato MM:SS.sss se indica el tiempo de juego restante (número 3 de la [Figura 19](#page-60-0) y la [Figura 23\)](#page-63-0).
- La mano a usar: con una imagen en forma de mano se indica la mano con que se interactúa con el juego (número 4 de la [Figura 19](#page-60-0) y la [Figura 23\)](#page-63-0).
- Una "carita": indica el estado de la nave, si cruza un portal se pone "feliz", si choca con un asteroide se pone "triste" y si no ocurre alguna de las anteriores está "seria" (número 5 de la [Figura 19](#page-60-0) y la [Figura 23\)](#page-63-0).

La retroalimentación que hay en el juego es de dos tipos: visual y auditiva. De forma auditiva se reproduce un sonido distintivo cuando se cruza un portal, cuando recupera parte de su escudo, cuando pasa por un ítem y otro cuando golpea un asteroide. La retroalimentación visual tiene dos formas, la primera es por medio de: el cambio de color de la nave, cuando cruza un portal cambia a morado la nave (además el portal gira rápidamente mientras se hace más grande hasta desaparecer) y cuando la nave choca con un asteroide cambia a rojo. La otra forma de retroalimentación visual es por medio de los elementos del HUD. Cuando termina el tiempo de juego aparece la pantalla de resultados en la cual aparecen los siguientes elementos:

- El tiempo jugado: el tiempo durante el cual se jugó, incluyendo el tiempo extra de los ítems (número 1 de la [Figura 21\)](#page-61-1).
- El número de portales cruzados: cantidad de portales por los que cruzó la nave (número 2 de la [Figura 21\)](#page-61-1).
- Las naves perdidas: la cantidad de veces que se bajo por completo el escudo de la nave (número 3 de la [Figura 21\)](#page-61-1).
- El puntaje final: la cantidad de puntos que resultan de la suma de puntos por cruzar portales y la resta de puntos por chocar con asteroides (número 4 de la [Figura 21\)](#page-61-1).
- La mano usada: mano con la que se controló el juego (número 5 de la [Figura 21\)](#page-61-1).
- Un cuadro de texto: es donde se puede colocar un comentario sobre la partida recién jugada (número 6 de la [Figura 21\)](#page-61-1).
- Botón "Terminar": botón con el que se finaliza el programa del juego (número 7 de la [Figura 21\)](#page-61-1).

En la pantalla de resultados se introduce el texto en el cuadro de texto con el teclado y con el mouse se selecciona el cuadro de texto o se hace clic sobre el botón "Terminar" para finalizar el juego.

## **3.5.6 Descripción de las bibliotecas de software**

Los juegos fueron desarrollados con XNA 4.0 para los elementos gráficos del juego así como los de audio, para el uso del Kinect se usa el "Kinect for Windows SDK" versión 1.6, todo para el lenguaje C#. El cuadro de texto y el botón en la pantalla de resultados son del Rehab Framework.

# **3.5.7 Otras características**

El programa del juego recibe tres argumentos como parámetros:

- El número de sesión del paciente con el que se relaciona la partida del juego.
- La mano a usar en el juego.
- El número de minutos que se jugará.

El juego verifica la recepción de estos argumentos, si no los recibe como debe entonces asigna valores preestablecidos. Además el juego realiza una conexión con la base de datos para verificar la existencia de la sesión que se le indica en los argumentos. Cuando la sesión existe y se presiona el botón "Terminar" se guardan en la base de datos el Id de la sesión del paciente, el nombre del juego, la duración, el puntaje, la mano con que se jugó y el comentario, si no hay sesión existente entonces no se guarda nada en la base de datos.

Para cumplir con el objetivo del apoyo a la rehabilitación de las extremidades superiores del paciente, el reto físico se basa en realizar los siguientes movimientos del hombro (Daniels & Worthingham, 1973):

- Flexión del hombro: movimiento que se da paralelo al plano sagital (plano perpendicular al suelo que divide al cuerpo en mitades izquierda y derecha), lleva al miembro superior por delante del plano frontal desde una posición anatómica en un arco de 180°. Los músculos que trabajan son: el deltoides(fibras anteriores) y pasando los 90° del movimiento el trapecio y el serrato.
- Abducción horizontal del hombro: movimiento que se realiza con el hombreo en abducción a 90° con la mano dirigida hacia el frente, llevando el brazo al plano coronal (plano perpendicular al suelo que divide al cuerpo en mitades ventral y dorsal) en forma transversa (horizontal). El músculo que trabaja es: el deltoides(fibras posteriores).
- Aducción horizontal del hombro: es el movimiento que con el hombro en abducción a 90° paralelo al plano coronal lleva el miembro superior hacia la línea media del cuerpo en forma transversal (horizontal). El músculo que trabaja es: el pectoral mayor fibras superiores (porción clavicular).
- Flexión del codo: movimiento con el que el brazo y el antebrazo se aproximan entre sí, con un arco de entre 140° y 160° dependiendo de la masa muscular. El músculo que trabaja es el Bíceps Braquial.
- Extensión del codo: movimiento con el que el brazo y el antebrazo se alejan de entre sí, con un arco de entre 140° y 160° dependiendo de la masa muscular. El músculo que trabaja es el Tríceps Braquial.

La implementación de estos movimientos en los juegos fue verificada por el personal del instituto nacional de rehabilitación para evitar exponer a los distintitos pacientes a lesiones que puedan comprometer su rehabilitación.

## **3.5.8 Reto Físico**

El paciente debe realizar una combinación de los movimientos antes mencionados, ya que en la pantalla aparecerán los portales formando trayectorias específicas como rectas verticales, horizontales, en diagonal, y parábolas requiriendo al paciente ir de un extremo a otro de la pantalla.

### **3.5.9 Reto Mental**

Consiste en la ubicación espacial para mover la nave y de discriminación para saber qué elementos cruzar o "recoger" (portales y ítems) y cuales evitar golpear (asteroides). En la segunda versión del juego el reto aumenta al usar la memoria para recordar la secuencia de colores de los portales y así cruzar los portales en el orden correcto para no perder puntos.

#### **3.6 Diagrama de clases**

El sistema descrito en esta tesis fue realizado con el paradigma computacional llamado Programación Orientada a Objetos. Para aplicar este paradigma fue necesario crear varias clases las cuales representan la abstracción de las diferentes partes de los programas que conforman el sistema. Para describir la estructura de los programas del sistema de forma resumida y gráfica, se utilizarán diagrama de clases definidos en el lenguaje de modelado estándar (UML). En estos diagramas se presentarán las clases en forma de cuadros con sus respectivos atributos, métodos y las relaciones entre las clases.

## **3.6.1 Diagrama de clases del programa prototipo de administración de sesiones para el sistema**

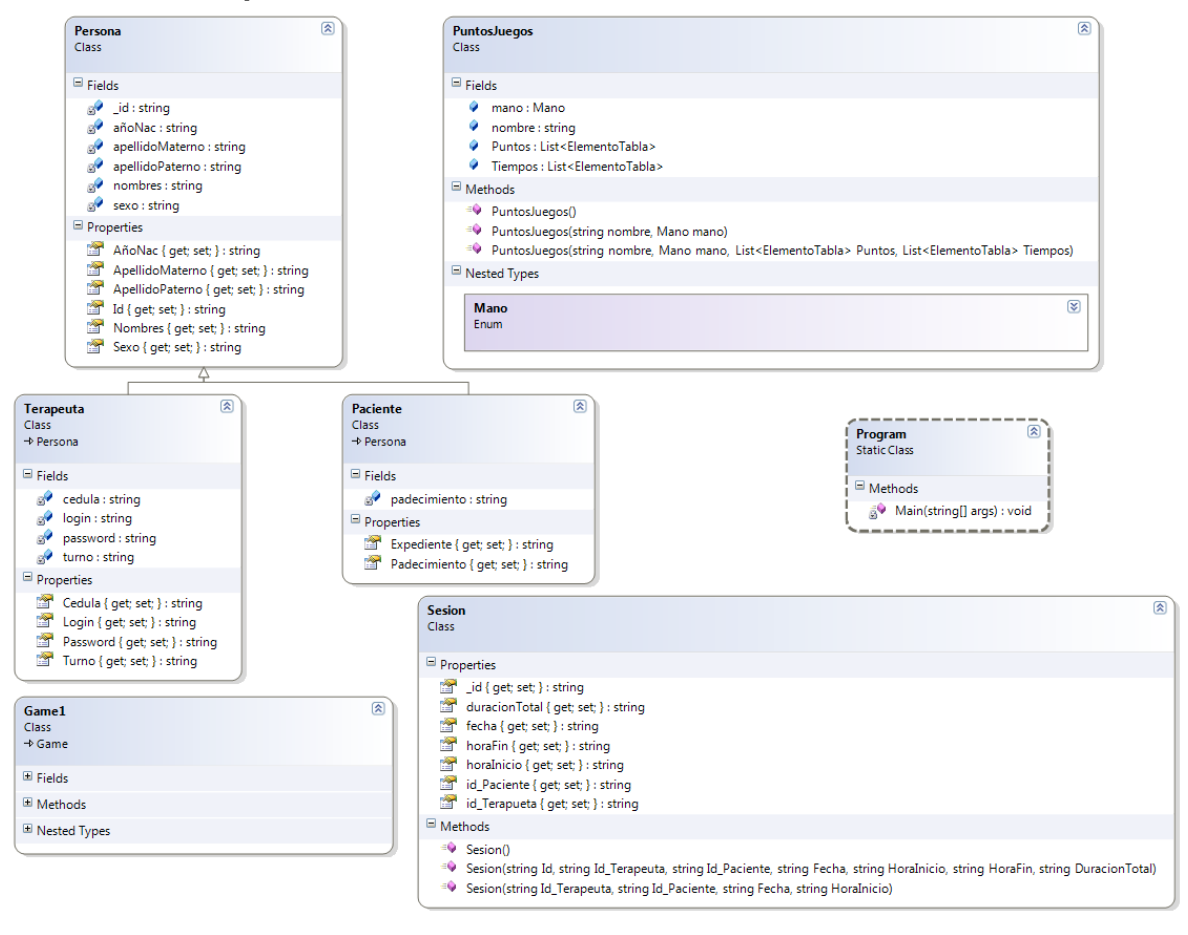

<span id="page-68-0"></span>**Figura 24 : Diagrama de clases del programa prototipo de administración de sesiones para el sistema**

En el diagrama de clases de la [Figura 24](#page-68-0) se observa que existe una clase genérica llamada *persona* la cual hereda sus atributos a las clases *Paciente* y *Terapeuta,* estas últimas clases son la representación abstracta de los distintos

usuarios del programa. La clase *Game1* es la clase principal que maneja todo el programa y debido a su extensión su diagrama completo se podrá consultar en el [Apéndice 1](#page-105-0)

#### **3.6.2 Diagrama de clases del programa-juego Nave3D**

<span id="page-70-0"></span>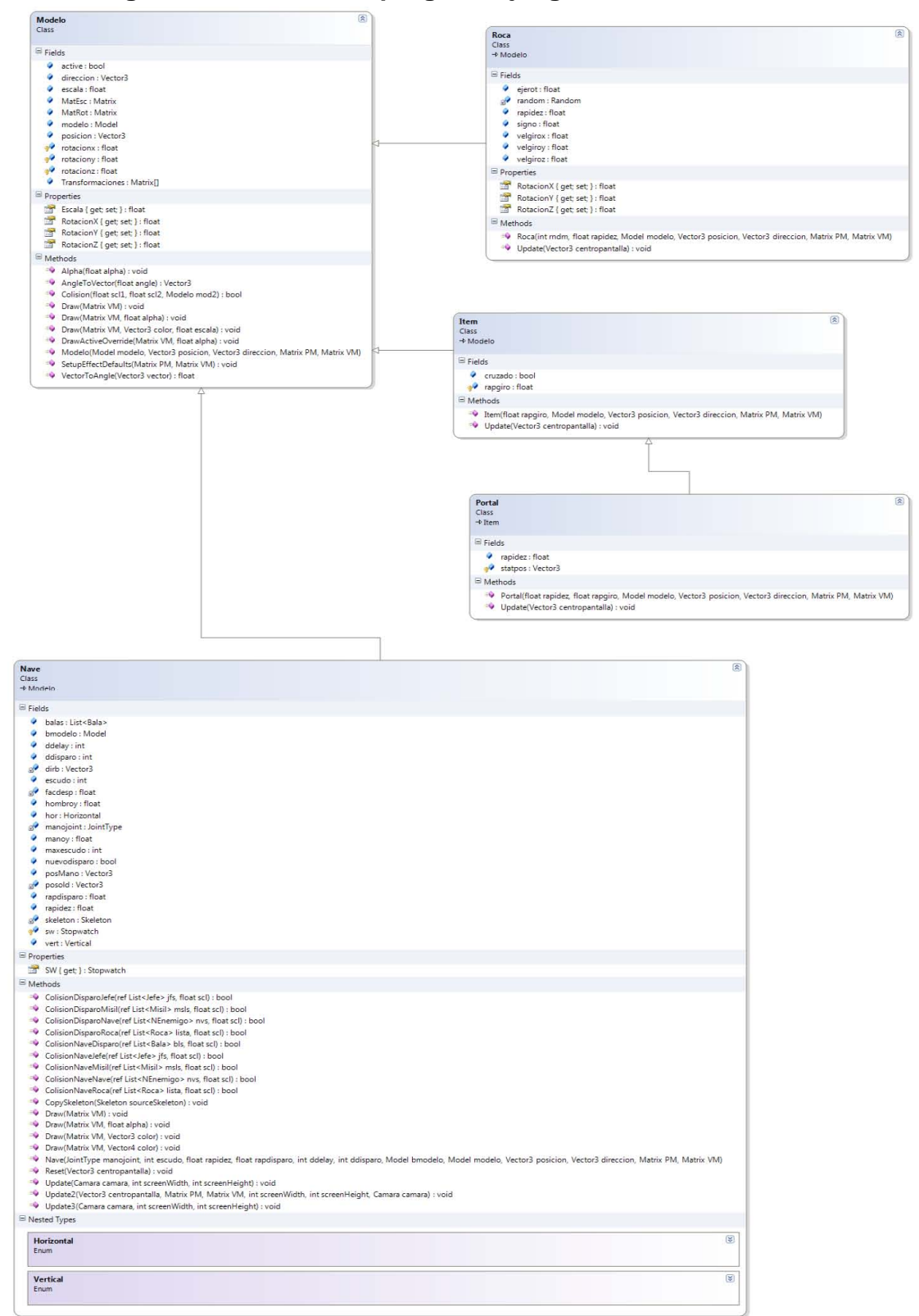

**Figura 25: Primera parte del diagrama de clases del programa-juego Nave3D** 

| Camara<br>Class                                                                                                    |                                                                                              | ⊗                                     | <b>GameConstants</b><br><b>Static Class</b>                                          |
|----------------------------------------------------------------------------------------------------|----------------------------------------------------------------------------------------------|---------------------------------------|--------------------------------------------------------------------------------------|
| → GameComponent                                                                                                    |                                                                                              |                                       | Campos                                                                               |
| $\Xi$ Campos                                                                                                    |                                                                                              | $\begin{array}{c} \hline \end{array}$ | AlturaMarcadorVida: int                                                              |
| CamPos: Vector3                                                                                                    |                                                                                              | $\Box$                                | AsteroidBoundingSphereScale: float                                                   |
| CamTar: Vector3                                                                                                    |                                                                                              | Ξ                                     | AsteroidMaxSpeed: float                                                              |
| CamUp: Vector3                                                                                                    |                                                                                              | $\Box$                                | AsteroidMinSpeed: float                                                              |
| delta : float                                                                                                    |                                                                                              | $\Box$                                | AsteroidSpeedAdjustment : float                                                      |
| Ô<br>pause : bool                                                                                                    |                                                                                              | $\Box$                                | BulletSpeedAdjustment : float                                                        |
| S<br>proyeccion : Matrix                                                                                                   |                                                                                              | Ξ                                     | CameraHeight : float                                                                 |
| rapidez : float                                                                                                    |                                                                                              | $\Box$                                | DanoBala1: int                                                                       |
| vista: Matrix<br><b>SP</b>                                                                                                 |                                                                                              | ▣                                     | DanoBala2: int                                                                       |
| Propiedades                                                                                                    |                                                                                              | $\equiv$                              | DanoBala3: int                                                                       |
| Proyeccion { get; } : Matrix                                                                                               |                                                                                              | $\Box$                                | DanoJefe: int                                                                        |
| Vista { get; } : Matrix                                                                                                    |                                                                                              | $\Box$                                | DanoMisil1 : int                                                                     |
| Métodos                                                                                                    |                                                                                              | $\Box$                                | DanoMisil2 : int                                                                     |
|                                                                                                    |                                                                                              | $\vert \equiv \vert$                  | DanoMisil3 : int                                                                     |
|                                                                                                    | Camara(Game game, Vector3 pos, Vector3 target, Vector3 up, float aspectratio, float rapidez) | $\begin{array}{c} \hline \end{array}$ | DanoNave: int                                                                        |
| ā9<br>CreateLookAt(): void<br>≡Û                                                                                           |                                                                                              | $\Box$                                | DanoRoca: int                                                                        |
| Initialize() : void                                                                                                    |                                                                                              | $\Box$                                | DeathPenalty: int                                                                    |
| Update(GameTime gameTime) : void                                                                                           |                                                                                              | $\equiv$                              | GateBonus: int                                                                       |
|                                                                                                    |                                                                                              | $\begin{array}{c} \hline \end{array}$ | HudWidthPercentage: float                                                            |
|                                                                                                    |                                                                                              | B                                     | KillBonus: int                                                                       |
|                                                                                                    |                                                                                              | $\equiv$                              | MargenAlturaInicialResultados : float                                                |
|                                                                                                    |                                                                                              | Ξ                                     | MargenHud : float                                                                    |
|                                                                                                    |                                                                                              | B                                     | MargenResultados : float                                                             |
| <b>KinectChooser</b>                                                                                                    |                                                                                              | $\equiv$<br>図                         | NumAsteroids: int                                                                    |
| Class                                                                                                    |                                                                                              | Ξ                                     | NumBullets: int                                                                      |
| → DrawableGameComponent                                                                                                    |                                                                                              | $\begin{array}{c} \hline \end{array}$ | PlayfieldSizeX: float                                                                |
|                                                                                                    |                                                                                              | B                                     | PlayfieldSizeY: float                                                                |
|                                                                                                    |                                                                                              | $\Box$                                |                                                                                      |
|                                                                                                    |                                                                                              |                                       | PorcentajeRespawn : float                                                            |
| chooserBackground : Texture2D                                                                                              |                                                                                              | $\Box$                                | RapidezBala1 : float                                                                 |
| colorImageFormat : ColorImageFormat<br>e <sup>1</sup>                                                                      |                                                                                              | $\Box$                                | RapidezCambioColor: float                                                            |
| depthImageFormat: DepthImageFormat<br>ď                                                                                    |                                                                                              | $\Box$                                | RapidezDesplazamiento : float                                                        |
| font: SpriteFont<br>$\mathbb{R}^2$                                                                                         |                                                                                              | $\Box$                                | RapidezEnemigo1 : float                                                              |
| spriteBatch : SpriteBatch<br>ď                                                                                             |                                                                                              | Ξ                                     | RapidezGiroItem : float                                                              |
| statusMap : Dictionary <kinectstatus, string=""><br/><math>\mathbb{R}^2</math></kinectstatus,>                             |                                                                                              | Ξ                                     | RapidezGiroPortal: float                                                             |
|                                                                                                    |                                                                                              | $\Box$                                | RapidezMisil1 : float                                                                |
| Ħ                                                                                                    |                                                                                              | $\Box$                                | RapidezNave : float                                                                  |
| LastStatus { get; set; } : KinectStatus<br>Sensor { get; set; } : KinectSensor                                             |                                                                                              | $\Box$                                | RapidezPortal: float                                                                 |
|                                                                                                    |                                                                                              | $\begin{array}{c} \hline \end{array}$ | RapidezRoca : float                                                                  |
|                                                                                                    |                                                                                              | $\equiv$                              | RockPenalty: int                                                                     |
| <b>SO</b> DiscoverSensor(): void<br>≡O                                                                                     |                                                                                              | B                                     |                                                                                      |
| Draw(GameTime gameTime) : void                                                                                             |                                                                                              | $\begin{array}{c} \hline \end{array}$ | ShotPenalty: int                                                                     |
| <sup>=</sup> Initialize() : void                                                                                           |                                                                                              | $\Box$                                | TiempoAparicionItem : double                                                         |
| =Q                                                                                                    | KinectChooser(Game game, ColorImageFormat colorFormat, DepthImageFormat depthFormat)         | $\equiv$                              | TiempoDañado : double                                                                |
| ā9                                                                                                    | KinectSensors_StatusChanged(object sender, StatusChangedEventArgs e) : void                  | Ξ                                     | TiempoDescripcion : double                                                           |
| ğŶ<br>LoadContent() : void                                                                                                 |                                                                                              | Ξ                                     | TiempoIncremento : double                                                            |
| 8Ý<br>UnloadContent(): void                                                                                                |                                                                                              | $\Box$                                | TiempoPremiado : double                                                              |
|                                                                                                    |                                                                                              | $\Box$                                | TiempoRespawn : double                                                               |
|                                                                                                    |                                                                                              | $\Box$                                | TiempoTotal : double                                                                 |
|                                                                                                    |                                                                                              | B                                     | UmbralCentro : float                                                                 |
| 図                                                                                                    | 因<br>Game3                                                                                   | $\begin{array}{c} \hline \end{array}$ |                                                                                      |
|                                                                                                    | Class                                                                                        | B                                     | VidaEnemigo1: int                                                                    |
|                                                                                                    | $\rightarrow$ Game                                                                           | $\begin{array}{c} \hline \end{array}$ | VidaEnemigo2 : int                                                                   |
|                                                                                                    |                                                                                              | $\Box$                                | ShipBoundingSphereScale: float<br>UmbralMovimientoKinect: float<br>VidaEnemigo3: int |
|                                                                                                    | Campos                                                                                       | $\begin{array}{c} \hline \end{array}$ | VidaJefe1: int                                                                       |
| Campos<br>Propiedades<br>Métodos<br>Program<br><b>Static Class</b><br>$\blacksquare$ Métodos<br>Main(string[] args) : void | Propiedades                                                                                  | $\Box$<br>Ξ                           | VidaNave1: int<br>WarpPenalty: int                                                   |

**Figura 26: Segunda parte del diagrama de clases del programa-juego Nave3D**

Debido a la extensión del diagrama de clases de este programa tuvo que ser dividido en 2 partes; en la primera parte [\(Figura 25\)](#page-70-0) se puede observar que la clase Modelo hereda sus atributos y métodos a la clases nave, ítem y roca, mientras que la clase Portal hereda de la clase ítem. Estas clases son representaciones de los elementos presentes en el juego, descritos en la sección [3.5](#page-57-0) de este documento, a los cuales se les asocia un modelo en tres dimensiones.
En la segunda parte [\(Figura 26\)](#page-71-0) se observan las clases *Camara*, *KinectChooser* y *GameConstants;* La clase *Camara* sirve para manipular la cámara dentro del juego, la clase *KinectChooser* sirve para manejar el dispositivo Kinect de forma más fácil y rápida para propósitos de nuestro programa y, la clase *GameConstants*  sirve para almacenar los valores constantes en el juego y no tener discrepancias en sus utilización. Por su parte, la clase *Program* tiene el método *Main* o principal desde el cual nuestro juego arranca y manda a llamar una instancia de la clase *Game3* en forma de un ciclo "infinito"*,* el cual termina cuando termina nuestro juego*.* La clase *Game3* es la clase que maneja todo el juego y debido a su extensión el detalle de sus atributos y sus métodos se presenta en el [Apéndice 2](#page-106-0) .

### <span id="page-73-0"></span>**3.6.3 Diagrama de clases del programa-juego Nave3Dv2**

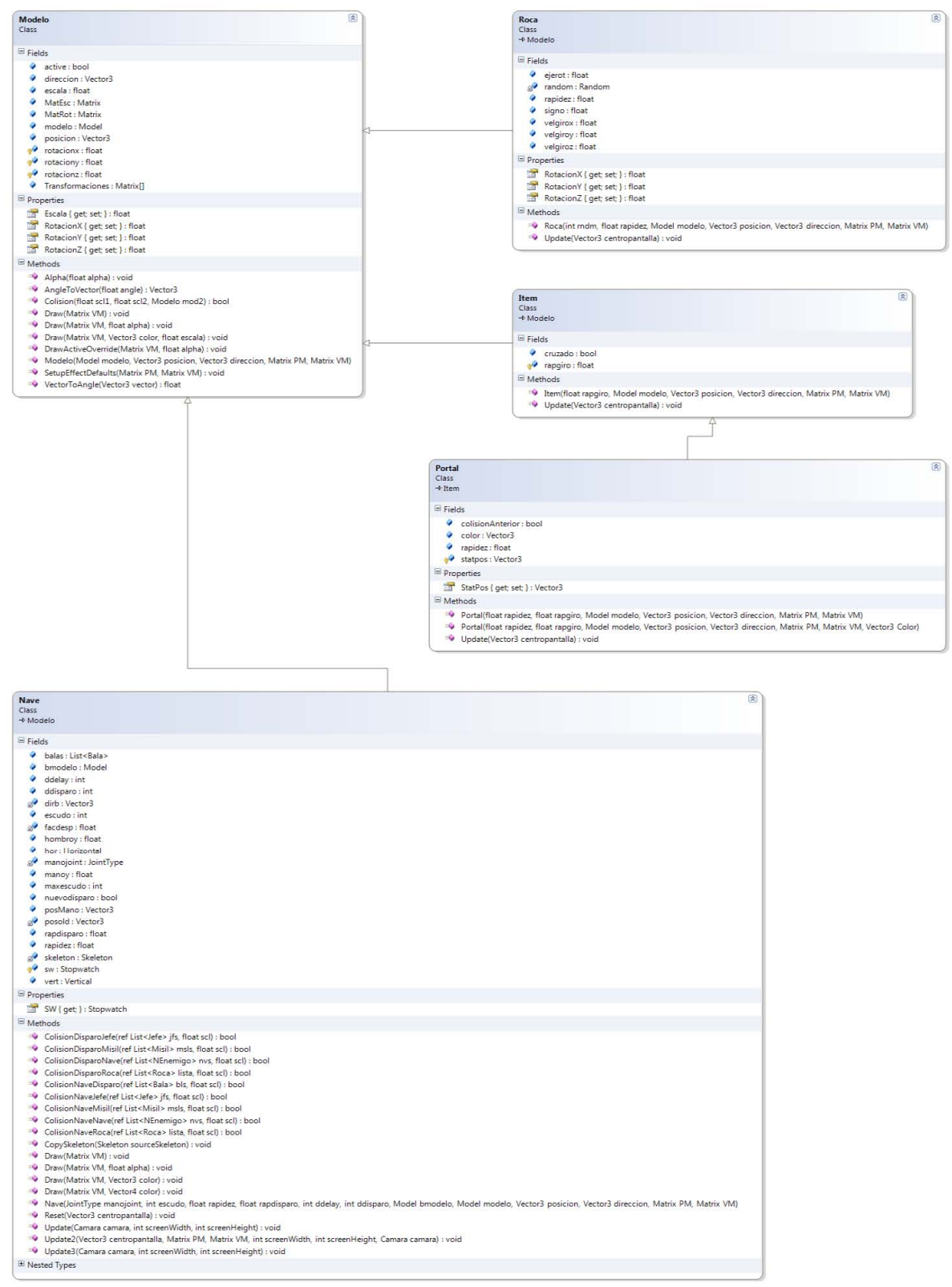

**Figura 27: Primera parte del diagrama de clases del programa-juego Nave3Dv2** 

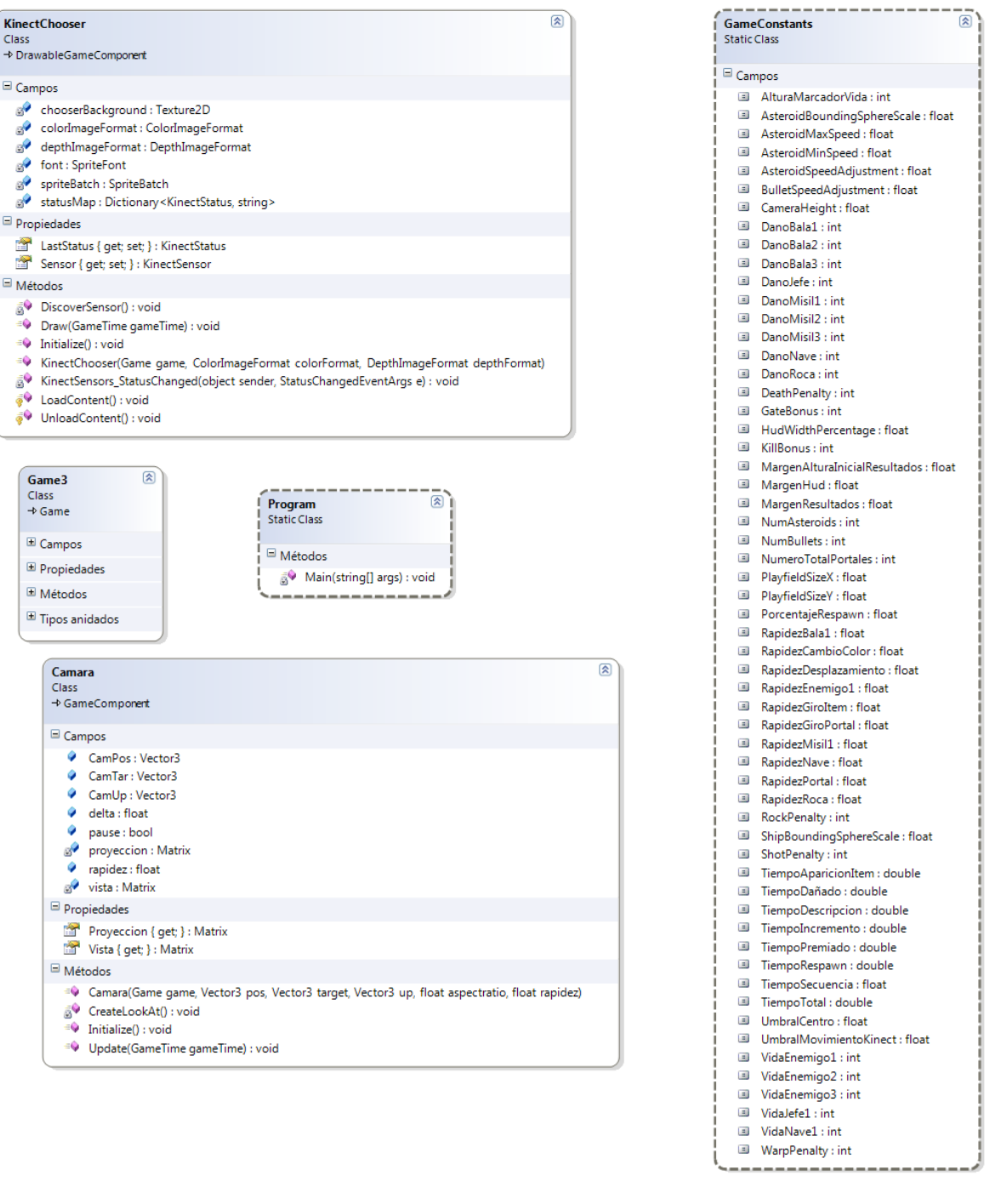

**Figura 28: Segunda parte del diagrama de clases del programa-juego Nave3Dv2**

Como se puede observar los diagramas de clases de ambos juegos son muy similares entre sí debido a que los juegos en sí solo cambian un poco en la forma en que se juegan, por lo tanto solo cambian ciertos métodos y atributos para esto. En forma general, las clases tienen la misma función. El detalle de la clase *Game3* se puede ver en el [Apéndice 3.](#page-107-0)

# **4 EVALUACIÓN DEL PROTOTIPO**

Para poder evaluar la experiencia de usuario provista por los juegos serios diseñados es necesario realizar un estudio experimental, en el cual, se le invitó a distintas personas a jugar ambos juegos, para después resolver unos cuestionarios que reflejen el cambio en el estado de ánimo y la experiencia de usuario obtenida al utilizar los juegos. En esta sección se abordará tal estudio desde su diseño, ejecución y al final se mostrarán los resultados obtenidos al aplicar el estudio a una muestra poblacional, para posteriormente discutir los resultados y efectuar las debidas conclusiones sobre la calidad de la experiencia de usuario experimentada por los sujetos de prueba.

### **4.1 Objetivos**

- Conocer el impacto que tienen los juegos en el estado de ánimo de los sujetos de prueba.
- Conocer la percepción subjetiva de los sujetos de prueba acerca de la experiencia de usuario experimentada al jugar cada juego.
- Conocer la diferencia entre la experiencia de usuario de ambos juegos percibida por los sujetos de prueba.
- Comprobar que la experiencia de usuario de alguno de los juegos se acerca a una experiencia óptima de usuario.

### **4.2 Diseño de la evaluación de los juegos**

El experimento del estudio empírico se dividió en dos partes: el diseño de la primera parte fue un diseño enfocado a conocer el cambio en el estado de ánimo que ocurrió entre el sujeto y su experiencia de usuario, de acuerdo a los diferentes retos compuestos ofrecidos por ambos juegos; la segunda parte se diseñó enfocado en conocer la comparación de las experiencias de usuario experimentada por nuestros sujetos después de jugar ambos juegos.

En la primera parte del estudio la variable independiente fue el tipo de retos compuestos que ofrecía el primer juego utilizado, ya sea si era la versión con retos compuestos balanceados o la versión con retos compuestos no balanceados, mientras que la variable dependiente fue el cambio en el estado de ánimo de los jugadores y cuál fue su experiencia de usuario (ambos reportados por medio de cuestionarios). En la segunda parte del estudio la variable independiente fue el orden de la sesiones de juego, balanceada primero y no balanceada al final, o viceversa, mientras que la variable dependiente fue la comparación entre la experiencia de usuario en ambos juegos (reportada con el uso de un cuestionario).

En ambas partes del estudio, todos los resultados significativos tuvieron un valor de significancia <0.05, en los análisis se usa indistintamente p o significancia.

La sesión experimental combinó ambos diseños para estar seguros que las experiencias de usuario pudieron ser evaluadas desde dos perspectivas distintas: como una comparación implícita de los retos balanceados y no balanceados, enfocándonos en su potencial para promover estados de flujo, y una comparación explicita donde los participantes pueden comparar sus experiencias de juego en ambas condiciones.

### **4.3 Ejecución de la evaluación**

El estudio se diseño para conocer como fue la experiencia subjetiva de los usuarios que probaron los juegos del sistema prototipo, así como conocer sus cambios en el estado de ánimo después de probar cada uno de los juegos. Estas pruebas se realizaron en dos versiones con la única diferencia entre ellas que cambiaba el orden en que utilizaban los juegos, en la primera versión de la prueba se jugaba primero el juego que carece de una secuencia de colores a memorizar (juego con retos compuestos no balanceados) y luego el juego que tenía tal secuencia (juego con retos compuestos balanceados), para facilidad del lector nos referiremos a esta versión como **prueba con retos no balanceados primero**; en la segunda versión de las pruebas el orden se invertía, a esta versión la llamaremos **prueba con retos balanceados primero**. Para esto el diseño de las pruebas fue de la siguiente manera:

- Primero se le pidió al usuario que llenara un pequeño formulario con información personal para poder identificar su registro, los campos del formulario fueron: Nombre, edad, sexo, grado de estudios, carrera y horas de experiencia al día jugando Kinect [\(Apéndice 4\)](#page-108-0).
- Después, el usuario contestó un cuestionario para conocer su estado de ánimo antes de empezar a jugar [\(Apéndice 5\)](#page-109-0).
- El usuario jugó el primer juego que corresponde a la versión de la prueba.
- Después se le pidió al usuario que responda otro cuestionario para conocer su estado de ánimo, justo después de utilizar el primer juego [\(Apéndice 5\)](#page-109-0).
- El usuario respondió un cuestionario diseñado para evaluar cómo fue su experiencia subjetiva al utilizar el primer juego [\(Apéndice 6\)](#page-110-0).
- El usuario procedió a jugar el segundo juego que corresponde a la versión de la prueba.
- Por último, el usuario resolvió un cuestionario enfocado a comparar su experiencia subjetiva entre ambos juegos [\(Apéndice 7\)](#page-111-0).

Para calibrar de mejor manera estas evaluaciones primero se realizaron unas pruebas piloto con 3 usuarios, con lo cual medimos de mejor manera la dificultad de los juegos y se mejoró la claridad de las preguntas.

### **4.4 Materiales empleados**

- Computadora que cumpla con los requerimientos mínimos para correr los juegos de forma fluida
- Dispositivo Microsoft Kinect
- Aplicación que muestra los cuestionarios y almacena sus resultados.
- Juego con retos compuestos balanceados (juego con secuencia de colores), ver sección [3.6.3.](#page-73-0)
- Juego con retos compuestos no balanceados (juego sin secuencia de colores), ver sección [3.6.2.](#page-70-0)

Los cuestionarios empleados en la evaluación contienen preguntas comúnmente incluidas en estudios sobre flujo (Chen, 2006; Csikszentmihalyi & Nakamura, 2010; Finneran, 2005; Keller & Bless, 2008). Existen 4 cuestionarios, el primero trató de determinar el estado emocional de los participantes antes de jugar el juego que les correspondía jugar primero [\(Apéndice 5\)](#page-109-0) , el segundo trató de determinar el estado emocional de los participantes después de jugar el juego que les correspondía jugar primero [\(Apéndice 5\)](#page-109-0), el tercero trató de determinar la experiencia de usuario que experimentaron los jugadores después de jugar el juego que les correspondía jugar primero [\(Apéndice 6\)](#page-110-0) y el ultimo era una comparación explicita de la experiencia de usuario que provocaron ambos juegos al ser utilizados [\(Apéndice 7\)](#page-111-0).

### <span id="page-77-0"></span>**4.5 Presentación de los resultados de la evaluación**

La evaluación se aplicó exitosamente a 16 sujetos de pruebas sanos (no tenían problemas físicos), de los cuales 10 fueron del sexo masculino y 6 del sexo femenino, todos ellos adultos con edades que van desde 21 años a 51 años. Todos nuestros sujetos de pruebas presentan una escolaridad mínima de licenciatura en curso y la mayor parte de ellos argumentaron tener una experiencia mínima o nula jugando con el dispositivo MS Kinect. La evaluación se realizó en sus dos versiones de forma intercalada, por lo que los datos se agruparon dependiendo de la versión de la prueba realizada, esta agrupación se representa por colores en las gráficas, los colores azules representan los datos de la versión de la prueba donde se utilizó primero el juego con retos no balanceados y los colores rojos representan la versión de la prueba donde se utilizó primero el juego con retos no balanceados.

Para que los datos obtenidos en la evaluación de los juegos tengan un mayor sentido para nuestro trabajo de tesis, fue necesario hacer un análisis estadístico de los mismos el cual se dividió en 3 fases:

- En la primera fase se realizó un análisis de contraste entre los cuestionarios de cambio del estado de ánimo (ver [Apéndice 5\)](#page-109-0), esto se realizó para conocer si existió un cambio significativo en el estado de ánimo de nuestros sujetos de prueba después de utilizar el primer juego de su respectiva evaluación.
- En la segunda fase se realizó un análisis de correlación de los datos obtenidos en el cuestionario de experiencia de usuario (ver [Apéndice 6\)](#page-110-0), esto se realizó para conocer la percepción subjetiva de los sujetos acerca de la experiencia que experimentaron al utilizar el primer juego de su respectiva versión. Con este análisis también se observó si esta percepción corresponde a la establecida como experiencia óptima de usuario.
- En la tercera fase se realizó una comparación entre las medias y las desviaciones estándar de los resultados obtenidos en el cuestionario de comparación explicita de experiencias de usuario por cada versión de la prueba (ver [Apéndice 7\)](#page-111-0), estos nos indicó las diferencias entre las medias y la desviación estándar de la experiencia de usuario experimentada por los sujetos de prueba, dependiendo del orden en que probaron nuestros juegos, para saber si el orden influyó en su percepción y conocer cuál es la experiencia de usuario mejor calificada de acuerdo a nuestros sujetos de prueba.

En este capítulo se da una pequeña introducción a las herramientas estadísticas utilizadas para realizar dicho análisis, también se mostrarán los resultados de estos análisis.

### <span id="page-78-0"></span>**4.5.1 Puntajes y tiempos de ambas versiones del juego**

Primero se presentan los puntos que alcanzaron los sujetos de prueba en ambas versiones del juego así como los tiempos que pasaron jugando cada juego. En las gráficas de esta sección dividimos los puntos y los tiempos de juego por versión de la prueba y la versión del juego.

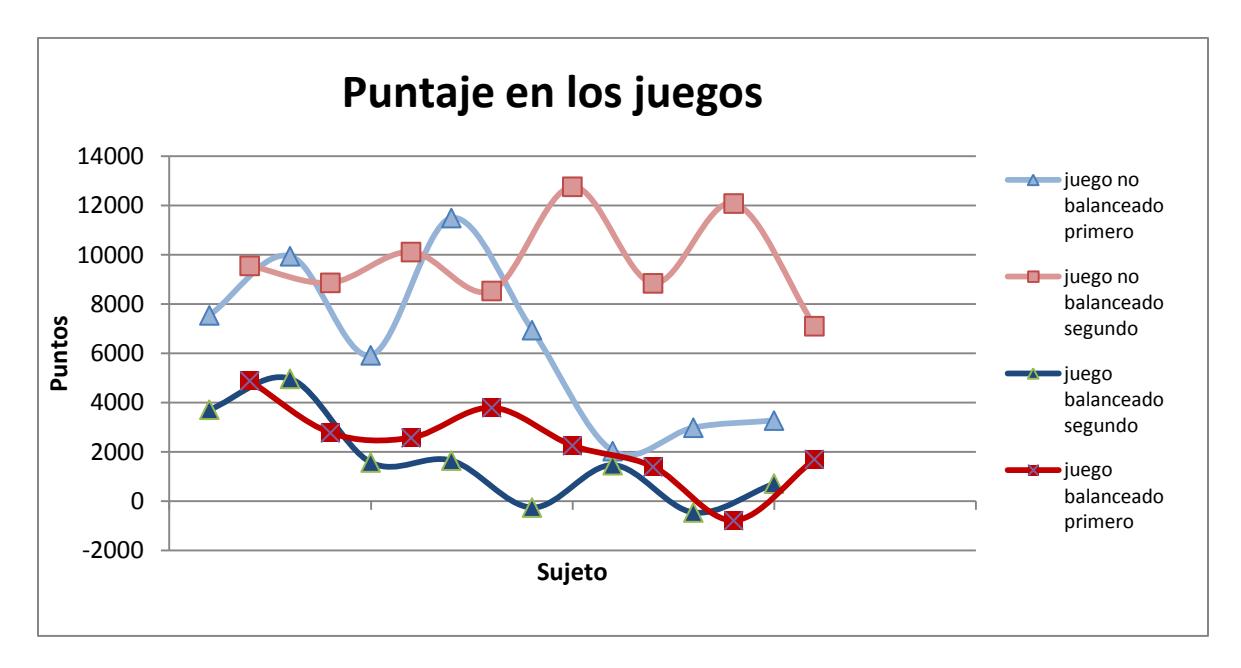

**Gráfica 3: muestra los puntajes que tuvieron los sujetos de prueba en ambos juegos.**

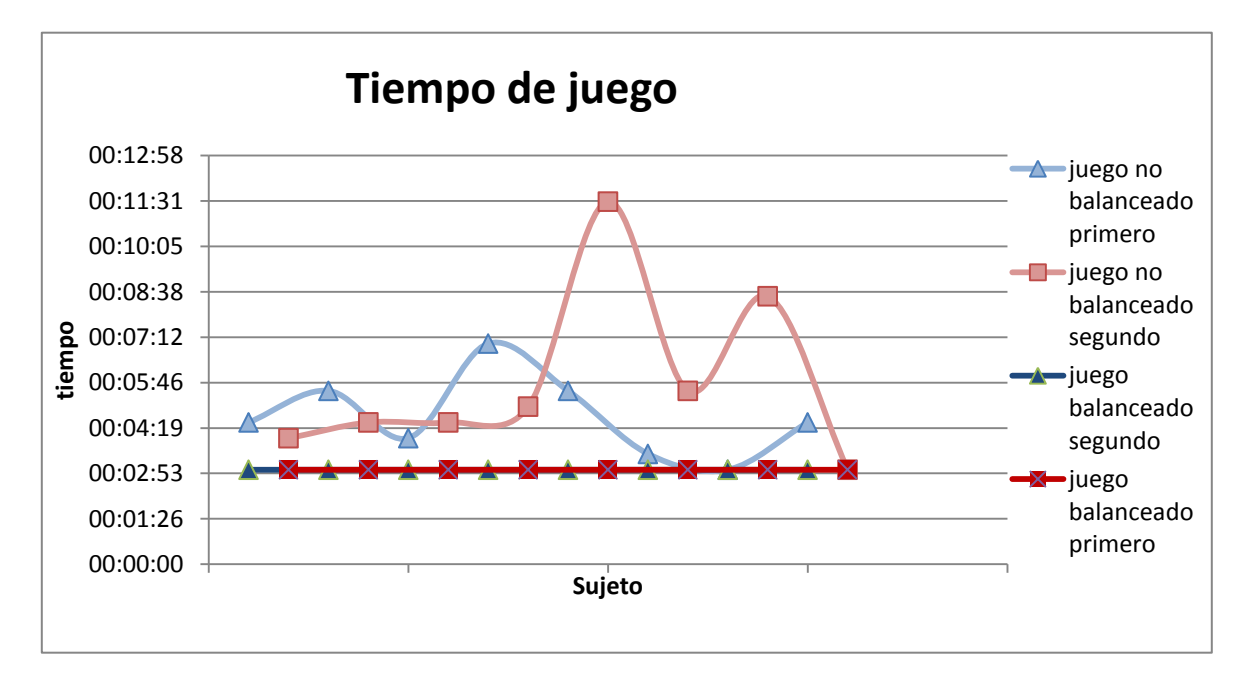

**Gráfica 4: muestra los tiempos que hicieron los sujetos de prueba en cada juego.**

Cabe hacer notar que en la primera versión del juego todos los sujetos de prueba tuvieron un mayor puntaje independientemente del tiempo que hayan jugado.

Inclusive 3 sujetos de prueba tuvieron puntajes negativos en la versión del juego con retos balanceados.

### <span id="page-80-1"></span>**4.6 Evaluación del cambio del estado de ánimo después de jugar el primer juego**

Esta parte de la evaluación está enfocada a medir algunos aspectos del cambio de estado de ánimo del usuario, para esto se aplicó el cuestionario de estado de ánimo (ver [Apéndice 5\)](#page-109-0) antes y después de jugar el primer juego correspondiente a cada versión de la prueba, esto nos sirve como referencia para determinar el impacto del juego en el estado de ánimo en la mayoría de los sujetos de prueba.

Para conocer que tan significativo fue el cambio en el estado de ánimo que experimentaron nuestros sujetos, después de utilizar el primer juego respectivo de cada versión, se utilizó la prueba de los rangos con signo de Wilcoxon(WAYNE, 1988) en los resultados obtenidos de los cuestionarios de estado de ánimo (ver [Apéndice 5\)](#page-109-0). La prueba de rangos con signo de Wilcoxon es una prueba no paramétrica para contrastar las medianas de dos muestras relacionadas, que provengan de la misma población y cuyos valores sean ordinales; sirve para determinar si existen diferencias significativas entre ellas cuando no se puede comprobar la normalidad de dichas muestras, como en este caso.

En esta prueba primero se plantean 2 hipótesis:  $H_0$  donde ambas medianas son iguales y  $H_1$  donde ambas medianas son diferentes. Obtenemos el valor absoluto de la diferencias entre las 2 puntuaciones de cada par, desechando las diferencias nulas, a las no nulas se les asigna un rango desde 1 hasta n, el rango conservará el signo de las diferencias del par de puntos y, posteriormente, se realizará la suma de los rangos con signo positivo y negativo por separado. La sumatoria cuyo valor absoluto es menor es utilizada para calcular el estadístico de Wilcoxon (el valor de Z) utilizando la [Ecuación 1.](#page-80-0)

$$
Z = \frac{S - \frac{n(n+1)}{4}}{\sqrt{\frac{n(n+1)(2n+1)}{24} - \sum_{i=1}^{k} \frac{t_i^3 - t_i}{48}}}
$$

**Ecuación 1: Formula para obtener la z de Wilcoxon**

<span id="page-80-0"></span>Para poder decidir cuál de las dos hipótesis planteadas al principio es la correcta se calcula el porcentaje de significación asintótica, se presupone bilateral porque no conocemos si la mediana de la segunda muestra aumenta o disminuye, se calcula multiplicando por 2 la probabilidad de obtener valores menores o iguales al valor de Z, en las diferencias de los datos de ambas muestras si esta medida es

menor a 0.05 entonces  $H_1$  es la hipótesis correcta y si es mayor a 0.05 entonces  $H_0$  es la correcta.

Para nuestro análisis las hipótesis quedarían de la siguiente manera:

- $\bullet$  H<sub>0</sub>: la característica no tuvo un cambio significativo al utilizar el primer juego.
- $\bullet$  H<sub>1</sub>: la característica tuvo un cambio significativo al utilizar el primer juego.

Al realizar la prueba de Wilcoxon en todos los datos obtenidos de los cuestionarios de estado de ánimo (ver [Apéndice 5\)](#page-109-0) obtenemos los resultados de la [Tabla 1.](#page-81-0)

| Estadísticos de contraste    |                                  |                                  |                              |                                          |                                |                          |  |  |  |  |
|------------------------------|----------------------------------|----------------------------------|------------------------------|------------------------------------------|--------------------------------|--------------------------|--|--|--|--|
|                              | alerta <sub>2</sub> -<br>alerta1 | atento <sub>2</sub> -<br>atento1 | energetico2 -<br>energetico1 | emocionado <sub>2</sub> -<br>emocionado1 | feliz <sub>2</sub> -<br>feliz1 | sociable2 -<br>sociable1 |  |  |  |  |
|                              | $-2.989(a)$                      | $-2.157(a)$                      | $-2.138(a)$                  | $-2.486(a)$                              | $-1.890(a)$                    | $-2.111(a)$              |  |  |  |  |
| Sig. asintót.<br>(bilateral) | 0.003                            | 0.031                            | 0.033                        | 0.013                                    | 0.059                          | 0.035                    |  |  |  |  |

<span id="page-81-0"></span>**Tabla 1: Resultados de la prueba de suma de rangos de Wilcoxon para todos los datos a. basado en rangos negativos** 

En la [Tabla 1](#page-81-0) se observa que la característica tuvo un aumento para todos los casos y que la hipótesis  $H_0$  se cumple para la variable que representa la sensación de felicidad de nuestros sujetos y la hipótesis  $H_1$  se cumple para todos los demás aspectos.

El análisis anterior nos da un panorama general de que tan significativas fueron los cambios en el estado de ánimo sin importar el juego utilizado, pero para poder contrastar este mismo cambio de acuerdo al juego que jugaron utilizaremos la Prueba U de Mann-Whitney (Fay & Proschan, 2010) sobre las diferencias existentes entre los resultados de los cuestionarios de estado de ánimo. La Prueba U de Mann-Whitney es una prueba no paramétrica aplicada a dos muestras independientes, como en este caso, donde se busca si las poblaciones de ambas muestras son idénticas. Esta prueba ha demostrado que tiene una eficiencia mayor que la prueba t en distribuciones no normales y se utiliza para determinar que dos muestras pertenecen a una misma población.

En esta prueba primero se plantean dos hipótesis a demostrar:

- $\bullet$  H<sub>0</sub>: donde las poblaciones de ambas muestras son iguales, esto quiere decir que la probabilidad de que una observación de una de las poblaciones (X) sea mayor que una observación de la otra población (Y) es igual a la probabilidad de que una observación de Y exceda a una de X.
- $\bullet$  H<sub>1</sub>: una población en particular tiende a tener valores más grandes que la otra, esto quiere decir que la probabilidad de que una observación de una

población (X) exceda una observación de una población (Y), después de excluir las relaciones no es igual a la probabilidad del caso inverso.

La prueba implica el cálculo de un estadístico llamado *U* para lo cual se ordenan ambas muestras, de menor a mayor, y se les asignan rangos. Una vez hecho esto se calcula el valor de *U<sup>1</sup>* y *U<sup>2</sup>* con las formulas mostradas en [Ecuación 2:](#page-82-0)

$$
U_1 = n_1 n_2 + \frac{n_1(n_1 + 1)}{2} - R_1
$$

$$
U_2 = n_1 n_2 + \frac{n_2(n_2 + 1)}{2} - R_2
$$

<span id="page-82-0"></span>**Ecuación 2: Formula para calcular U<sup>1</sup> y U<sup>2</sup> donde n<sup>1</sup> y n<sup>2</sup> son los tamaños de las respectivas muestras y R<sup>1</sup> y R<sup>2</sup> es la suma de los rangos de cada muestra** 

El estadístico *U* esta dado por el menor entre *U<sup>1</sup>* y *U2* .En caso de que los 2 tamaños de las muestras sean mayores a 20 las muestras se pueden considerar grandes, en este caso, la muestra se aproxima a una distribución normal Z que está dada por la [Ecuación 3:](#page-82-1)

$$
z=(U-m_U)/\sigma_U
$$

<span id="page-82-1"></span>**Ecuación 3: Formula para calcular Z donde m<sup>U</sup> y σ<sup>U</sup> es la media de la distribución de la distribución si la hipótesis H<sup>0</sup> es cierta**

<span id="page-82-2"></span>El cálculo de m<sub>U</sub> esta dado por la [Ecuación 4](#page-82-2) y el cálculo de  $\sigma_U$  esta dado por la [Ecuación 5](#page-82-3)

$$
m_U = n_1 n_2/2.
$$

Ecuación 4: como calcular m<sub>u</sub> de la distribución normal Z

$$
\sigma_U = \sqrt{\frac{n_1 n_2 (n_1 + n_2 + 1)}{12}}.
$$

**Ecuación 5: como calcular σU de la distribución normal Z**

<span id="page-82-3"></span>El valor obtenido de *U* para muestras pequeñas se compara con la tabla de probabilidades de valores críticos de U Mann-Whitney para obtener su valor de probabilidad, valor p. Si el valor de P<=0.05 se acepta H<sub>1</sub> y si P >0.05 se acepta  $H_0$ 

Para nuestro análisis las hipótesis quedarían de la siguiente manera:

 H0: las diferencias entre la variable de los cuestionarios del estado de ánimo (ver [Apéndice 5\)](#page-109-0) de los que utilizaron el juego con retos balanceados primero y los que utilizaron el juego con retos no balanceados primero tienen poblaciones con probabilidad similar de obtener un dato mayor en cada uno de los casos.

 H1: las muestras de los sujetos que utilizaron alguna de las versiones del juego primero tienen mayor probabilidad de obtener una diferencia mayor con respecto a los que utilizaron primero la otra versión del juego en esta variable del cuestionario (ver [Apéndice 5\)](#page-109-0).

Cuando realizamos la prueba U de Mann-Whitney en los datos obtenidos al calcular las diferencias de puntaje entre los datos de los cuestionarios del estado de ánimo (ver [Apéndice 5\)](#page-109-0) obtuvimos los resultados de la [Tabla 2](#page-83-0)

|                                   | Alerta   | Atento          |          | Energético   Emocionado | Feliz           | Sociable |  |  |
|-----------------------------------|----------|-----------------|----------|-------------------------|-----------------|----------|--|--|
| U de Mann-Whitney                 |          | 25.500   18.500 | 5.000    |                         | 30.500   16.000 | 31.500   |  |  |
| W de Wilcoxon                     |          | 61.500 54.500   | 41.000   |                         | 66.500 52.000   | 67.500   |  |  |
|                                   | $-0.713$ | -1.529 l        | $-2.982$ | $-0.169$                | $-2.219$        | $-0.058$ |  |  |
| Sig. asintót. (bilateral)         | 0.476    | 0.126           | 0.003    | 0.865                   | 0.027           | 0.954    |  |  |
| Sig. exacta [2*(Sig. unilateral)] | .0505    | 0.161           | 0.003    | 0.878                   | 0.10            | 0.95     |  |  |

**Estadísticos de contraste(b)**

<span id="page-83-0"></span>**Tabla 2: Resultados de realizar la prueba U de Mann-Whitney en las diferencias obtenidas entre los cuestionarios de estado de ánimo**

La [Tabla 2](#page-83-0) muestra que existe una diferencia significativa en la media de la variable que representa el cambio en la percepción de lo energético que se sentía nuestro usuario, con una significancia del 0.003 y el cambio en su nivel de felicidad, con una significancia del 0.027, en estas dos variables se acepta la hipótesis  $H_1$ . La comparación de los demás incrementos no tuvo un valor de p significativo por lo que solo podemos hablar de ellos como tendencias. A continuación se mostrará las gráficas donde se encuentran los valores condensados de acuerdo a lo estadísticamente significativos que fueron.

Esta información fue sacada de los resultados obtenidos en los 2 cuestionarios de estado de ánimo (ver [Apéndice 5\)](#page-109-0) y, para que la comparación entre el antes y el después en los datos sea clara, los datos que representan los valores del estado de ánimo inicial se representan de un color más claro a los que representan los datos tomados después de utilizar el primer juego, teniendo en cuenta la referencia de colores descrita en la sección [4.5,](#page-77-0) la escala de las gráficas en ésta sección va del 0 al 9 donde el 0 es comparable a una situación donde el nivel de esa variable es muy bajo y el 9 es comparable a una situación donde el nivel de esa variable es muy alto.

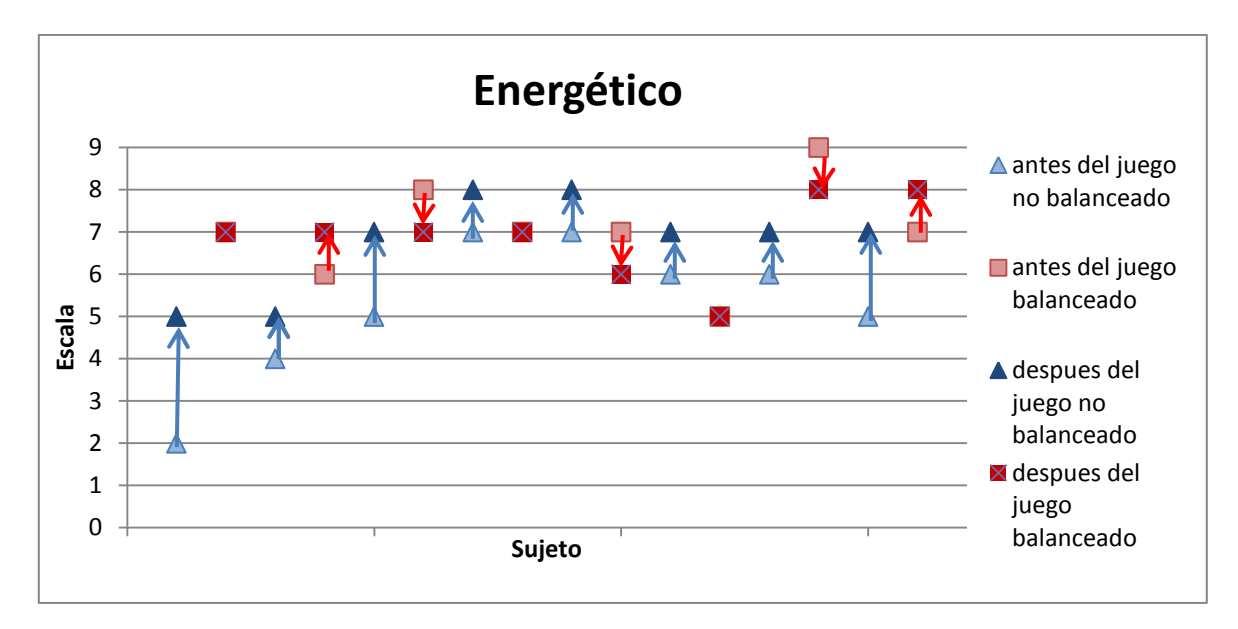

<span id="page-84-0"></span>**Gráfica 5: muestra que tan energéticos se sintieron los sujetos de pruebas antes y después de jugar la primera versión del juego correspondiente a su versión de la prueba.**

La [Gráfica 5](#page-84-0) nos muestra que los sujetos de prueba después de utilizar el juego con retos no balanceados aumentaron su propia percepción energética, a diferencia de que con la otra versión del juego donde la mayoría de los casos o se mantuvo su percepción o disminuyó. Posiblemente lo anterior se debe a que, como se indica en la sección [4.5.1,](#page-78-0) en la segunda versión del juego los sujetos de prueba tuvieron una interacción intermitente con el juego y no continúa debido a las pausas para memorizar las secuencias. Esta variable fue significativa para la prueba de signos de Wilcoxon, con un valor de 0.033 y la prueba U de Man-Whitney, con un valor de 0.003.

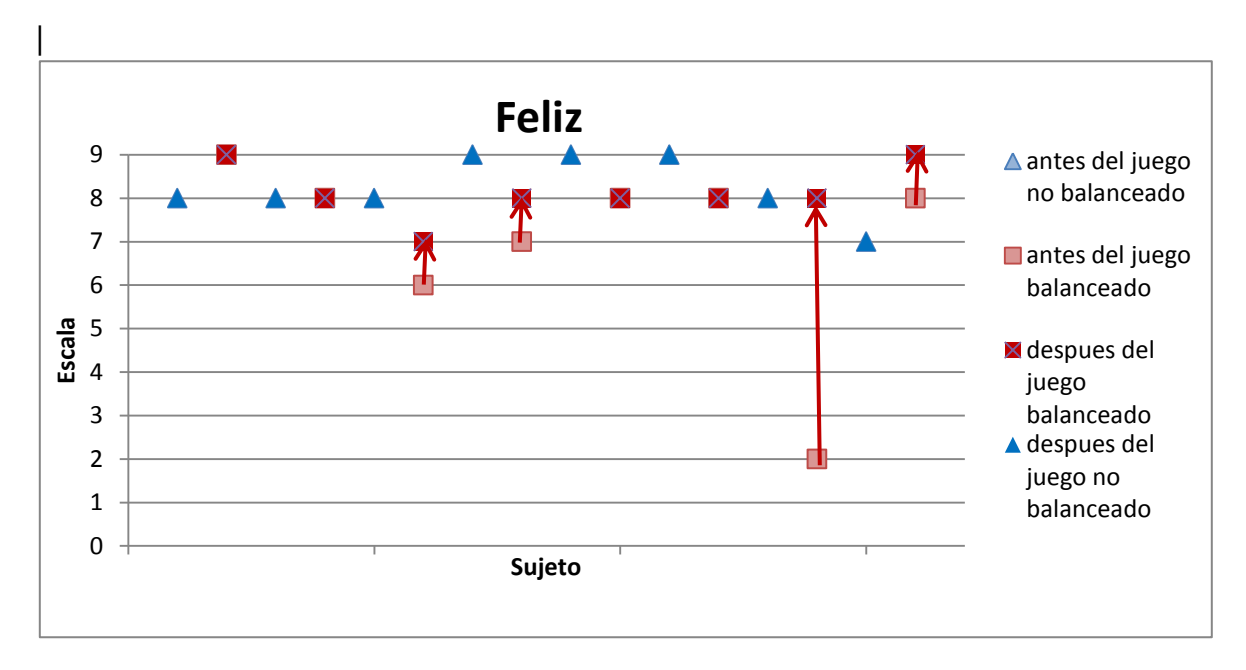

<span id="page-85-0"></span>**Gráfica 6: muestra que tan felices se sintieron los sujetos de pruebas antes y después de jugar la primera versión del juego correspondiente a su versión de la prueba.**

En la [Gráfica 6](#page-85-0) se muestra que la percepción de felicidad que tenían los sujetos de prueba fue por lo general casi igual antes y después del primer juego de su respectiva versión de la prueba. Es notorio que todos los sujetos que utilizaron el juego con retos no balanceados no tuvieron cambio en su percepción de felicidad (casi la mitad porque desde un principio consideraron su felicidad al máximo de la escala). De los sujetos que realizaron la segunda versión de la prueba, la mitad, no tuvieron cambios. De la otra mitad de los sujetos, los que utilizaron el juego con retos balanceados, 3 tuvieron solo un incremento de uno en la escala y solo una persona tuvo un notorio incremento de 2 a 8 en la escala. Esta variable tuvo un valor de significación con la prueba de Wilcoxon de 0.059, por lo que se acerco mucho a ser significativo, y para la prueba de Mann-Whitney tuvo un valor significativo de 0.027.

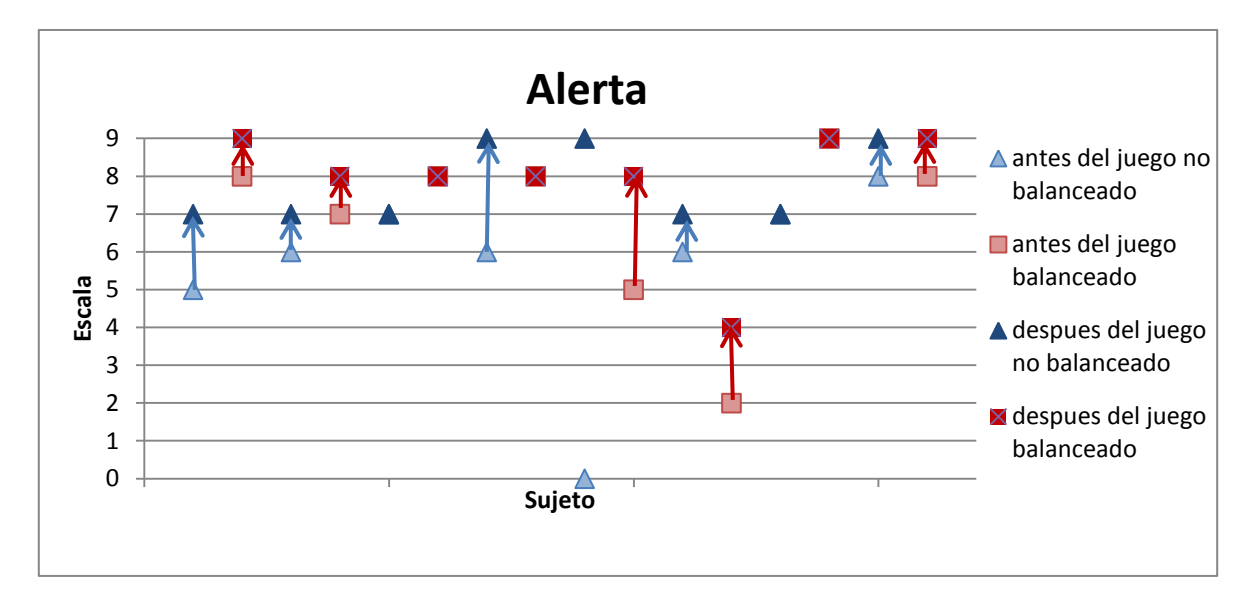

<span id="page-86-0"></span>**Gráfica 7: muestra que tan alertas se sintieron los sujetos de pruebas antes y después de jugar la primera versión del juego correspondiente a su versión de la prueba.**

La [Gráfica 7](#page-86-0) muestra que el grado de alerta en los sujetos de prueba, los que realizaron la versión del cuestionario donde se jugó con el juego de retos no balanceados, tuvieron un mayor aumento que en el caso de los sujetos de prueba que realizaron la otra versión del cuestionario después de su sesión de juego. Esta variable mostró tener un valor significativo en la prueba de Wilcoxon de 0.003 y para la prueba U de Mann-Whitney tuvo un valor de 0.476, por lo que se rechazo la  $H_1$  y se aceptó la  $H_0$ .

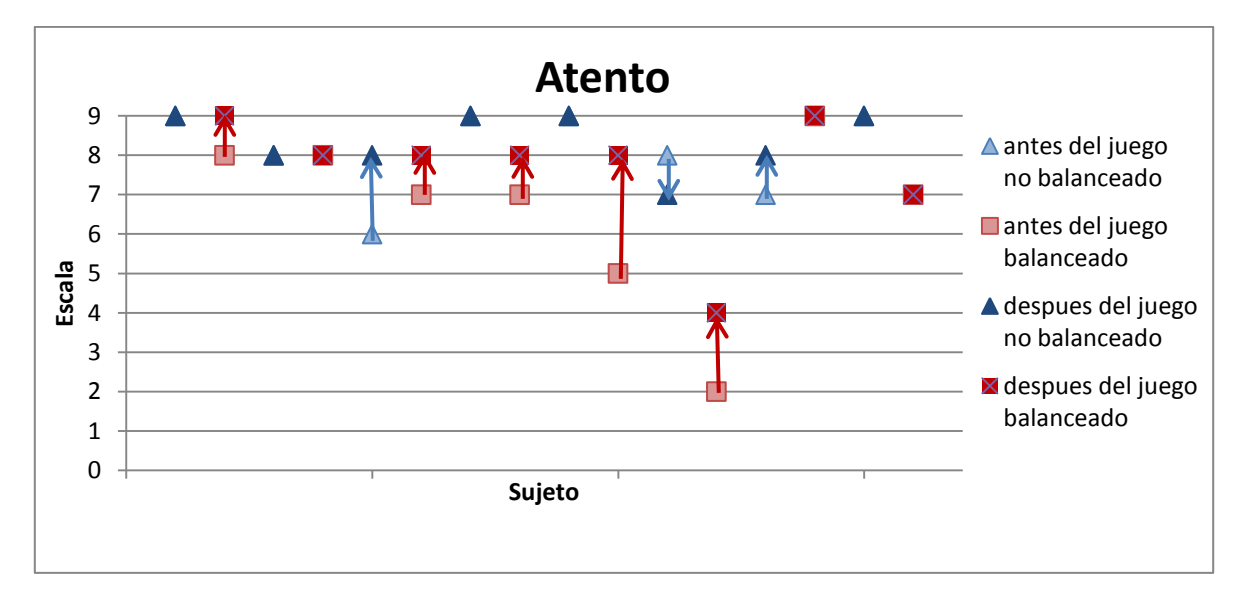

<span id="page-86-1"></span>**Gráfica 8: muestra que tan atentos se sintieron los sujetos de pruebas antes y después de jugar la primera versión del juego correspondiente a su versión de la prueba.**

La [Gráfica 8](#page-86-1) muestra que el grado de atención aumentó más en la mayoría de los casos en la versión de las pruebas donde se jugó primero con el juego de retos balanceados, en comparación con los resultados obtenidos en la versión donde se jugó primero con el juego de retos no balanceado. Esta variable mostró tener un valor significativo en la prueba de Wilcoxon de 0.031 y para la prueba U de Mann-Whitney tuvo un valor de 0.126, por lo que se rechazo la  $H_1$  y se aceptó la  $H_0$ 

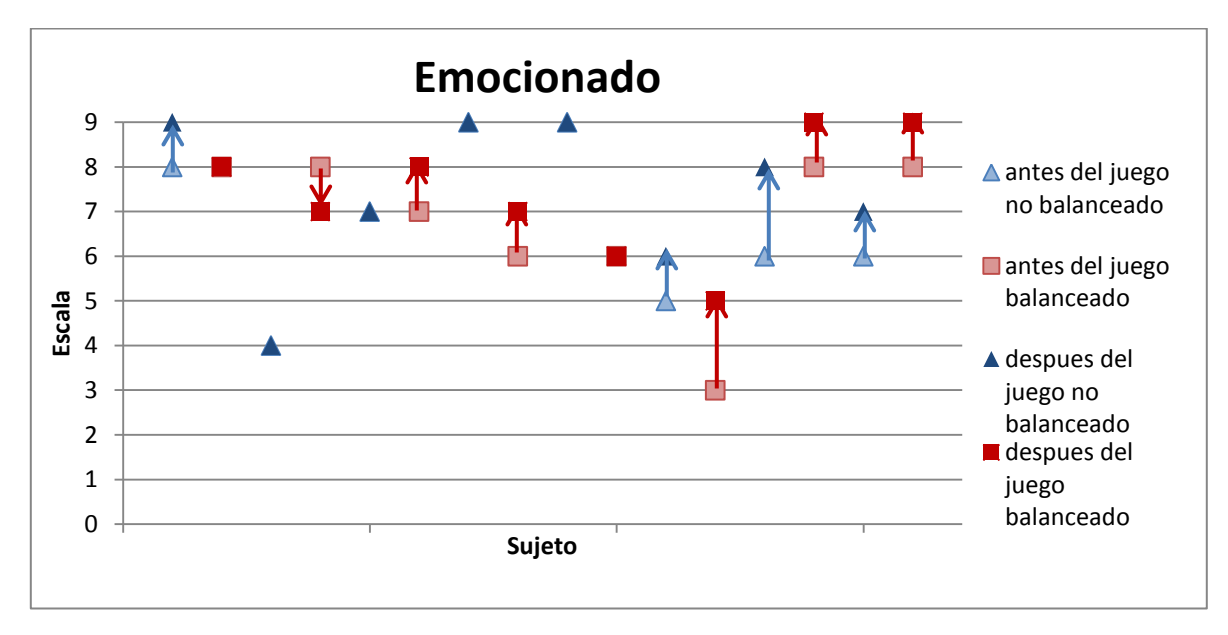

<span id="page-87-0"></span>**Gráfica 9: muestra que tan emocionados se sintieron los sujetos de pruebas antes y después de jugar la primera versión del juego correspondiente a su versión de la prueba.**

La [Gráfica 9](#page-87-0) muestra que la versión del juego con retos balanceados muestra un incremento un poco mayor en el rubro "emocionado", comparando con el incremento mostrado con la versión del juego con retos no balanceados. Esta variable mostró tener un valor significativo en la prueba de Wilcoxon de 0.013 y para la prueba U de Mann-Whitney tuvo un valor de 0.865, por lo que se rechazo la  $H_1$  y se aceptó la  $H_0$ 

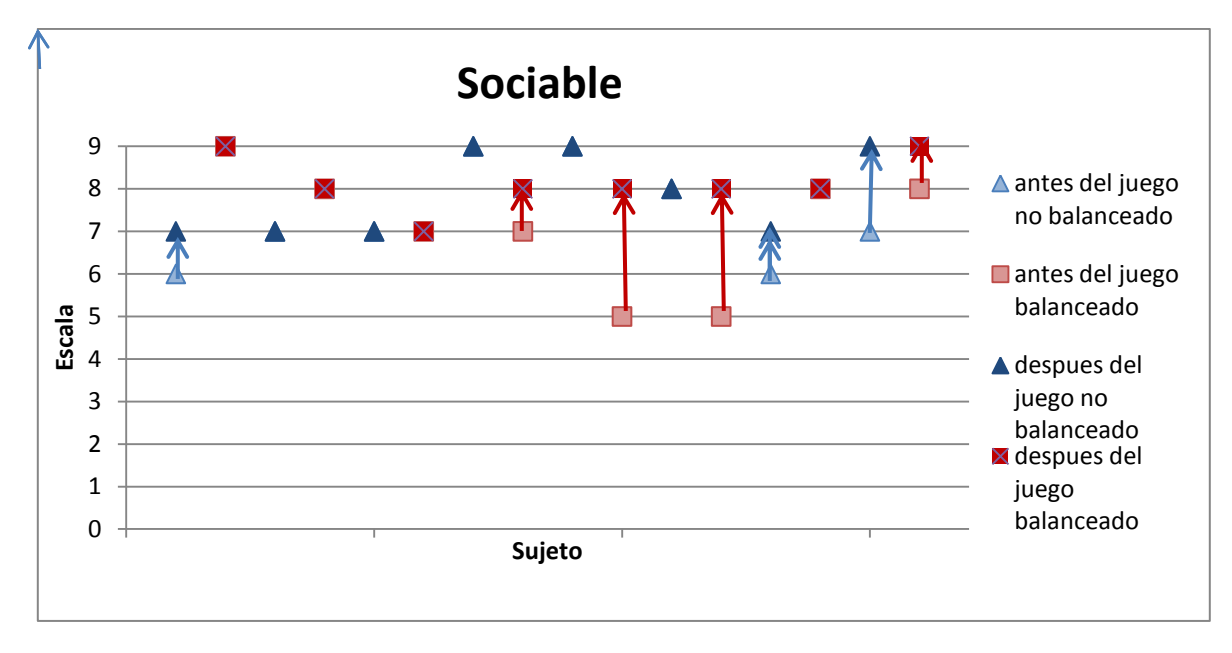

<span id="page-88-0"></span>**Gráfica 10: muestra que tan sociables se sentían los sujetos de prueba antes y después de jugar el primer juego correspondiente a su versión de la prueba.**

En la [Gráfica 10](#page-88-0) se muestra que 7 de los 16 sujetos de prueba se sintieron más sociables después de jugar el primer juego correspondiente a su versión de la prueba. De los 7 que mostraron un cambio 4 aumentaron en una unidad, 1 en dos unidades y 2 en 3 unidades su sensación de sociabilidad. Aunque ligero, el mayor cambio fue de las personas que jugaron primero la versión del juego con retos balanceados. Esta variable mostró tener un valor significativo en la prueba de Wilcoxon de 0.035 y para la prueba U de Mann-Whitney tuvo un valor de 0.954, por lo que se rechazo la  $H_1$  y se aceptó la  $H_0$ 

### <span id="page-88-1"></span>**4.7 Evaluación de la Experiencia de Usuario de los sujetos después del primer juego**

El método empleado para realizar el análisis de correlación entre los datos obtenidos para el de Experiencia de Usuario del primero juego( ver [Apéndice 6\)](#page-110-0) es la correlación tau b de Kendall (Kendall, 1938). Esta correlación nos permite determinar que tan correlacionadas se encuentran 2 variables ordinales por medio de un coeficiente y un valor de significación. El valor del coeficiente de Kendall obtenido tiene un rango de -1 a 1. Donde –1 indica una correlación negativa absoluta, el 1 indica una correlación positiva absoluta y el 0 indica que no existe correlación entre las variables. El valor de significancia nos indica que la correlación es más significativa conforme se acerca al valor de 0 y considerándolo muy significativa a partir del 0.05 (Kendall, 1938).

El análisis de correlación tau b de Kendall para los datos obtenidos, contrastándolos con la variable de concentración, arrojó los resultados de la [Tabla](#page-89-0)  [3.](#page-89-0)

| Concentraci<br>ón                     | Esfuer<br>ZO. | Emociona<br>do | Realid<br>ad | involucra<br>do | movimient<br>os | Disfru<br>te | avergon<br>zado | Jugar<br>de<br>nuevo | Desca<br>rgar | Física | intelectu<br>al |
|---------------------------------------|---------------|----------------|--------------|-----------------|-----------------|--------------|-----------------|----------------------|---------------|--------|-----------------|
| Coeficient<br>e de<br>correlació<br>n | $-0.103$      | 0.354          | $-0.14$      | 0.221           | 0.379           | 0.366        | $-0.265$        | 0.239                | 0.226         | 0.02   | $-0.244$        |
| Sig.<br>(bilateral)                   | 0.626         | 0.102          | 0.516        | 0.303           | 0.081           | 0.101        | 0.253           | 0.271                | 0.296         | 0.922  | 0.256           |
| N                                     | 16            | 16             | 16           | 16              | 16              | 16           | 16              | 16                   | 16            | 16     | 16              |

<span id="page-89-0"></span>**Tabla 3: Resultado de la correlación tau b de Kendall de los datos obtenidos del cuestionario de experiencia de usuario**

Los resultados de la [Tabla 3](#page-89-0) nos muestran que la correlación entre la concentración y las demás variables es muy poco significativa.

El análisis de correlación tau b de Kendall para los datos obtenidos de los sujetos que utilizaron el juego con retos no balanceados primero, contrastándolos con la variable de concentración arrojó los resultados de la [Tabla 4.](#page-89-1)

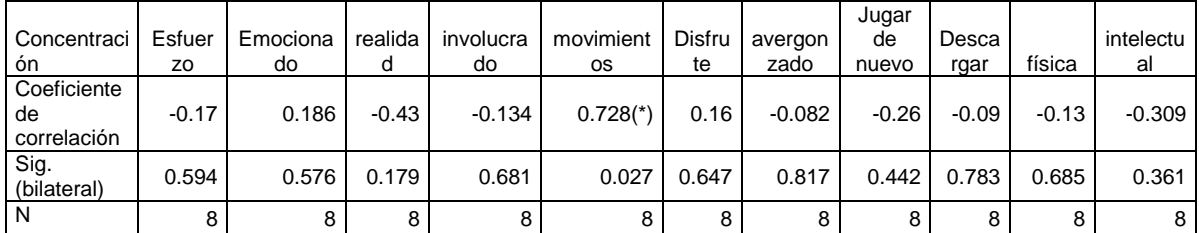

<span id="page-89-1"></span>**Tabla 4: Resultado de la correlación tau b de Kendall de los datos obtenidos del cuestionario de experiencia de usuario aplicado a los usuarios que jugaron primero con el juego con retos no balanceados.**

En la [Tabla 4](#page-89-1) se observa que casi todas las variables una correlación muy poco significativa, exceptuando la variable que representa la percepción del sujeto acerca de los intuitivos que eran los movimientos a la hora de jugar, que tiene una correlación con la variable concentración positiva.

El análisis de correlación tau b de Kendall para los datos obtenidos de los sujetos que utilizaron el juego con retos balanceados primero, contrastándolos con la variable de concentración arrojó los resultados de la [Tabla 5](#page-89-2)

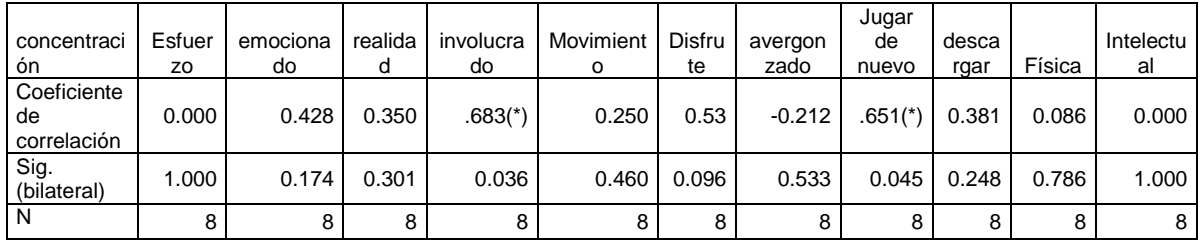

<span id="page-89-2"></span>**Tabla 5: Resultado de la correlación tau b de Kendall de los datos obtenidos del cuestionario de experiencia de usuario aplicado a los sujetos que jugaron primero el juego con reto balanceados.**  Los resultados de la [Tabla 5](#page-89-2) muestran que existe una correlación nula entre los datos que representan la concentración del sujeto y los datos que representa el esfuerzo que realizó para concentrarse, junto con los datos que representan la percepción del reto intelectual de los sujetos. También muestra que existe una correlación significativa positiva entre la variable concentración y las variables que representan tanto que tan involucrado se encontraba el sujeto cuando jugaba, como los deseos del sujeto de jugar de nuevo.

### <span id="page-90-0"></span>**4.8 Comparación de la experiencia de usuario entre ambas versiones del juego**

A continuación se presentan los resultados del cuestionario donde se le pidió a los sujetos que compararan a ambos juegos en ciertos aspectos, estos aspectos nos ayudan a comparar la experiencia de usuario que experimentaron los usuarios en ambos juegos.

Para conocer las diferencias entre las medias de los datos obtenidos en el cuestionario de comparación explícita de experiencias de usuario dependiendo de la versión de la prueba que se le aplicó a nuestros sujetos de prueba, utilizamos la prueba t de Student para muestras independientes. Esta prueba se aplica cuando la población estudiada sigue una distribución normal pero el tamaño de las muestras son muy pequeñas como para tener una distribución normal bien definida. Para este método primero se necesita plantear la hipótesis:

 $\bullet$  H<sub>0</sub>: las medias poblacionales de las variables son iguales

La prueba varía dependiendo si las desviaciones estándar son iguales o diferentes, por lo tanto, se utiliza la prueba de Levene de Homogeneidad para conocer si las desviaciones estándar son iguales o diferentes. Esta prueba consiste en hacer un análisis de la desviación estándar de un factor utilizando como variable dependiente la diferencia, en valor absoluto, entre cada puntuación individual y la media. Este análisis da como resultado un valor F y un valor de significancia, si el valor de significancia es superior a 0.05 se acepta que las desviaciones estándar son iguales. Una vez conocido el hecho de que las desviaciones estándar son iguales o no podemos seguir la prueba de t para el caso obtenido.

Para el caso en el que tenemos desviaciones estándar iguales y el tamaño de nuestras muestras es el mismo, el cálculo del estadístico t se hace con la [Ecuación 6.](#page-91-0)

$$
t = \frac{\bar{X}_1 - \bar{X}_2}{S_{X_1 X_2} \cdot \sqrt{\frac{1}{n_1} + \frac{1}{n_2}}}
$$

Donde:

$$
S_{X_1X_2} = \sqrt{\frac{(n_1 - 1)S_{X_1}^2 + (n_2 - 1)S_{X_2}^2}{n_1 + n_2 - 2}}.
$$

<span id="page-91-0"></span>**Ecuación 6: fórmulas para obtener el estadístico t cuando las desviaciones estándar son iguales y el tamaño de las muestras también es igual**

Cuando las desviaciones estándar son diferentes, el cálculo del estadístico t se hace con la [Ecuación 7](#page-91-1)

$$
t=\frac{\overline{X}_1-\overline{X}_2}{s_{\overline{X}_1-\overline{X}_2}}
$$

Donde:

$$
s_{\overline{X}_1 - \overline{X}_2} = \sqrt{\frac{s_1^2}{n_1} + \frac{s_2^2}{n_2}}.
$$

<span id="page-91-1"></span>**Ecuación 7: fórmulas para obtener el estadístico t cuando las desviaciones estándar son diferentes**

Para utilizar esta prueba en pruebas de significancia, la distribución de esta prueba es igual a la distribución t ordinaria con los grados de libertad calculados con la ecuación de Welch- Satterthwaite [\(Ecuación 8\)](#page-91-2).

g.l. = 
$$
\frac{(s_1^2/n_1 + s_2^2/n_2)^2}{(s_1^2/n_1)^2/(n_1-1) + (s_2^2/n_2)^2/(n_2-1)}
$$
.

**Ecuación 8: Ecuación Welch–Satterthwaite.**

<span id="page-91-2"></span>El valor de significancia o valor P es la probabilidad de obtener un valor más extremo del que proporciona el test y también nos dice si es posible aceptar la hipótesis ya planteada  $(H_0)$ . Si el valor de significación es mayor a 0.05 entonces se acepta  $H_0$  y si es menor entonces es poco probable que se cumpla  $H_0$ .

La [Tabla 6](#page-92-0) muestra los estadísticos de los datos obtenidos del cuestionario de comparación explicita de experiencias de usuario (ver [Apéndice 7\)](#page-111-0) divididos por la versión de la prueba que los usuarios utilizaron.

**Estadísticos de grupo**

| --------------<br>------ |         |   |       |                   |                                   |  |  |  |
|--------------------------|---------|---|-------|-------------------|-----------------------------------|--|--|--|
|                          | versiór | N | Media | Jesviación<br>tip | media<br>⊏rror<br>tip<br>de<br>ıa |  |  |  |

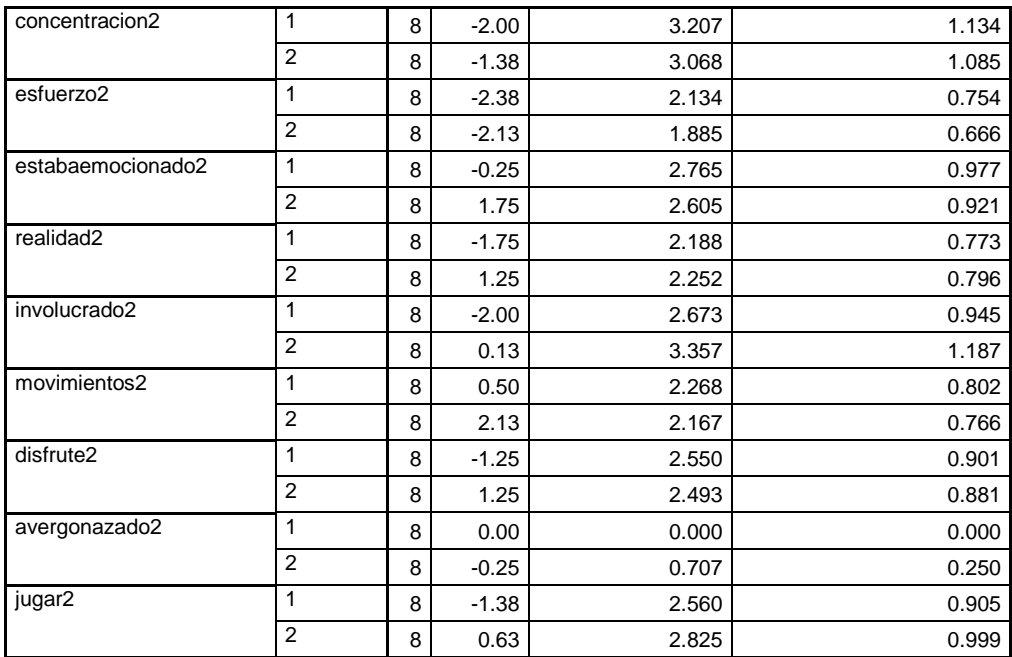

<span id="page-92-0"></span>**Tabla 6: tabla donde se muestra los valores estadísticos de los resultados del cuestionario de comparación explicita de experiencias de usuario** 

De acuerdo a como fue estructurado si la media del cuestionario es negativa quiere decir que, en esa característica, la versión del juego que tiene secuencia de colores fue beneficiada sobre la versión del juego que no tiene secuencia y viceversa si la media es positiva, la versión de la prueba se refiere solo al orden en el que probaron estos juegos.

La [Tabla 7](#page-93-0) muestra los resultados obtenidos de la prueba de Levene para los resultados del cuestionario de comparación explicita de experiencias de usuario.

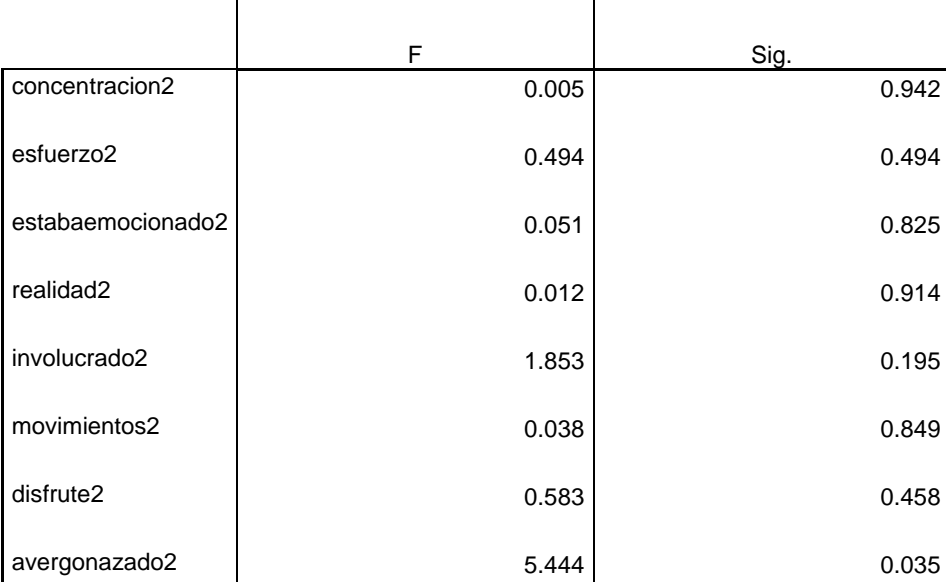

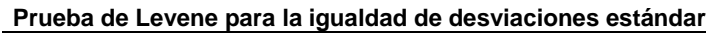

| jugar2 | 057.ر |                                                                                                    |  |
|--------|-------|----------------------------------------------------------------------------------------------------|--|
|        |       | abia 7. Duraha da Larensa sana la lamabiad da baa daariastasa aastanian da baa dataa abtasta aasta |  |

<span id="page-93-0"></span>**Tabla 7: Prueba de Levene para la igualdad de las desviaciones estándar de los datos obtenidos del cuestionario de comparación explicita de experiencias de usuario** 

En la [Tabla 7](#page-93-0) podemos observar que casi todos los valores de significancia son mayores a 0.05, a excepción de la variable que indica que tan avergonzado se sentía nuestro sujeto después de jugar cualquier juego, por lo que podemos considerar que las desviaciones estándar son iguales lo cual determinará la ecuación a seguir para realizar la prueba t.

La [Tabla 8](#page-94-0) muestra los resultados obtenidos al aplicar la prueba t para muestras independientes aplicada en los resultados obtenidos en el cuestionario de comparación explicita de experiencias de usuario (ver apéndice).

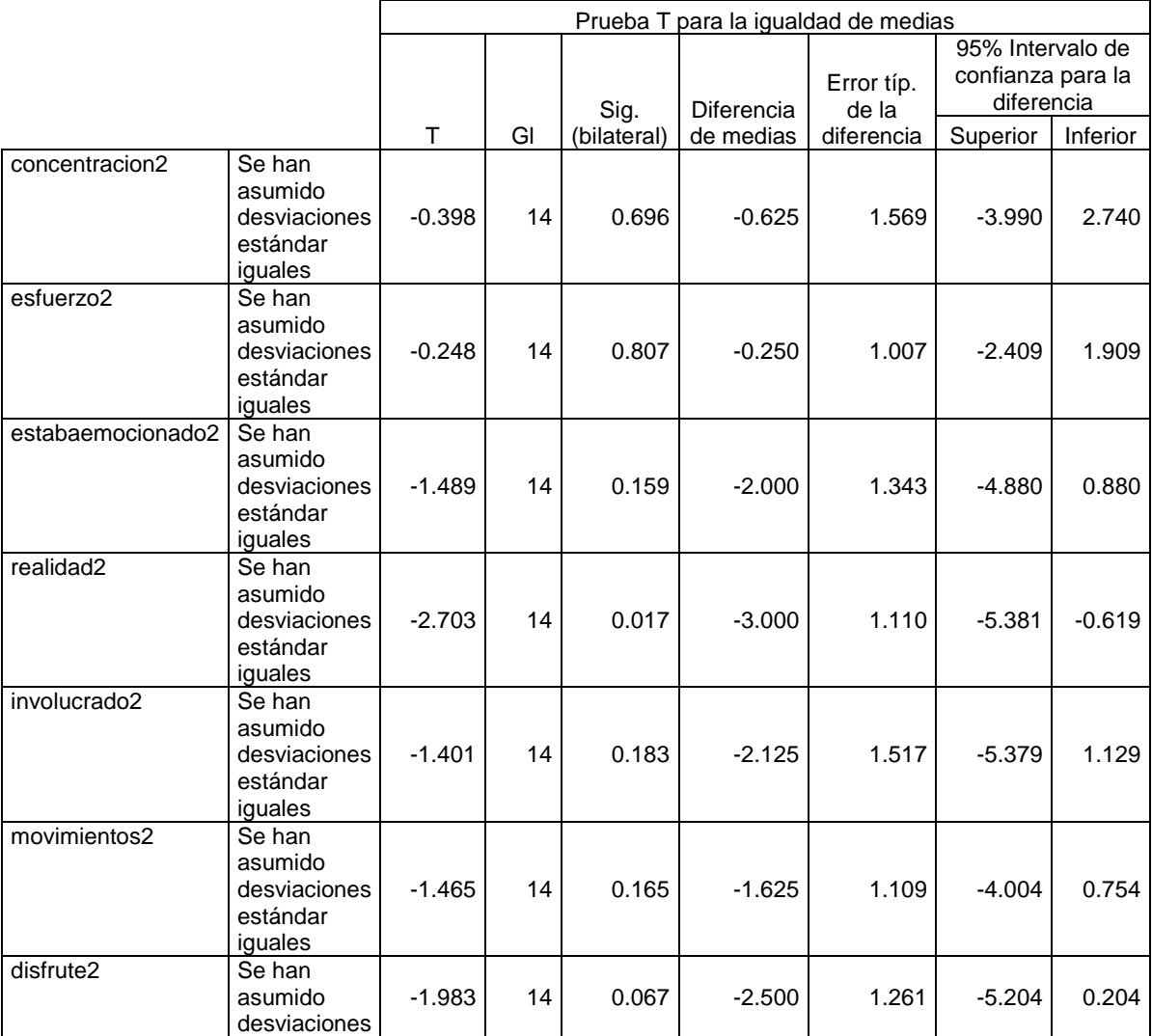

#### **Prueba de muestras independientes**

|               | estándar<br>iquales                                         |          |       |       |          |       |          |       |
|---------------|-------------------------------------------------------------|----------|-------|-------|----------|-------|----------|-------|
| avergonazado2 | No se han<br>asumido<br>desviaciones<br>estándar<br>iguales | 1.000    | 7.000 | 0.351 | 0.250    | 0.250 | $-0.341$ | 0.841 |
| jugar2        | Se han<br>asumido<br>desviaciones<br>estándar<br>iguales    | $-1.484$ | 14    | 0.160 | $-2.000$ | 1.348 | $-4.891$ | 0.891 |

<span id="page-94-0"></span>**Tabla 8: prueba t para muestras independientes aplicada a los datos del cuestionario de comparación explicita de experiencias de usuario** 

En la [Tabla 8](#page-94-0) se observa que la hipótesis  $H_0$  para esta prueba se cumple para casi todas las variables excepto para la variable que representa la comparación de la perdida de la realidad experimentada en ambos juegos, por lo cual la medias en esta variable se puede concluir que son diferentes.

Los datos recopilados en esta encuesta se agruparon dependiendo de la versión de la prueba que realizaron y para diferenciarlos se utiliza un código de color; el color azul para los que realizaron la versión de las pruebas donde utilizaron el juego no balanceado primero y el color rojo para los que realizaron la versión de las pruebas donde utilizaron el juego balanceado primero. Estos datos se presentan en una escala del -4 al 4, este tipo de escalas es una escala Likert, donde: el número 4 favorece completamente a la versión del juego con retos no balanceados y el número -4 favorece completamente a la versión del juego con retos balanceados, cuando no se quiere favorecer a ningún juego se utiliza el número 0. Las gráficas que se muestran serán solo de los datos que resultaron estadísticamente significativos, con un valor de significación menor a 0.05.

![](_page_95_Figure_0.jpeg)

<span id="page-95-0"></span>**Gráfica 11: muestra la comparación de la abstracción de la realidad que tuvieron los sujetos de prueba entre ambos juegos.**

La [Gráfica 11](#page-95-0) muestra el caso curioso en que la mayoría de los sujetos de prueba perdieron más la noción de la realidad con la segunda versión del juego que jugaron, es decir los que iniciaron con la versión sin secuencias de colores se abstrajeron más con la versión con secuencias de colores y viceversa, los que iniciaron con la versión con secuencias de colores se abstrajeron más con la versión sin secuencias de colores. Para ambas versiones de la prueba hubo un sujeto que se abstrajo con la versión con que inició y dos sujetos que se abstrajeron igual con ambas versiones del juego. La prueba de t de igualdad de medias aplicada a este conjunto de datos obtuvo un valor de significación bilateral de  $0.017$  por lo que se rechaza la hipótesis  $H_0$ .

### **4.9 Discusión de los resultados**

En esta sección se discutirán los resultados de cada análisis estadístico por separado y en su conjunto, interpretando su significado de acuerdo al contexto del trabajo de tesis, esto servirá en la formulación de nuestras conclusiones más adelante.

### **4.9.1 Discusión de los resultados del análisis del cambio en el estado de ánimo**

Para este análisis se esperaba que en términos generales existiera un incremento en todos los aspectos de los cuestionarios de estado de ánimo después de jugar

cualquiera de los juegos y que este incremento fuera más marcado en el juego con retos balanceados. Ya que esto nos daría indicios de que el juego fue más gratificante para los jugadores, siendo esto una característica del estado de flujo.

De acuerdo al análisis estadístico de los resultados de la evaluación en el cambio de ánimo (ver sección [4.6\)](#page-80-1), muestra que de forma general y sin importar cual juego se utilizó, casi todas las variables mostraron un aumento significativo, exceptuando la variable que representa la sensación de felicidad del usuario la cual se quedó con un valor que puede considerarse al límite de ser significativo, con lo anterior podemos inferir que e ambos juegos tuvieron un efecto marcado en el estado de ánimo de nuestros sujetos de prueba. En términos generales podemos decir que esto cumplió con la primera parte de lo que se esperaba para el análisis.

Cuando se analiza si alguno de los juegos produjo un incremento más marcado que el otro con la prueba U de Mann-Whitney, este fenómeno se produjo solo en las variables que representan que tan energéticos se sentían los usuarios y su nivel de felicidad, haciendo cumplir la hipótesis  $H_1$  en estos casos. En cuanto a los incrementos de lo energético que se sentían los sujetos, se observa que es más probable encontrar un incremento más grande en las personas que jugaron el juego con retos no balanceado, esto puede deberse a que esta versión del juego no interrumpía la interacción con el usuario y el juego con retos balanceados interrumpía su interacción física con el usuario, al mostrarle las pantallas con la secuencia a seguir. Con lo que respecta al incremento en el nivel de felicidad se observa que es más probable conseguir un incremento en los sujetos que utilizaron el juego con retos balanceados, esto puede ser debido a que, aunque el juego era mentalmente más exigente, esta exigencia fue acorde a las habilidades de los jugadores por lo que en la mayoría de los casos pudieron cumplirla, lo cual representó una motivación intrínseca más grande. Esto cumple medianamente con la segunda parte de lo esperado para esta prueba ya que, el juego con retos balanceados, incrementó más significativamente la sensación de felicidad en el usuario, lo cual nos permite inferir que el juego con retos balanceados fue más gratificante; pero el juego con retos no balanceados incrementó más significativamente que tan energéticos estaban los usuarios después de jugarlo, por lo que esto no puede ser del todo concluyente.

### **4.9.2 Discusión de los resultados del análisis de la Experiencia de usuario**

El análisis estadístico de la experiencia de usuario espera determinar la correlación existente entre las variables ordinales obtenidas del cuestionario de experiencia de usuario (ver sección [884.7\)](#page-88-1), estas variables representan la percepción que tuvieron nuestros sujetos de prueba acerca de algunos elementos de la experiencia de usuario experimentada al utilizar el primer juego, de acuerdo a la versión de la evaluación que se les aplicó. Para este análisis se eligió la variable de concentración del sujeto para compararla contra todas las demás, se espera que tenga una correlación negativa con la variable que representa el esfuerzo que emplearon nuestros sujetos para concentrarse y con la que representan que tan avergonzados se sentían; y se espera que la correlación sea positiva para las demás variables. Esto nos da indicios de que tan satisfactoria fue la experiencia de usuario en el primer juego y que tan cercana fue a una experiencia de usuario óptima, conocida también como flujo.

La sección [4.7](#page-88-1) muestra la correlación entre la variable que representa percepción del nivel de concentración y los demás datos obtenidos del cuestionario de Experiencia de Usuario (ver [Apéndice 6\)](#page-110-0), sin importar cuál fue el juego utilizado primero. Estas correlaciones tuvieron una tendencia acorde con lo esperado para casi todos los aspectos, a pesar de esto la prueba demostró que las correlaciones no fueron significativas para ninguna variable. Las variables que representan que tan fuerte fue la pérdida de la noción de la realidad y que tan alto fue el reto intelectual tuvieron una correlación negativa con la concentración, lo cual es un resultado no esperado ya que se esperaba que fuesen positivas, esto nos refleja que en términos generales el reto intelectual promedio de ambos juegos fue muy bajo, lo cual afectó que tanto se abstrajeron de la realidad nuestro usuarios. Esto no nos resultó tan sorprendente ya que el diseño del reto físico e intelectual de ambos juegos desde el principio fue pensado para personas con discapacidad motriz en el hombro, por lo cual, estos pueden resultar un poco bajos para las personas sanas en términos generales. Para propósitos de esta tesis es necesario realizar el mismo análisis para los resultados obtenidos para cada juego y compararlos para comparar las experiencias experimentadas en cada uno de ellos.

La correlación entre la variable que representa el nivel de concentración en los sujetos que jugaron primero el juego con retos no balanceado fue positiva para las siguientes variables: la que representa que tan emocionado estaba el sujeto después de jugar, la que representa que tan intuitivos eran los movimientos que se debían de utilizar para cumplir con los objetivos del juego y la que representa que tan disfrutable fue el juego para nuestro sujetos; siendo sumamente significativa solo la correlación con lo intuitivo de los movimientos empleados en los usuarios en el juego, estos nos sugiere que la jugabilidad era muy intuitiva y esto se acentuaba de acuerdo al nivel de concentración empleado por los sujeto, esto también pudo contribuir a una experiencia de usuario subjetiva agradable. La correlación fue negativa para el resto de las variables indicando que, si bien el esfuerzo empleado para concentrarse y que tan avergonzados se sentían nuestro sujetos al jugar disminuía entre más concentrado estaba el sujeto, el nivel del reto tanto físico como intelectual fue bajo comparándolo con las habilidades de nuestros sujetos de prueba, por lo que no se sintieron significativamente abstraídos debido al juego y no cumpliendo con las expectativas que se tiene con un juego que podría inducir un estado de flujo.

La concentración de los sujetos de prueba no tiene correlación con el esfuerzo en concentrarse. Además la concentración tiene una ligera correlación negativa con lo avergonzados que se sentían los sujetos de prueba. Los puntos anteriores cumplen en parte con nuestra hipótesis, el hecho de que no haya correlación negativa entre el esfuerzo de concentración y la concentración de los sujetos que realizaron la segunda versión de la prueba se debe en parte al cambio de nivel en el reto intelectual y probablemente al diseño del juego en el sentido en que el juego se interrumpe para presentar las secuencias de portales de colores. Con respecto a la abstracción de la realidad, la sensación de que los movimientos correctos para el juego eran fluidos y el disfrute tuvieron una correlación positiva con la concentración de los sujetos de prueba, cumpliendo con nuestra hipótesis.

Cabe mencionar que, para los sujetos que jugaron con el juego con retos balanceados, hubo una mayor abstracción de la realidad e involucramiento con la actividad, lo cual concuerda con nuestra hipótesis que para un mayor estado de flujo resulta mejor una combinación de retos donde mientras sea mayor el reto intelectual para el individuo más se acerca el individuo al estado de flujo. También es notorio que con la versión del juego con un reto intelectual bajo es más negativa la correlación de la concentración con la abstracción de la realidad que la correlación de la concentración con el involucramiento de la persona. Es más baja la correlación con la concentración la abstracción de la realidad que el involucramiento de los sujetos de prueba, es decir, entre ambas hay una correlación similar, para el caso de los que realizaron la primera versión de la prueba hubo un coeficiente de correlación de 0.641 y en el caso de la segunda versión de la prueba hubo un coeficiente de correlación de 0.574, la diferencia radica como ya se menciono, en que el involucramiento y la abstracción de la realidad fueron mayores para la versión del juego con secuencias de colores debido al mayor reto intelectual. Para el caso de las ganas de volver a jugar el juego y descargarlo también se cumplió nuestra hipótesis.

La correlación de la concentración del reto físico para quienes realizaron la segunda versión de la prueba fue prácticamente de 0 (0.086) y la correlación con el reto intelectual fue de 0, es decir aumentó en comparación con quienes realizaron la primera versión de la prueba, donde los coeficientes de correlación fueron de -0.13 y -0.309 respectivamente, tal como esperábamos debido al incremento en el reto intelectual de la versión del juego con secuencia de portales de colores.

Cabe mencionar el hecho de que la correlación de la concentración con la sensación de que los movimientos correctos para el juego fueron fluidos fue mayor para quienes realizaron la primera versión de la prueba que para quienes realizaron la segunda versión de la prueba; esto lo atribuimos al hecho de que para la primera versión del juego no hay interrupciones al juego y a la forma en que aparecen los portales en trayectorias predefinidas que forman rectas o parábolas y en la segunda versión del juego se interrumpe el juego cada vez que se muestra una nueva secuencia de colores.

### **4.9.3 Discusión de los resultados de la comparación en las experiencias de usuario**

En el análisis de comparación de experiencias de usuario en ambos juegos (ver sección [4.8\)](#page-90-0) comparamos las diferencias entre las medias de los resultados obtenidos del cuestionario de comparación de experiencia de usuario (ver [Apéndice 7\)](#page-111-0) de cada versión de la prueba, en este cuestionario se le pide a nuestro sujetos que comparen ciertos aspectos de la experiencia provista al usar ambos juegos. Debido a la forma en que se encuéntrala escala y lo que significa, se puede inferir que, si la media es negativa para una variable, es que los sujetos de prueba en general beneficiaron al juego con retos balanceados y si la media es positivo es que los sujetos beneficiaron al juego con retos nos balanceados, si la media es 0 o muy cercana a 0 quiere decir que los sujeto no beneficiaron un juego con respecto al otro.

Podemos observar que, no importando la versión de la prueba que se les aplicó, nuestros sujetos tuvieron un mayor nivel de atención con el juego con retos balanceados aunque mostraron también que debieron de esforzarse más para concentrarse en el mismo juego; esto puede deberse a que como el reto mental del juego sin secuencia era sumamente bajo, por lo cual los sujetos sintieron desinterés para superar el juego evitando que su grado de concentración sea alto. Los sujetos que jugaron primero con el juego de retos nos balanceados se sintieron un poco más emocionados con el juego que tiene secuencia de colores, a los que jugaron primero el juego de retos no balanceados sintieron mas emocionados con la versión del juego sin secuencia de colores. En cuanto a la pérdida de la noción de la realidad es importante notar que nuestro sujetos manifestaron que el juego que les hizo perder más esta noción fue el segundo juego que utilizaron, esto nos sugiere que en este aspecto si influyó el orden en que usaron los juegos sobre todo cuando se realiza la prueba t y se nota la diferencia de las medias es bastante significativa.

Las medias de la comparación acerca de que tan involucrados se sentían los sujetos en ambos juegos fueron -2.0 y 0.3, para los sujetos jugaron primero el juego no balanceado y para los que jugaron el juego balanceado de la prueba respectivamente. Lo cual nos da una tendencia, los sujetos que probaron primero el juego no balanceado de la pruebas expresaron que se sintieron mas involucrados con el juego con secuencia de colores, mientras que los que probaron primero el juego balanceado de las pruebas expresaron que se involucraron de igual forma en ambos juegos solo con tendencia a beneficiar un poco el juego sin secuencia de colores; algo similar pasa con las respuestas de nuestro sujetos acerca de que tanto disfrutaron el juego en comparación, siendo esta diferencia mucho menor y por lo tanto menos significativa.

En lo que respecta a la comparación de en cual juego los movimientos correctos a realizar fueron más intuitivos los sujetos respondieron que en el juego con retos desbalanceados fue más intuitivo, esto puede deberse a que en este juego solo aparece un portal a la vez para recolectar y en el otro aparecen varios que deben ser recolectados en secuencia, por lo que el usuario es necesario que se detenga a observar bien cuál será su siguiente movimiento, además de que la interacción en el segundo juego se interrumpe constantemente para mostrar la secuencia a seguir.

Para la comparación que tan avergonzados se sentían nuestros sujetos con cada juego, nuestros sujetos expresaron que en términos generales sentían igual de avergonzados en cada juego, sin importar la versión de la prueba que se les aplicó, siendo la media en ambos casos 0 o muy cercana a 0. La mayoría de los sujetos que probaron primero el juego no balanceado de la prueba manifestaron preferirían volver a jugar el juego con los retos balanceados, debido a que la media en tal caso fue de -1.38, y a los que probaron primero el juego balanceado de la prueba mostraron una pequeña inclinación a volver a jugar el juego con los retos no balanceados, en tal caso la media fue de 0.

Los resultados de la prueba t aplicada a estos datos muestran que en la mayor parte de las variables se puede considerar que la diferencias en las medias no son significativas, excepto para el caso de la perdida de la realidad y la tendencia a presentar el mismo caso en la variable de la comparación del disfrute. Esto nos indica que el orden en que jugaron los juegos solo afectó en la pérdida de la noción de la realidad, esto puede deberse a que, al jugar el primer juego los usuarios aun se encontraban aprendiendo acerca de cómo interactuar con los juegos, lo cual afectó su experiencia al no poder disfrutar del todo la actividad y por lo tanto no tener una pérdida significativa de la realidad.

### **4.9.4 Discusión general de los resultados del experimento**

En la sección [4.6](#page-80-1) se muestra que se cumplió nuestra hipótesis de que nuestros juegos cambiarían de forma positiva el estado de ánimo de los sujetos de prueba y que parcialmente se cumplió nuestra hipótesis de que el juego con retos balanceados propiciaría un mayor cambio positivo que el juego con retos no balanceados. El hecho de que esta segunda hipótesis solo se cumpla parcialmente lo atribuimos al diseño del juego con retos balanceados donde se interrumpe el juego para mostrar las secuencias de colores.

En la sección [4.7](#page-88-1) si bien la mayoría de las correlaciones de la concentración de los sujetos de prueba con las demás variables del cuestionario de experiencia de usuario de las pruebas (ver [Apéndice 6\)](#page-110-0) fueron como esperábamos, no tuvieron significancia en general, solo indicando tendencias. Estudiando las correlaciones separando los resultados por la versión de la prueba realizada tuvimos más datos significativos en la sesión con retos balanceados primero. Esto concuerda con nuestra hipótesis de que el juego con retos balanceados promueve más el estado de flujo en una persona que un juego con retos no balanceados; comparando nuestra evaluación con los resultados del estudio de (P Romero & Calvillo-Gámez, 2012) hubo en ambos casos una correlación negativa en general de la concentración de los sujetos de prueba con su esfuerzo para concentrarse(Effort), una correlación positiva entre la concentración y lo emocionados(Excitement) que se sintieron; en el caso de la correlación de la concentración con la sensación de involucramiento con la actividad(Involvement) en general es positiva en ambos casos aunque solo es una tendencia en nuestra evaluación, pero en particular para aquellos que realizaron la sesión con el juego con retos balanceados primero si hubo una correlación positiva significativa; en el caso de la correlación de la concentración con la abstracción de la realidad(Self-consciousness) solo concuerdan los resultados del estudio con nuestra evaluación para quienes realizaron la sesión con el juego con retos balanceados primero. El hecho de que no hubiera más correlaciones significativas como en (P Romero & Calvillo-Gámez, 2012) lo atribuimos al hecho de que si bien nuestra segunda versión del juego tenía retos más balanceados, aun así su reto mental era relativamente bajo comparado con las capacidades de nuestros sujetos de prueba; además como ya se mencionó, las interrupciones en el juego balanceado para mostrar las secuencias de colores probablemente tuvieron un efecto negativo en la generación del estado de flujo.

Observando los resultados de las pruebas estadísticas del último cuestionario (donde los sujetos de prueba compararon la experiencia entre ambos juegos) encontramos unos casos especiales. El primero es que las medias indican que la mayoría de los sujetos de prueba se tuvieron que esforzar más en concentrarse con el juego con retos balanceados. El segundo es que en general los sujetos de prueba consideraron que, en el juego con retos no balanceados, los movimientos correctos eran más fluidos. Para estos dos casos, igual consideramos que es debido al diseño del juego con retos balanceados. El tercer caso es que los sujetos se sentían más abstraídos de la realidad con el segundo juego que usaron. En este tercer caso y la mayoría de los restantes ocurre algo similar y lo atribuimos al hecho de que antes de realizar la prueba los nunca sujetos tuvieron experiencia con los juegos, por lo que el primer juego que usaran sería su entrenamiento para la jugabilidad de forma que ya tenían más experiencia al usar el segundo juego (sin importar que versión fuera), por lo que se sentían más cómodos, en su mayoría, con el segundo juego.

Aún a pesar de que parte de nuestros resultados en ocasiones solo muestran tendencias, en su mayoría corrobora nuestra hipótesis (al igual que los resultados del estudio de (P Romero & Calvillo-Gámez, 2012) referentes a la correlación de la concentración con el esfuerzo de concentración, la sensación de involucramiento con la actividad, la sensación de emoción y la abstracción de la realidad) de que un juego con retos balanceados es más eficiente en propiciar un estado de flujo que un juego con retos no balanceados.

Para obtener resultados más significativos que apoyen nuestra hipótesis en futuros estudios, nosotros aumentaríamos la diferencia del reto intelectual entre ambas versiones del juego. Además corregiríamos el diseño de los juegos para que se redujeran al mínimo las interrupciones en el juego para evitar efectos negativos en la generación del estado de flujo.

En relación a las pruebas en general, incluiríamos antes de realizar los juegos para la prueba, una "sesión de entrenamiento" para evitar en los sujetos de prueba el notorio efecto de la tercer fase del estudio estadístico donde se beneficia más al segundo juego usado sin importar el orden de los juegos.

Otro caso notorio es que en los primeros dos cuestionarios de las pruebas la mayoría de los sujetos de prueba situaban su percepción de estado de ánimo en la parte superior de la escala, casi hasta el tope, por lo que en ocasiones el estado de ánimo no reflejaba una gran diferencia entre el antes y después de usar el primer juego. Para evitar esto, nosotros proponemos cambiar la escala de esos cuestionarios de -4 a 4, donde su estado de ánimo usual es 0.

# **5 CONCLUSIÓN Y TRABAJO A FUTURO**

Este trabajo de tesis consistió en el diseño e implementación de un sistema de administración de sesiones de pacientes de rehabilitación y juegos serios enfocados en apoyar a las terapias de la rehabilitación de las extremidades superiores de los pacientes. El sistema de administración de sesiones comprendió la implementación de una base de datos para guardar la información de los pacientes y sus sesiones, así como el diseño de una interfaz gráfica enfocada al uso de los terapeutas. Los juegos serios fueron diseñados en base a la teoría de flujo, o experiencia óptima de usuario, de forma que el juego o actividad sea atractivo por sí mismo, es decir que su uso tenga una motivación intrínseca para el paciente. La interacción entre los juegos y el usuario se realizó a través de una interacción basada en movimiento, para que esta interacción represente un ejercicio físico para el paciente muy similar a los realizados en las terapias convencionales. Los juegos serios realizados fueron 2 cuya diferencia básica es que en uno de ellos hay retos compuestos balanceados y en el otro no.

Nuestra hipótesis es que el juego con retos compuestos balanceados debe tener una motivación intrínseca para el paciente. Para demostrar nuestra hipótesis fue necesaria la realización de una prueba a un conjunto de personas sin problemas motrices evidentes. Los resultados de esta prueba nos mostraron una tendencia a comprobar nuestra hipótesis, a pesar de que no fueron significativos, fueron muy similares a los mostrados en el estudio de (P Romero & Calvillo-Gámez, 2012), el hecho de que no fueran significativos se puede deber a que la población a la que se le aplico las prueba no es la población objetivo (pacientes de rehabilitación).

La forma en que nosotros mejoraríamos el sistema de administración de sesiones sería mejorando la interfaz gráfica para que sea más amigable con los usuarios en general, cambiando iconos y texturas.

El hecho de que algunos de los resultados solo marcan tendencias se puede deber a que, en el juego con los retos compuestos balanceados, la interacción se ve interrumpida al mostrar cada nueva secuencia a seguir de los portales de colores, esto se puede corregir en futuras versiones mostrando la secuencia en el HUD (ver sección [3.5.5\)](#page-63-0) un tiempo determinado. Otro cambio necesario es cambiar la interfaz gráfica en los juegos para integrar el HUD en el área de juego. Mejorar los efectos gráficos para mejorar la inmersión del usuario en el juego. En relación a las pruebas se podrían realizar con una muestra poblacional más grande y representativa y cambiando algunas escalas en los cuestionarios empleados.

Como este trabajo consistió en la realización de un prototipo, es susceptible a modificaciones y mejoras, por lo que proponemos que el trabajo a futuro para

nuestro sistema pueda incluir el aumentar la cantidad de juegos enfocándolos en distintas articulaciones, aumentando las cantidades de retos intelectuales, abarcar mas usuarios de distintas edades y gustos con distintas temáticas en los juegos, integrar una fase de calibración al sistema para que los juegos se acoplen a la movilidad de los pacientes, evitando lesiones, frustración y aumentar progresivamente su capacidad de movimiento. Integrar un tipo distinto de interacción en los juegos como la interacción tangible y/o realidad virtual inmersiva.

## **Apéndice 1. Detalle de la clase Game 1 del programa prototipo de administración de sesiones**

![](_page_105_Picture_1508.jpeg)

# <span id="page-106-0"></span>**Apéndice 2. Detalle de la clase Game3 de la primera versión del juego**

![](_page_106_Picture_852.jpeg)

# <span id="page-107-0"></span>**Apéndice 3. Detalle de la clase Game3 de la segunda versión del juego**

![](_page_107_Picture_1468.jpeg)

@I

 $\widehat{\mathbf{x}}$ 

@I
## **Apéndice 4. Pantalla de la prueba donde se le piden los datos al sujeto de prueba**

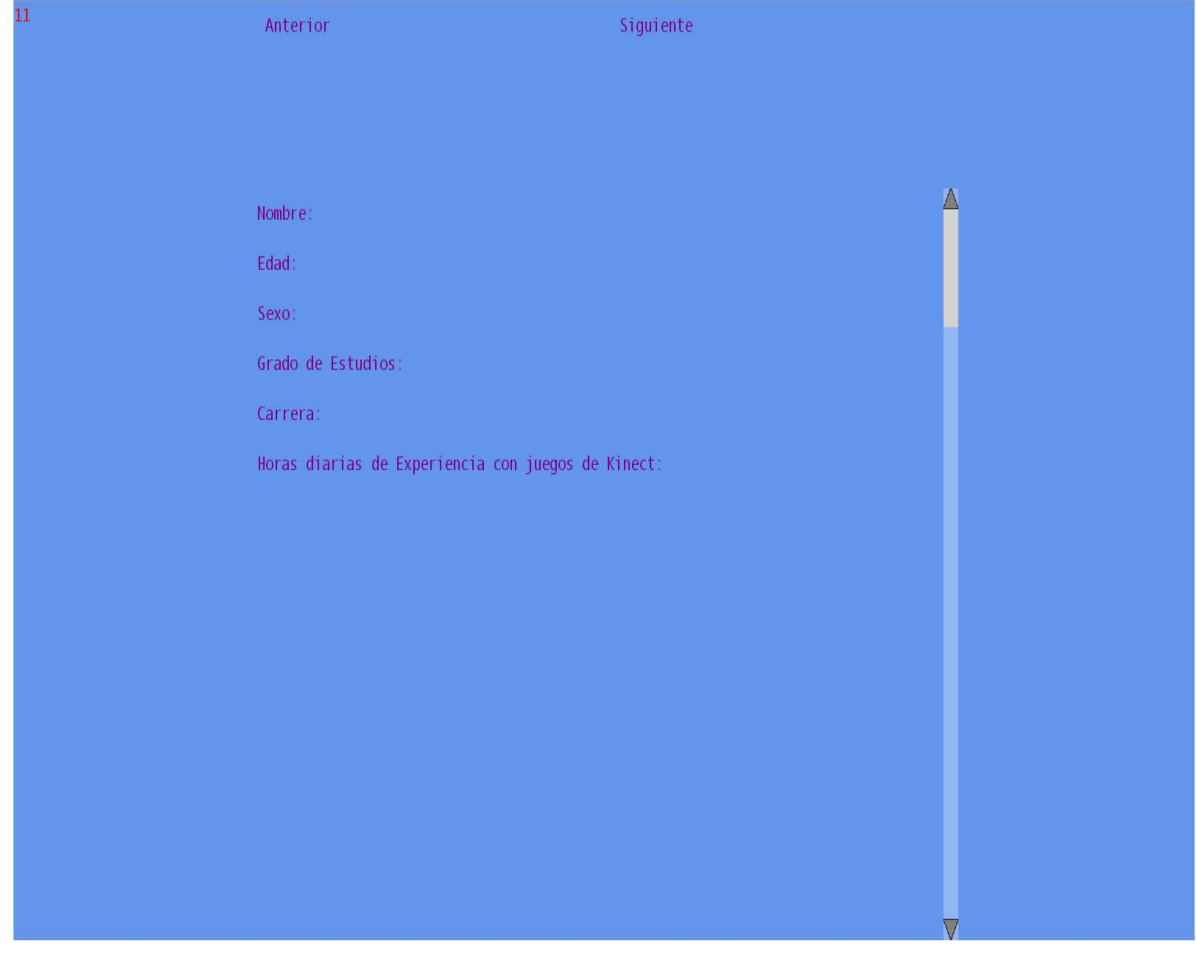

# **Apéndice 5. Pantalla donde se muestra el cuestionario 1 y 2 de la prueba**

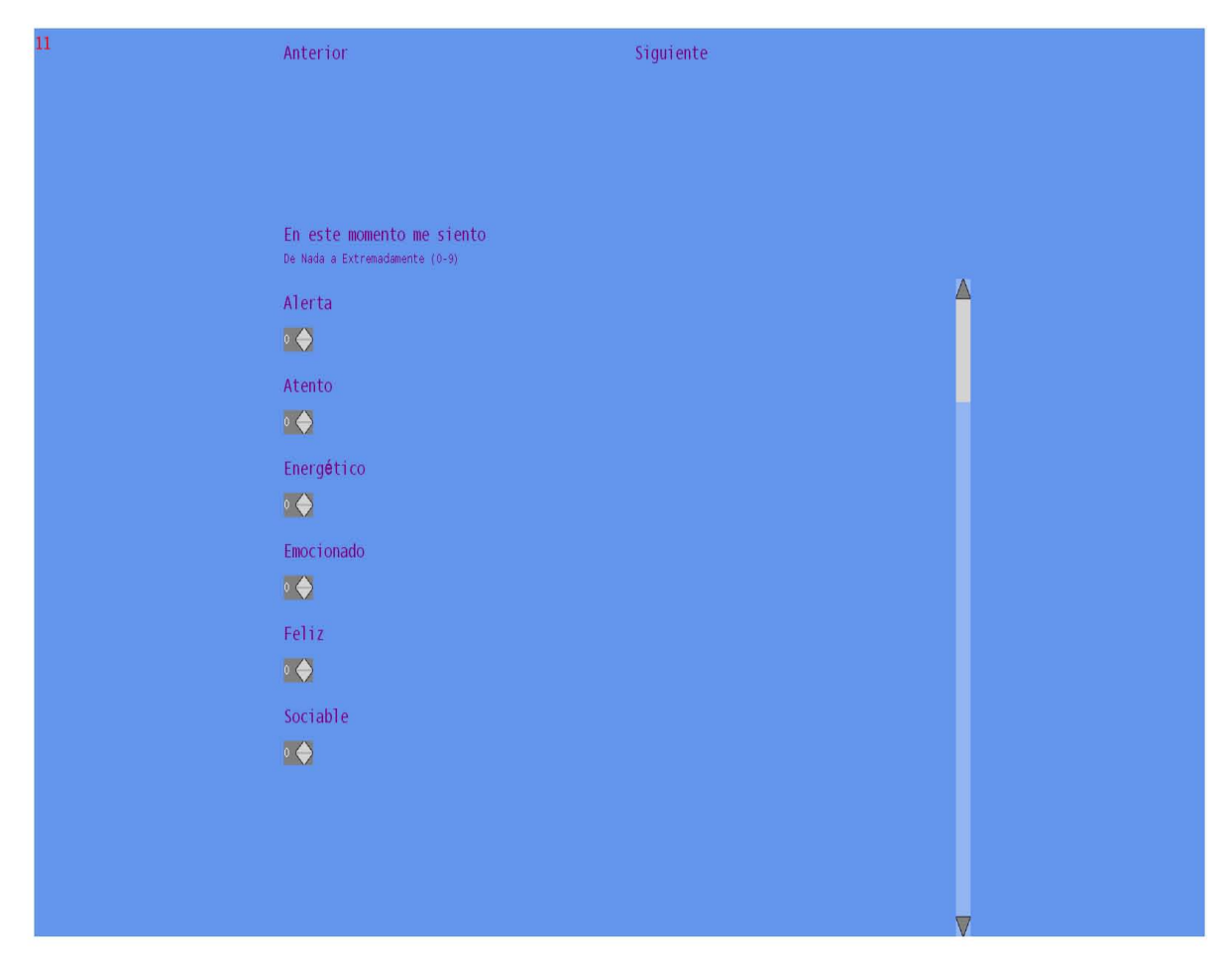

#### **Apéndice 6. Pantalla donde se muestra el cuestionario 3 de la prueba**

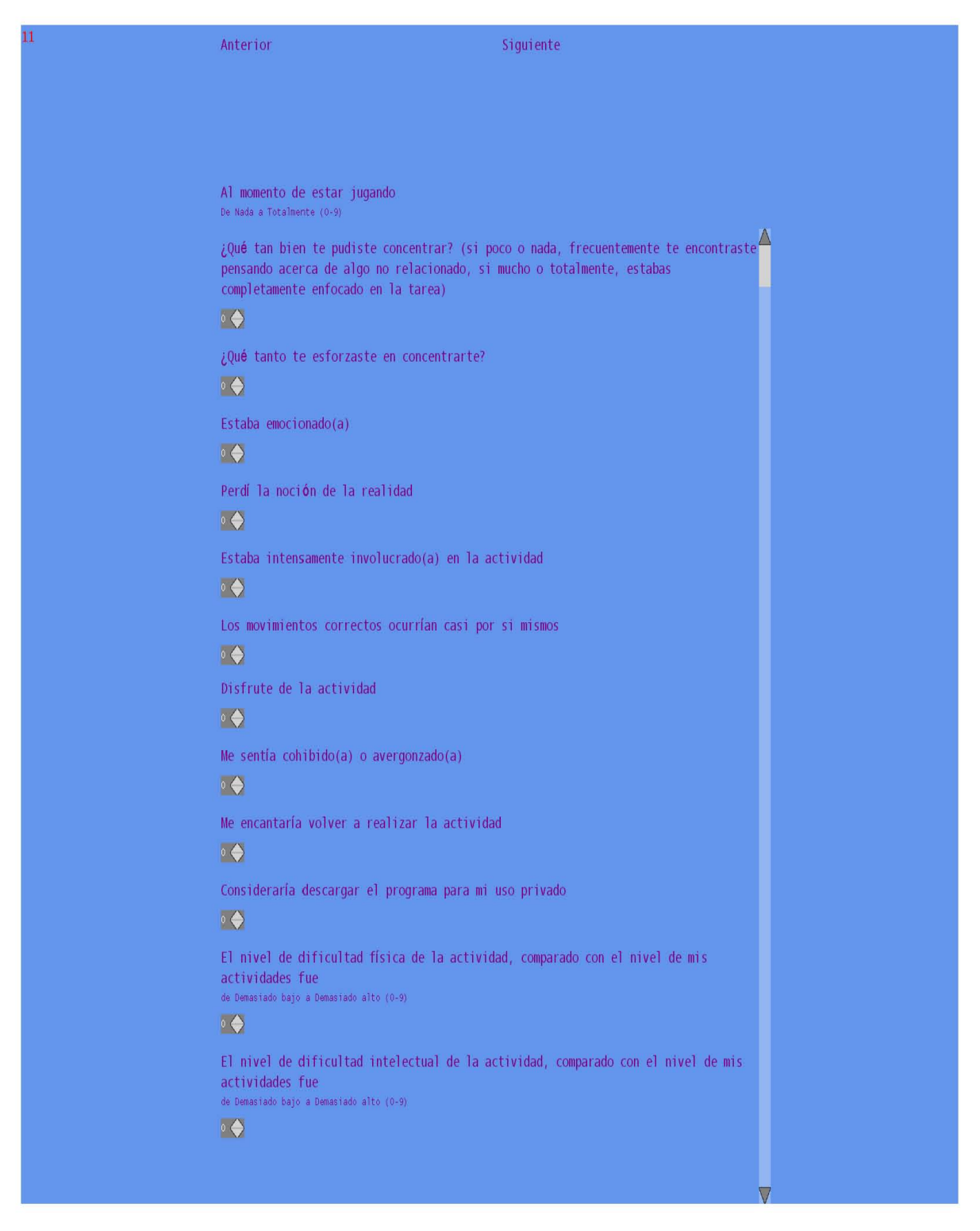

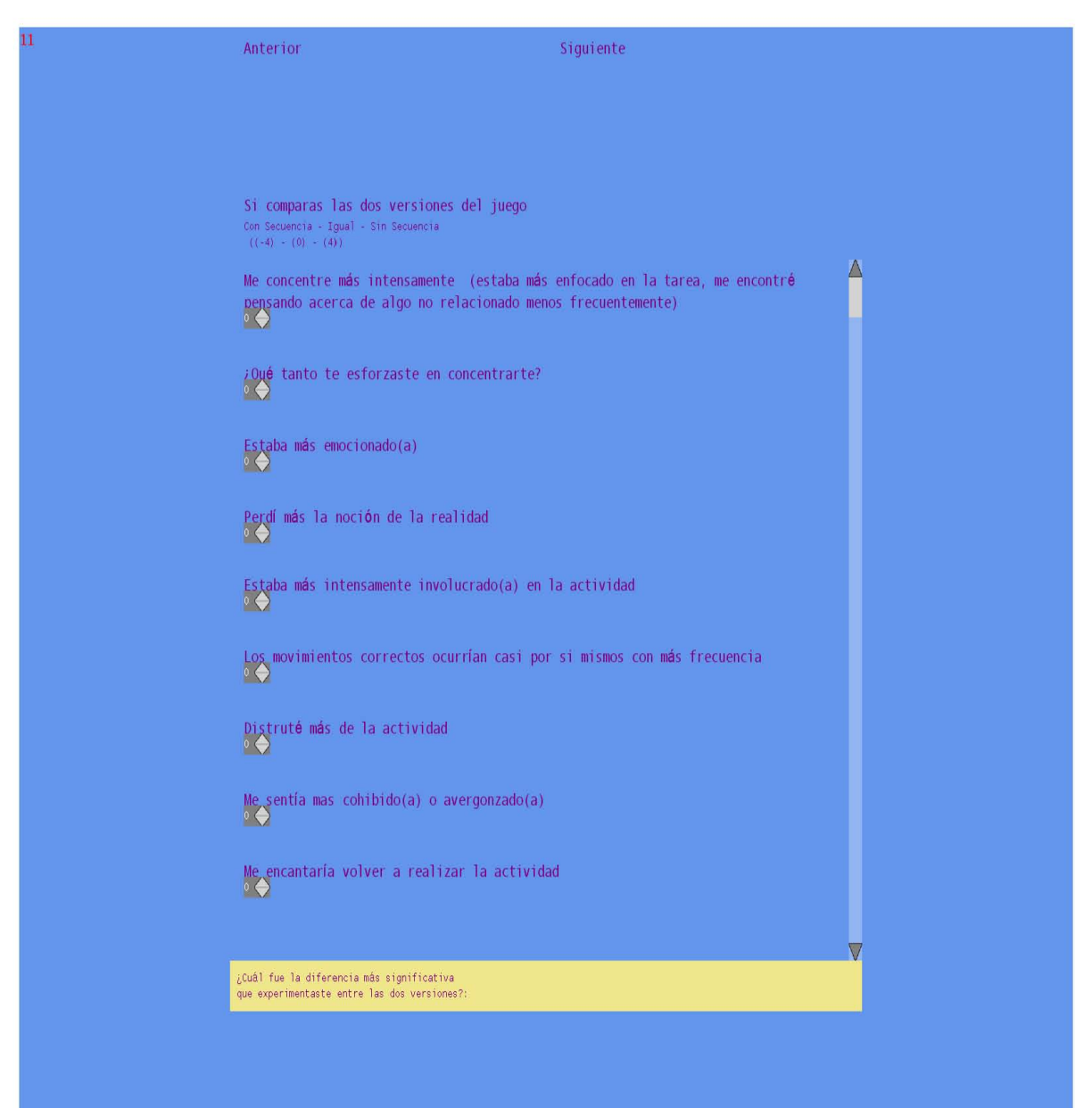

### **Apéndice 7. Pantalla donde se muestra el cuestionario 4 de la prueba**

## **6 BILIOGRAFÍA**

Abt, C. (1987). Serious games. Retrieved from http://books.google.com.mx/books?hl=es&lr=&id=axUs9HAhF8C&oi=fnd&pg=PR13&dq=Clark+Abt+&ots=dYW3cfB9zU&sig=cehQie6wk4PlV8nmCCb56S GMdnk

ACM. (1992). *ACM SIGCHI Curricula for Human Computer Interaction*.

- Arhippainen, L., & Täthi, M. (2003). Empirical evaluation of user experience in two adaptive mobile application prototypes. *of the 2nd international conference on mobile*, 27–34. Retrieved from http://www.ep.liu.se/ecp/011/007/ecp011007.pdf
- Bellotti, V., Back, M., Edwards, W. K., Grinter, R. E., Henderson, A., & Lopes, C. (2002). Making Sense of Sensing Systems : Five Questions for Designers and Researchers, (1), 415–422.
- Buxton, B. (1986). There ' s More to Interaction than Meets the Eye : Some Issues in Manual Input, 1–14.
- Chen, H. (2006). Flow on the net–detecting Web users' positive affects and their flow states. *Computers in Human Behavior*, *22*(2), 221–233. doi:10.1016/j.chb.2004.07.001
- Csikszentmihalyi, M., & Nakamura, J. (2010). Effortless attention in everyday life: A systematic phenomenology. *Effortless attention: A new …*. Retrieved from http://cs5538.userapi.com/u11728334/docs/d9ae9984182b/Brian\_Bruya\_Effortless\_Attenti on A New Perspe.pdf#page=188
- Daniels, L., & Worthingham, C. (1973). *PRUEBAS FUNCIONALES MUSCULARES Técnicas manuales de exploración* (Tercera ed.). Ciudad de México: Interamericana.
- Desmet, P., & Hekkert, P. (2003). Values and emotions ; an empirical investigation in the relationship between emotional responses to products and human values, 1–9.
- Dillon, A. (2001). Beyond Usability: Process, Outcome and Affect in human computer interactions. Retrieved May 31, 2012, from http://arizona.openrepository.com/arizona/bitstream/10150/106391/1/Beyond+Usability.pd f
- Djajadiningrat, J., Overbeeke, C., & Wensveen, S. A. G. (2000). Augmenting fun and beauty: a pamphlet. *Proceedings of DARE*, 131–134. Retrieved from http://dl.acm.org/citation.cfm?id=354680
- Ellis, G., Voelkl, J., & Morris, C. (1994). Measurement and analysis issues with explanation of variance in daily experience using the flow model. *Journal of Leisure Research*. Retrieved from http://psycnet.apa.org/?fa=main.doiLanding&uid=1995-23850-001
- Exclusive: How does Microsoft Xbox Kinect work? | T3. (n.d.). Retrieved from http://www.t3.com/features/exclusive-how-does-microsoft-xbox-kinect-work
- Fay, M., & Proschan, M. (2010). Wilcoxon-Mann-Whitney or t-test? On assumptions for hypothesis tests and multiple interpretations of decision rules. *Statistics surveys*. Retrieved from http://www.ncbi.nlm.nih.gov/pmc/articles/PMC2857732/
- Finneran, C. M. (2005). Flow in Computer-Mediated Environments : Promises and Challenges. *Communications of the Association for Information Systems*.
- Fogtmann, M., & Fritsch, J. (2008). Kinesthetic interaction: revealing the bodily potential in interaction design. *on Computer-Human Interaction:* Retrieved from http://dl.acm.org/citation.cfm?id=1517770
- Ghani, J. A., & Deshpande, S. P. (1994). Task characteristics and the experience of optimal flow in human-computer interaction. *Journal of Psychology*, *128*(4), 381–391. doi:10.1080/00223980.1994.9712742
- Goth, G. (2011). Brave NUI world. (R. Roumeliotis & D. Bevans, Eds.)*Communications of the ACM*, *54*(12), 14. doi:10.1145/2043174.2043181
- Grudin, J. (1990). The computer reaches out: the historical continuity of interface design. *Proceedings of the SIGCHI conference on Human factors in computing systems Empowering people - CHI '90*, 261–268. doi:10.1145/97243.97284
- Harrison, S., Tatar, D., & Sengers, P. (2007). The Three Paradigms of HCI. *Alt Chi Session at the SIGCHI Conference on Human Factors in Computing Systems San Jose California USA*, *16*(11), 1–21. doi:10.1.1.96.3754
- Hassan, Y., & Martín, F. J. (2005). La Experiencia del Usuario. *No Solo Usabilidad*, (4). Retrieved from http://www.nosolousabilidad.com/articulos/experiencia\_del\_usuario.htm
- Hassenzahl, M., & Tractinsky, N. (2006). User experience a research agenda. *Behaviour & Information Technology*, *25*(2), 91–97. doi:10.1080/01449290500330331
- Ishii, H. (2008). Tangible bits: beyond pixels. *of the 2nd international conference on Tangible and*. Retrieved from http://dl.acm.org/citation.cfm?id=1347392
- Keller, J., & Bless, H. (2008). Flow and regulatory compatibility: an experimental approach to the flow model of intrinsic motivation. *Personality & social psychology bulletin*, *34*(2), 196–209. doi:10.1177/0146167207310026
- Kendall, M. (1938). A new measure of rank correlation. *Biometrika*. Retrieved from http://www.jstor.org/stable/10.2307/2332226
- Marcano Lárez, B. E. (2008). Juegos serios y entrenamiento en la sociedad digital. *Revista Electrónica Teoría de la Educación Educación y Cultura en la Sociedad de la*

*InformaciónEducación y Cultura en la Sociedad de la Información*, *9*(3). Retrieved from http://gredos.usal.es/jspui/handle/10366/56633

- Mueller, F. F., Gibbs, M. R., & Vetere, F. (2008). Taxonomy of exertion games. *Information Systems Journal*, 263–266. doi:10.1145/1517744.1517772
- Nakamura, J., & Csikszentmihalyi, M. (2002). The concept of flow. *Handbook of positive*  psychology, and **89–105.** Retrieved **https://www.from** http://books.google.com/books?hl=en&lr=&id=2Cr5rP8jOnsC&oi=fnd&p g=PA89&dq=The+concept+of+flow&ots=ejC1duzEZV&sig=YiF7hqeoSIcCwYIrJz McA9Q3BpA
- Nijholt, A., Dijk, B. Van, & Reidsma, D. (2008). Design of Experience and Flow in Movement-Based Interaction. *Interfaces*, 166–175.
- Organization, W. H. (2011). World report on disability. Retrieved from http://scholar.google.com.mx/scholar?hl=es&as\_sdt=0,5&q=world+report+on+disability#0
- Rego, P., Moreira, P., & Reis, L. P. (2010). A Survey on Serious Games for Rehabilitation A Survey on Serious Games For Rehabilitation. *Agenda*.
- Reisman, J., Davidson, P., & Han, J. (2009). A screen-space formulation for 2D and 3D direct manipulation. *Proceedings of the 22nd annual …*. Retrieved from http://dl.acm.org/citation.cfm?id=1622190
- Romero, P, & Calvillo-Gámez, E. (2012). Effortless attention and composite challenges in movement interaction. *… of the 26th Annual BCS Interaction …*. Retrieved from http://dl.acm.org/citation.cfm?id=2377934
- Romero, Pablo, & Calvillo-Gámez, E. H. (2011). Towards an embodied view of flow. *Proceedings of the 2nd International Workshop on User Models for Motivational Systems the affective and the rational routes to persuasion UMMS 2011* (pp. 100–105).
- WAYNE, D. (1988). *ESTADISTICA CON APLICACIONES A LAS CIENCIAS SOCIALES Y A LA EDUCACION* (1st ed., p. 503). México: Mac Graw-Hill. Retrieved from http://dspace.ucbscz.edu.bo/dspace/bitstream/123456789/4366/1/404.pdf
- Weiser, M. (1991). The computer for the 21st century. *Scientific American*. Retrieved from http://wiki.daimi.au.dk/pca/\_files/weiser-orig.pdf